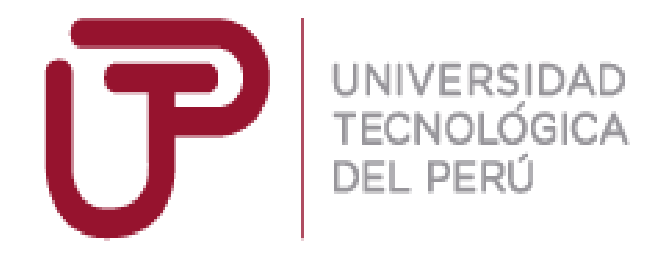

Facultad de Ingeniería

Carrera Profesional de Ingeniería de Sistemas e informática

**"IMPLEMENTACIÓN DE UN SISTEMA DE CONTROL DE ACCESO CON RADIOFRECUENCIA PARA EL MINISTERIO DE VIVIENDA SANEAMIENTO Y CONSTRUCCIÓN EN LA CIUDAD DE LIMA - 2018"**

Autores:

- Javier Loyer Pampa Condori
- Cristobal Martin Arteta Huillcahuaman

Para obtener el Título Profesional de

# **Ingeniero de Sistemas e Informática**

Asesor: Ing. Pedro Angel Molina Velarde

**Lima, Octubre del 2018**

#### **RESUMEN**

Para el proceso de acceso de personal externo que se realiza en una institución pública como Ministerio de Vivienda, Saneamiento y Control, se ha propuesto el diseño e implementación de un módulo que gestione dicho proceso con eficiencia y rapidez, de manera que brinde un mejor servicio que permitirá, a su vez, al personal realizar sus labores dentro del marco de la ley. De esta manera, se contribuye al logro de los objetivos y metas trazadas por Ministerio de Vivienda, Saneamiento y Control. Para conseguir este propósito, se ha desarrollado el presente Proyecto de investigación que se encuentra estructurado en los siguientes capítulos:

En el Capítulo I, se describe los aspectos generales de Ministerio de Vivienda, Saneamiento y Control, se analiza el problema de investigación teniendo en cuenta: La descripción del problema, la realidad de la problemática, formulación del problema, justificación e importancia, objetivos, alcances, limitaciones de la investigación y estado del arte.

En el Capítulo II, se establece el marco teórico, realizando una recopilación de antecedentes de estudio e investigación, así como el desarrollo de la temática correspondiente al tema investigado (sistema de información, sistema informático, sistema de gestión documentaria, herramientas empleadas en la aplicación web, metodologías para el desarrollo de software, etc.).

En el Capítulo III, se desarrolla la solución en base a la metodología métrica v3. Como se sabe, esta metodología está conformada por cinco fases: Análisis, Diseño, Construcción y Pruebas Unitarias, Pruebas, Implantación. Se establece además la estrategia de la solución, metodología, requerimientos del sistema propuesto, modelo lógico de la solución, planificación de la calidad, cronograma general de ejecución, estructura del grupo de trabajo, plan de actividades, plan de comunicaciones, recursos requeridos, modelamiento del sistema, diseño de la investigación, métodos de investigación, descripción de los instrumentos utilizados, prototipo del sistema.

En el Capítulo IV, se describen los resultados de los objetivos específicos propuestos y se constata y evalúa la adecuación de los indicadores de solución al objetivo general y metas propuestas del Proyecto antedicho.

# **INDICE**

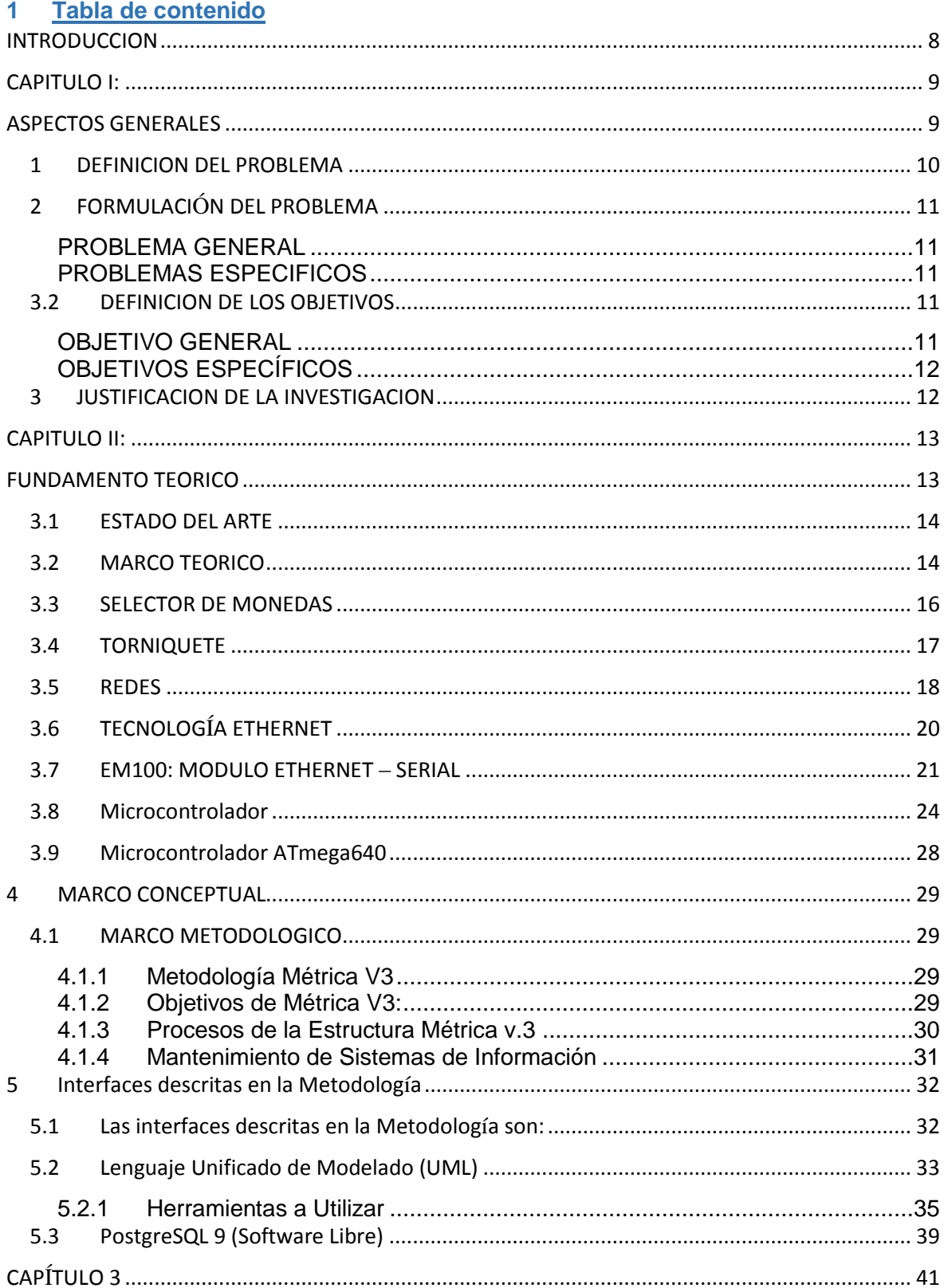

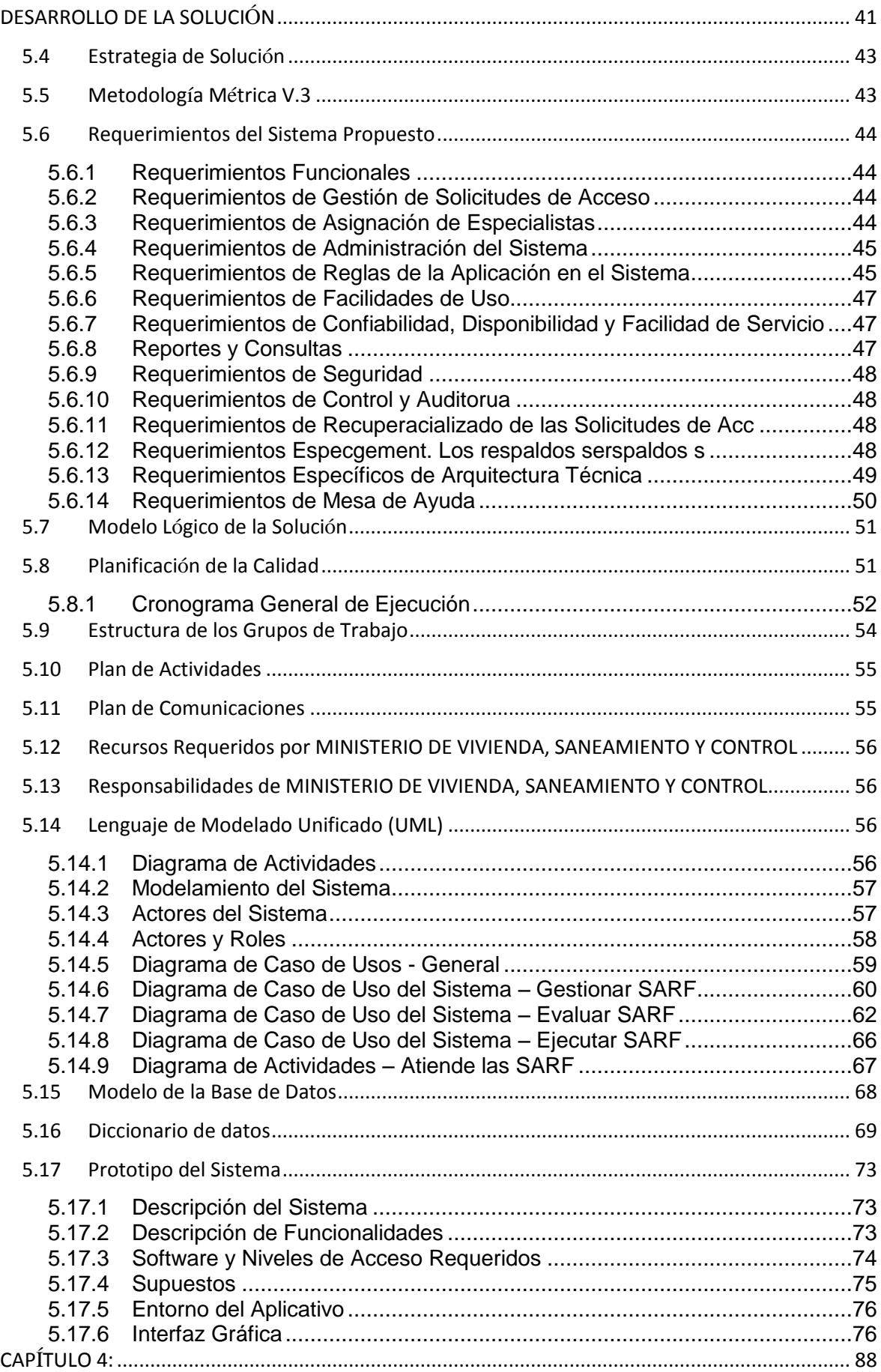

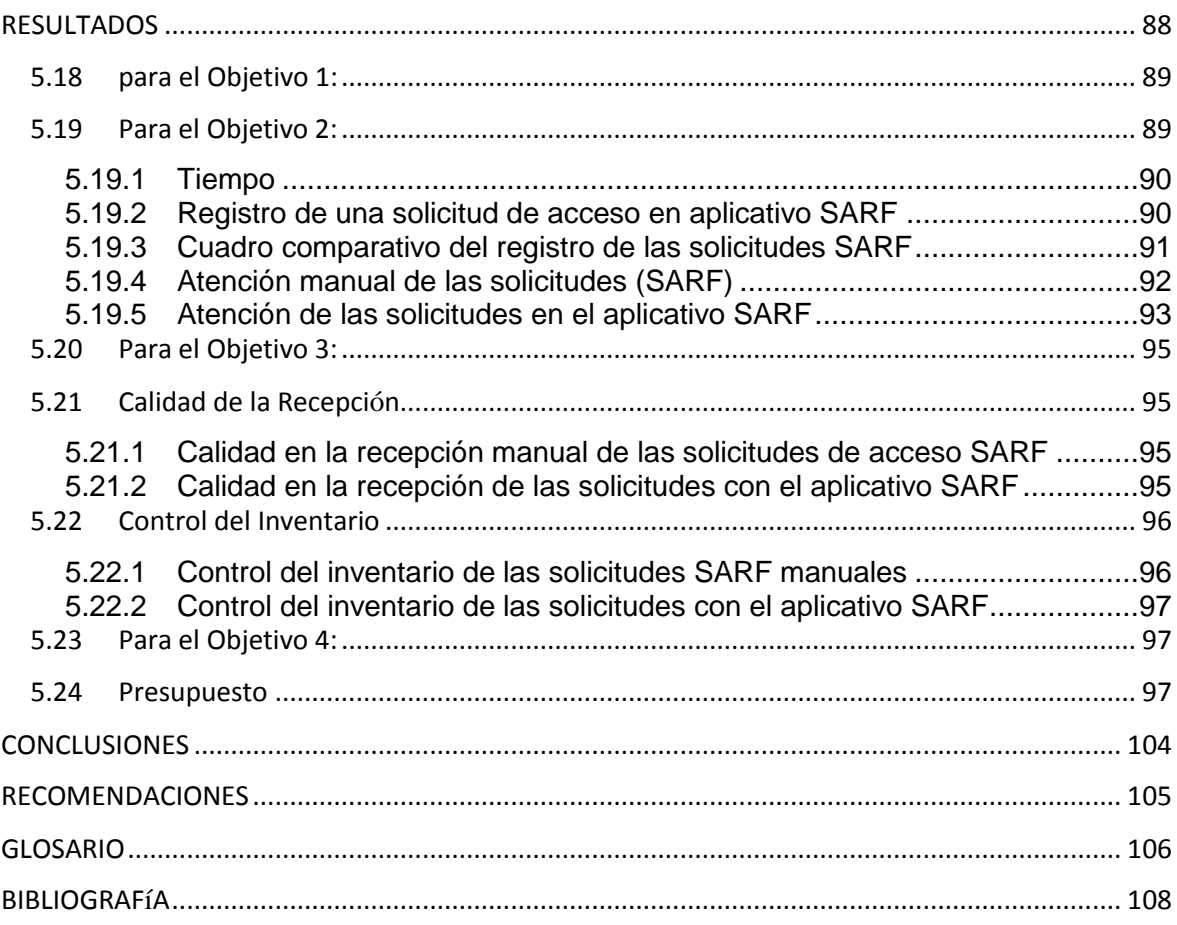

#### **INTRODUCCION**

<span id="page-7-0"></span>Actualmente en el mercado existen diferentes tecnologías de seguridad de personal, el Sistema de Control de Acceso, permiten controlar el acceso de personas a determinadas áreas del Ministerio de Vivienda Saneamiento y Construcción.

En el presente proyecto se desarrolla un Sistema de Control de Acceso para controlar el acceso a las áreas del Ministerio de Vivienda Saneamiento y Construcción, para ello se ha desarrollado un sistema de radio frecuencias que permitirá el control de acceso del personal externo al ministerio.

Debido a que se tiene el control del código, es que este equipo puede ser modificado a requerimiento de cualquier visitante.

**CAPITULO I:** 

# <span id="page-8-1"></span><span id="page-8-0"></span>**ASPECTOS GENERALES**

#### <span id="page-9-0"></span>**1 DEFINICION DEL PROBLEMA**

Los sistemas de seguridad conocidos hoy en día son más sofisticados que nunca, la idea de un dispositivo que nos permitiera ver los permisos de los trabajadores y visitantes en el ministerio de Vivienda Saneamiento y Construcción de manera remota parecía imposible de lograr por allá en los 1960', hoy en día las tecnologías lo pueden hacer realidad.

Al tratarse de espacios abiertos donde diariamente se congrega una gran cantidad de gente, las medidas de seguridad en el ministerio de Vivienda Saneamiento y Construcción se vuelven parte medular para el correcto funcionamiento de los mismos. Establecer planes de prevención y protección, contar con un estricto control de acceso, proteger la información y vigilar el entorno, son sólo algunos de los aspectos básicos que deben tomarse en cuenta dentro de la seguridad en el ministerio de Vivienda Saneamiento y Construcción.

Sin embargo, para entender el funcionamiento de los sistemas de seguridad implementados en el ministerio de Vivienda Saneamiento y Construcción, es necesario saber, en primera instancia, cuáles son sus características.

En la actualidad el ministerio de Vivienda Saneamiento y Construcción son entidades públicas cuyo objetivo primordial es lograr, en el marco de la ley y sus competencias, formular, adoptar, dirigir, coordinar y ejecutar la política pública, planes y proyectos en materia del desarrollo territorial y urbano planificado del país, la consolidación del sistema de ciudades, con patrones de uso eficiente y sostenible del suelo, teniendo en cuenta las condiciones de acceso y financiación de vivienda, y de prestación de los servicios públicos de agua potable y saneamiento básico.

Por tal motivo, el término seguridad en los ministerios, cobra una especial importancia, si entendemos que ésta incluye no sólo las medidas encaminadas a vigilar las acciones desarrolladas dentro de los mismos.

#### <span id="page-10-0"></span>**2 FORMULACIÓN DEL PROBLEMA**

#### <span id="page-10-1"></span>**PROBLEMA GENERAL**

¿En qué medida la implementación de un sistema de control de acceso basado en radiofrecuencia (RFID), aplicando herramientas informáticas y tecnologías influye en el monitoreo de los Ingresos, movimientos y salidas del personal externo (visitas) en el MVCS?

#### <span id="page-10-2"></span>**PROBLEMAS ESPECIFICOS**

De qué manera el desarrollo de un sistema de información influye en el ingreso y salida del personal del MVCS.

De qué manera el desarrollo un sistema web influye en el seguimiento de los desplazamientos de los visitantes.

De qué manera el análisis costo/beneficio de la implementación del sistema de control influye en el acceso para el MVCS.

#### <span id="page-10-4"></span><span id="page-10-3"></span>**3.2 DEFINICION DE LOS OBJETIVOS**

#### **OBJETIVO GENERAL**

Implementar un sistema de control de acceso basado en radiofrecuencia (RFID), aplicando herramientas informáticas y tecnologías que permitan monitorear los Ingresos, movimientos y salidas del personal externo (visitas) en el MVCS.

#### <span id="page-11-0"></span>**OBJETIVOS ESPECÍFICOS**

Desarrollar un sistema de ingreso y salida del personal del MVCS.

Desarrollar un sistema web de seguimiento de los desplazamientos de los visitantes.

Desarrollar el análisis costo/beneficio de la implementación del sistema de control de acceso para el MVCS

#### <span id="page-11-1"></span>**3 JUSTIFICACION DE LA INVESTIGACION**

El presente proyecto trata de la elaboración de un sistema de seguridad de acceso de personal en el ministerio de Vivienda Saneamiento y Construcción, el ministerio ha resuelto implementar el sistema, por lo cual ha creado un nuevo centro de trabajo con la finalidad de abarcar dicha asignación.

La RFID (Radio Frecuency Identification) es una tecnología de identificación por radiofrecuencias, que permite almacenar y enviar información. Se basa en la transmisión de datos por campos electromagnéticos y una identificación sin contacto visual directo, lo que permite que los procesos se agilicen de forma considerable, a diferencia de los sistemas de códigos de barras.

La tecnología de RFID es utilizada en sistemas que tienen la habilidad de transmitir una identidad única, utilizando las ondas de radio. La identificación por radiofrecuencia es una de las tecnologías "nuevas" aplicables, que se han orientado al sector de almacenamiento y distribución de información.

La Identificación por radiofrecuencia utiliza el rango de acción de la radiofrecuencia para identificar y rastrear información sin la necesidad de un contacto directo entre el transmisor y el receptor. Sus componentes básicos son una etiqueta, dispositivo que

contiene la información, y un lector que al entrar en contacto no directo con la etiqueta es capaz de leer la información contenida.

# **CAPITULO II:**

# <span id="page-12-1"></span><span id="page-12-0"></span>**FUNDAMENTO TEORICO**

# <span id="page-13-0"></span>**3.1 ESTADO DEL ARTE**

Existen una serie de estudios que comprenden la utilización de sistemas biométricos, por ejemplo, Sandra Cid Pantoja (2010), en su proyecto de fin de carrera "Implementación de Interfaces de Dispositivos para Sistemas Empotrados basados en Microcontroladores ARM7", en la Universidad Carlos III de Madrid, usa, además del microcontrolador (uC) ARM7, un lector de tarjetas, un sensor de huella, y una pantalla táctil. El uC, se comunica con una PC, mediante el protocolo TCP/IP.

Jorge Luis Bayas Robalino y Luis Fernando Molina Batallas (Quito, 2011), en su proyecto: "Construcción e implementación de un sistema de acceso y vigilancia, utilizando un módulo lector de huellas digitales y una alarma con sensor magnético en la entrada principal de las oficinas Nro.2 (ESFOT)", para la obtención del título de tecnólogo en Electrónica y Telecomunicaciones. En ese proyecto, hacen uso del uC Atmega 164P, y el sensor biométrico FIM 340.

Hussaini Habibu, Ajagun Abimbola Susan, Oresanya Babajide Oluwatosin, miembros del departamento de Ingeniería Eléctrica y Electrónica de la Universidad Federal de Tecnología de Minna, Nigeria, y Adamu Murtala Zungeru, Ijemaru Gerald Kelechi, miembros del departamento de Ingeniería Eléctrica y Electrónica de la Universidad Federal de Oye-Ekiti, Nigeria, en el paper "Design of a GSM-Based Biometric Access Control System" (2014), exponen un sistema de control de acceso, basado en el módulo de huella SM630 de Miaxis Biometrics, un modem GSM/GPRS, un microcontrolador AT89C52, así como la circuiterías de control y puerta.

La utilización de equipos biométricos para control de acceso, se ha vuelto común en lugares como edificios, estaciones de transporte, etc., es decir en áreas de acceso restringido. Una de ellas es, por ejemplo, la integración de estos, con los torniquetes, permitiendo el acceso a un lugar, de tan solo personas autorizadas.

En el presente proyecto, para el control del acceso a los servicios higiénicos, se usará un módulo lector de huella digital (biométrico), un selector de monedas, y un pulsador, para el diseño del equipo, que se han de integrar a un torniquete (barrera de acceso).

A continuación, se presentan, algunas, empresas que brindan equipos, a integrar o integrados y listos para instalar.

#### <span id="page-13-1"></span>**3.2 MARCO TEORICO**

#### **SISTEMA BIOMÉTRICO**

"Sistemas biométricos se utilizan para la identificación automática de personas mediante el uso de características físicas del individuo o de su comportamiento. Estas pueden ser su cara, el iris de los ojos o sus **huellas dactilares**: Son rasgos **únicos e intransferibles de cada persona**.

Los rasgos relativos al comportamiento de la persona pueden ser, por ejemplo, el habla, su firma o incluso su forma de andar".<sup>1</sup>

Para el presente proyecto se ha de utilizar el módulo lector de huella digital SDA04M (figura 11), de SECUGEN, como dispositivo biométrico.

"La huella dactilar se forma, gracias a las crestas papilares, que son glándulas de secreción de sudor situadas en la dermis. Estas crestas poseen las particularidades de ser perennes, inmutables, diversiformes y originales. Perennes, porque permanecen en las yemas desde el sexto mes de vida intrauterina hasta la putrefacción del cadáver tras la muerte. Inmutables, porque no se modifican fisiológicamente, y si hay un traumatismo se vuelven a formar o queda una cicatriz. Diversiformes, porque no hay dos iguales producidas por dedos diferentes. Y originales, porque producen impresiones con características microscópicas identificables del tejido epidérmico".<sup>2</sup>

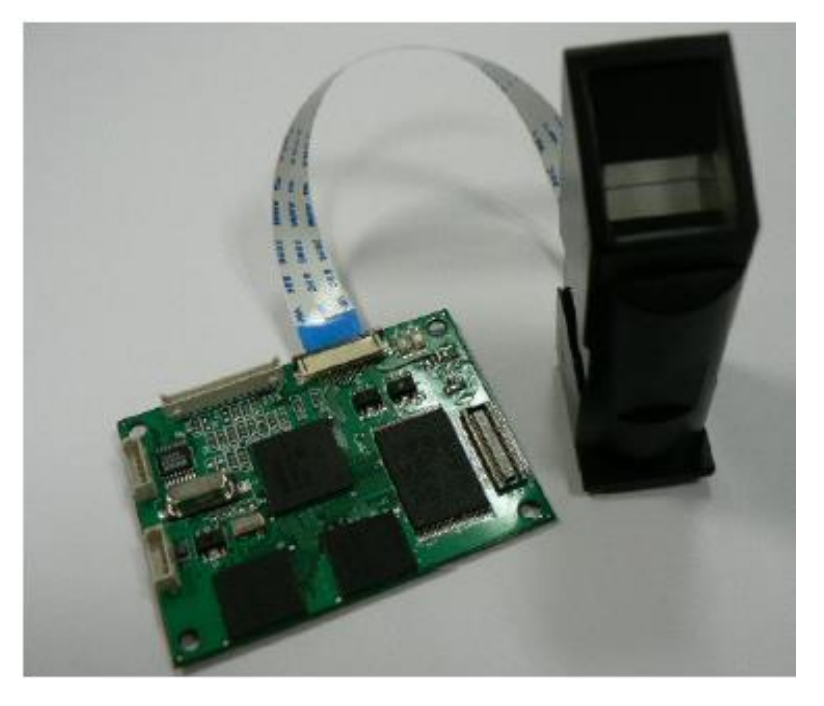

Figura 11: Modulo de huella digital SDA04M.**<sup>3</sup>**

<sup>&</sup>lt;sup>1</sup> Disponible en http://www.idose.es/biometria.

<sup>&</sup>lt;sup>2</sup> Disponible en http://id.tudiscovery.com/la-ciencia-tras-las-huellas-dactilares/.

<sup>&</sup>lt;sup>3</sup> SDA04 (FIPS 201 Compliant) & SDA04M Datasheet. (Secugen Biometric Solutions).

Este dispositivo, consta de CPU, memorias flash, SDRAM y usa como sensor el modulo óptico SDOPP03M.

Los puntos característicos (minutiae), de la huella, son encriptados y almacenados como plantillas matemáticas en la memoria FLASH.

Tiene la capacidad de registrar 10000 huellas digitales.

Usa como interface de comunicación el UART, a 3.3VDC.

Este dispositivo, presenta 2 tipos de operación:

a).- Identificación de una persona, se realiza comparando su huella digital, con las huellas digitales, previamente, almacenadas en el sistema. El sistema da como resultado, un código de identificación (ID), que representa a la persona.

b).- La verificación de una persona, se realiza introduciendo el ID (código de identificación), luego la huella digital ha de ser comparado con las huellas registradas en el sistema. El sistema verificará si el ID, se corresponde con la huella digital ingresada.<sup>4</sup>

Existen otros modos de identificación, tales como la tarjeta RFID (Radio Frequency Identification) o teclado, pero estos no aseguran la identificación plena del usuario, lo que podría conllevar al uso indiscriminado de estos.

### <span id="page-15-0"></span>**3.3 SELECTOR DE MONEDAS**

Es un dispositivo, usado, para seleccionar el tipo de moneda, a usar, como moneda de pago. De acuerdo, a lo solicitado por ANCRO SRL, se usará S/0.50, como moneda de pago.

Cuando se ingresa una moneda, este es comparado con una moneda patrón, ubicado en el interior del selector de monedas. Si ambas monedas coinciden, entonces, se genera un pulso de salida. Si no coinciden, podría ser necesario, el giro de una palanca para el retiro de la moneda ingresada.

El dispositivo, empleado para ello, es el HI-07CS (figura 12) de Huai I Electronics Co., Ltd, Taiwan.

<sup>&</sup>lt;sup>4</sup> SDA Developer's Guide. (Secugen Biometric Solutions).

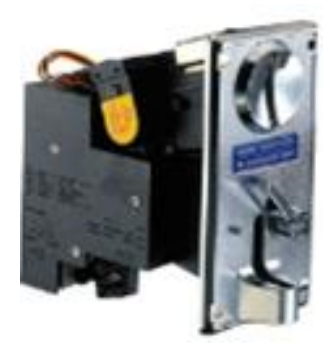

Figura 12.- Selector de monedas HI-07CS.**<sup>5</sup>**

Presenta las siguientes características: 12VDC, pulso de salida NC (normalmente cerrado) o NO (normalmente abierto), con el tiempo ajustable para sincronización de sistema (100ms, 50ms, 30ms), así como reconocimiento de moneda ajustable, esto es para evitar el ingreso de monedas falsas, o para permitir el ingreso de monedas desgastadas.

También se puede emplear para este proyecto el HI-06CS.

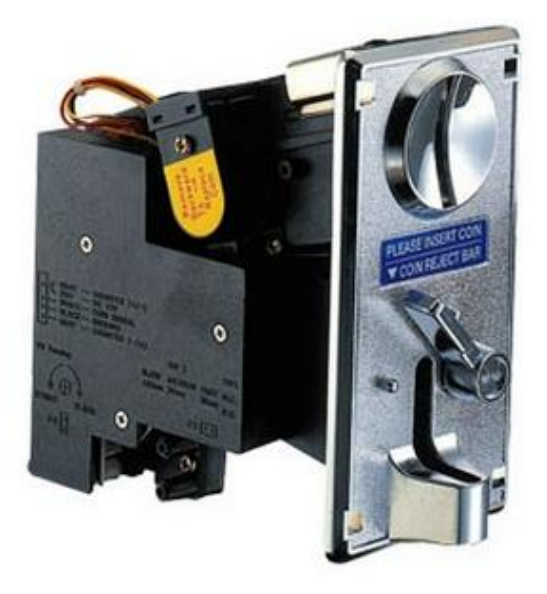

Figura 13.- Selector de monedas HI-06CS.**<sup>6</sup>**

Se elige este tipo de selector, debido a su buena performance, facilidad de instalación y mantenimiento.

#### <span id="page-16-0"></span>3.4 **TORNIQUETE**

Los torniquetes son barreras de acceso, que permiten el ingreso de una persona a la vez. Se permite el paso a personas que insertan una moneda, o que cuentan con otro medio de acceso (tarjeta de proximidad, código de barras, huella digital, etc).<sup>7</sup>

 5 Disponible en

http://www.weiya.com.tw/products\_detail.asp?le=english&fid=75&pid=90&tCatName=Front%20Inserting %20Type.

<sup>6</sup> Disponible en

http://www.weiya.com.tw/products\_detail.asp?le=english&fid=75&pid=89&tCatName=Front.

Para el presente proyecto, el equipo biométrico a diseñar controlará, el torniquete TWISTER LIGHT de CAME (figura 14), debido a que ANCRO SRL, cuenta con un stock de estos aparatos.

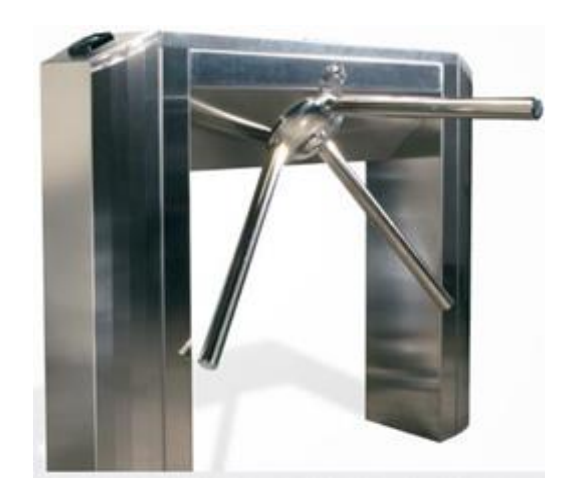

Figura 14.- Torniquete TWISTER LIGHT de CAME.**<sup>8</sup>**

Presenta los siguientes datos técnicos:

Alimentación (V – 50/60 Hz): 120 - 230 AC.

Alimentación de funcionamiento (V) 24 DC.

Peso (kg) 76.

# <span id="page-17-0"></span>**3.5 REDES**

-

Una red es un conjunto de computadoras que están conectadas para compartir datos y recursos. Las redes son categorizadas por su área geográfica.

LAN (Red de Área Local).- Esta es una red que existe en una ubicación específica, y es relativamente pequeña, como en un departamento en una compañía.

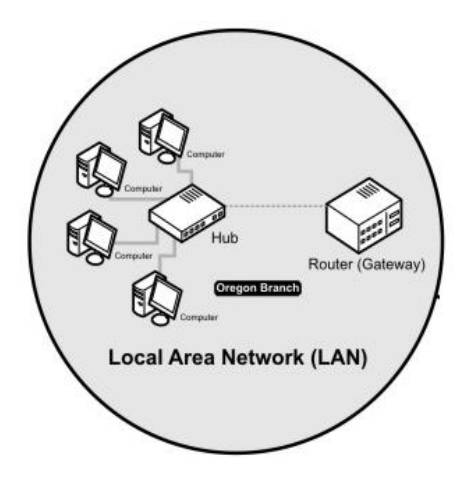

<sup>7</sup> Disponible en https://en.wikipedia.org/wiki/Turnstile.

<sup>8</sup> Disponible en http://docs.came.com/pdf/119G3782ES.pdf?1440198934.

#### Figura 15.- Red LAN.**<sup>9</sup>**

WAN (Red de Área Amplia). - Es una red que cubre una gran area geografica, que podrian difuminarse a traves de un pais, o alrededor del globo terrestre (figura 16).

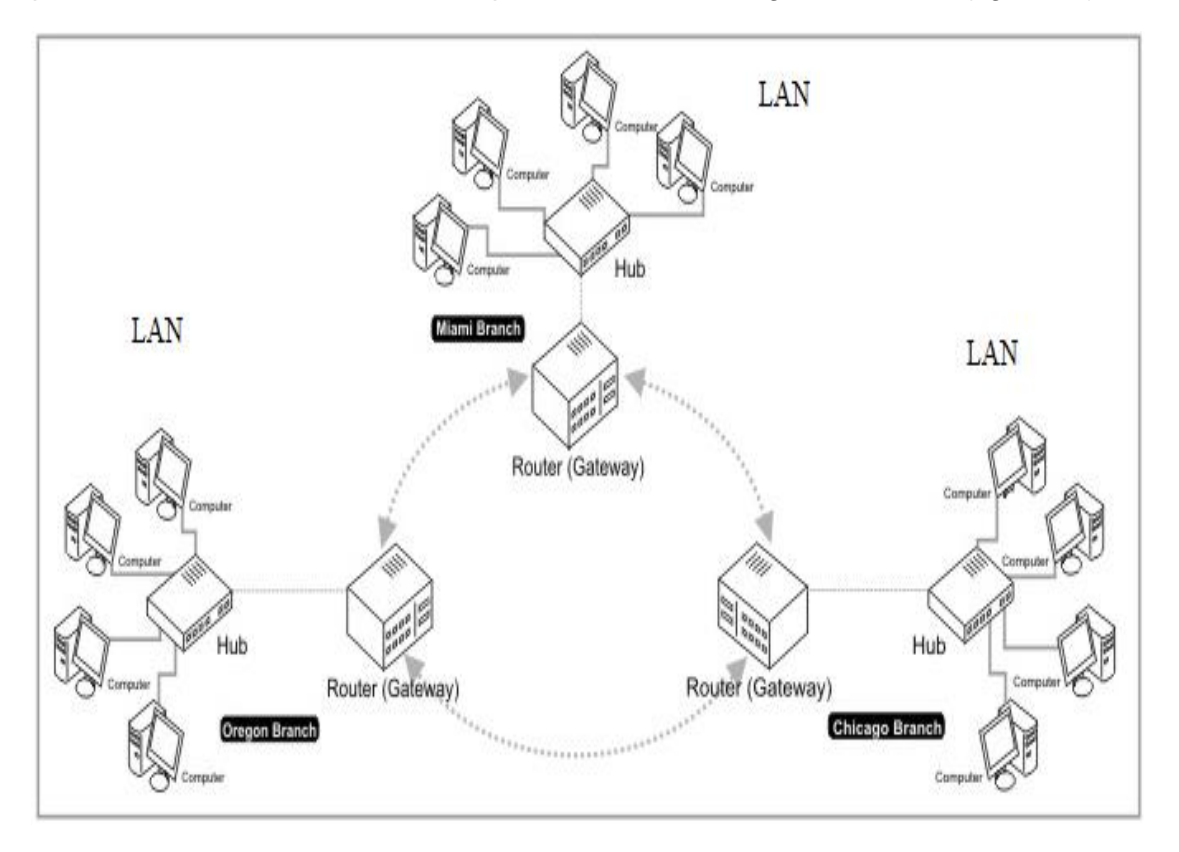

Figura 16.- Red WAN.**<sup>10</sup>**

#### **DIRECCIONES DE RED**

Cada computadora o nodo de red, tiene 2 direcciones.

Direccion Internet.- Es una dirección lógica que proporciona información de enrutamiento para que otros equipos de la red lo puedan encontrar.

Ejemplo: 192.168.27.16

Direccion Ethernet.- Tambien conocido como MAC (Control de Acceso al Medio). Es un numero hexadecimal de 12 digitos, que identifica al adaptador de red.

Ejemplo: 00:06:35:00:6B:BF

DHCP (Protocolo de Configuración Dinámica de Host)

Es un protocolo de tipo cliente/servidor, en el que generalmente un servidor posee una lista de direcciones IP dinámicas y las va asignando a los clientes, conforme estos se vayan conectando a la red.

 9 Disponible en http://docs.tibbo.com/soism/.

<sup>10</sup> Disponible en http://docs.tibbo.com/soism/.

#### <span id="page-19-0"></span>3.6 **TECNOLOGÍA ETHERNET**

Es una forma estandarizada de conectar computadoras para crear una red.<sup>11</sup>

Es un protocolo de capa física y enlace de datos, definidos por la especificación 802.3.

Es definido por la máxima razón de bit rate (máximo número de bits transmitidos en una cantidad dada de tiempo), modo de transmisión y el medio de transmisión física.<sup>12</sup>

Maximo bit rate (Mbits/s): 10 (10-Base T), 100 (10/100 Base-T), 1000 (1Gbps), etc.

Modo de transmisión: Broadband, Baseband.

Medio de transmisión física: Coaxial, Fibra óptica, UTP, etc.

Ethernet usa el método de acceso CSMA/CD, para manejar demandas simultaneas.

Sistemas tipicos Ethernet se muestran en la figura 17, como se observa el controlador Ethernet puede estar separado o integrado al microcontrolador. Los controladores de Ethernet pueden estar separados en 2 piezas: el control de acceso al medio (MAC), y la capa fisica (PHY).

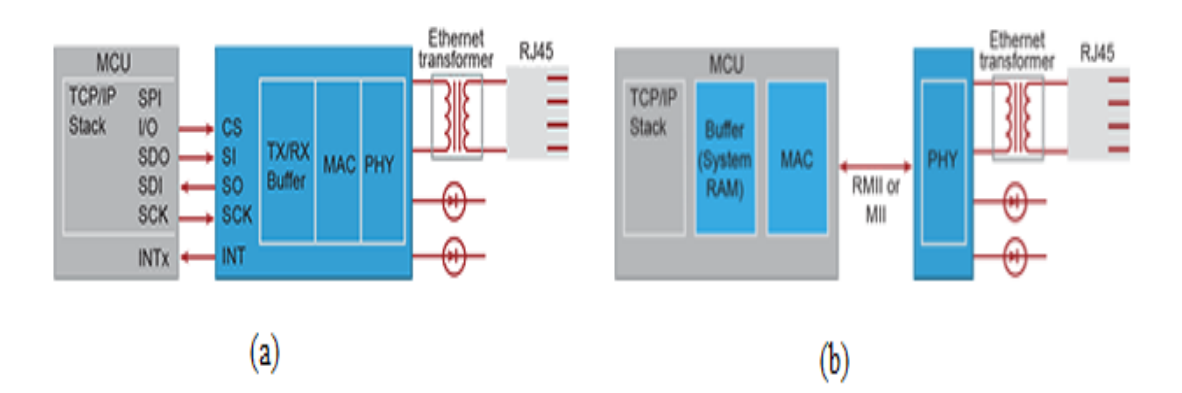

Figura 17.- (a) Controlador Ethernet independiente. (b) Controlador Ethernet

# **INTEGRADO.<sup>13</sup>**

<sup>1</sup> <sup>11</sup> Disponible en

https://books.google.com.pe/books?id=rahx\_tu5KbgC&pg=PT139&lpg=PT139&dq=DOUG+LOWE+Network +for+dummies,+oh,+what+a+tangled+web+we+weave:+cables+switches+and+routers.&source=bl&ots=0yY QiIwSXb&sig=Y2m0mFEqYDEzLg0IEyyjMkJof2Q&hl=es-

<sup>419&</sup>amp;sa=X&ved=0CCQQ6AEwAWoVChMIm8nagqm7xwIVyYQNCh3KTAQ\_#v=onepage&q=DOUG%20LOWE %20Network%20for%20dummies%2C%20oh%2C%20what%20a%20tangled%20web%20we%20weave%3A %20cables%20switches%20and%20routers.&f=false.

<sup>12</sup> Disponible en http://searchnetworking.techtarget.com/definition/bit-rate.

 $13$  Disponible en

https://www.microchip.com/pagehandler/en-us/technology/ethernet/devices/technology.html.

Control de Acceso al medio (MAC).- El MAC provee direccionamiento y mecanismos de control de acceso al medio para varios terminales o nodos de red para comunicar dentro de una red multipunto, tipicamente una Red de Area Local (LAN). Como parte del control de acceso al canal, este provee multiples protocolos de acceso que permiten retransmisión automatica cuando ocurre una colision. Este tambien emula un canal de comunicación full duplex en una red multipunto. Este canal puede proveer servicos de comunicación tipo unicast, multicast o broadcast.

Capa fisica (PHY).- Provee el medio de transmision de bits en bruto sobre un enlace de datos fisico (ejemplo. Cable de par trenzado). El modulo PHY, se conecta a un transformador de señal, que a su vez, conecta al socket RJ45. El controlador host recibe la data desde el controlador de Ethernet y aplica las reglas de protocolo necesarias. El controlador host formatea los datos de salida y lo coloca dentro del buffer de transmision del controlador de Ethernet.

# <span id="page-20-0"></span>**3.7 EM100: MODULO ETHERNET – SERIAL**

Este módulo comprende un puerto Ethernet 10Base T (Los estándares magnéticos de Ethernet están integrados dentro del módulo), un puerto serial (nivel CMOS), con un número de líneas I/O de propósito general, y un procesador interno cuyo firmware actúa como un puente entre los puertos de Ethernet y Serial. El lado Ethernet conecta directamente a un conector estándar RJ45. El lado Serial, hace interfaz directa con los pies del puerto serial de microcontroladores, microprocesadores, UARTs, etc.

Usa los protocolos TCP o UDP, para comunicarse con la PC, que alberga el software de descarga de información (Mux.exe).

La aplicación firmware, brinda al EM100, muchas de sus funcionalidades.

El software Tibbo Device Server Toolkit (DST), y el firmware Device Server Application, de este módulo, pueden ser descargados desde la página web del fabricante (www.tibbo.com).

A continuación, se muestra el módulo EM100, y la configuración de sus pines (figura 18).

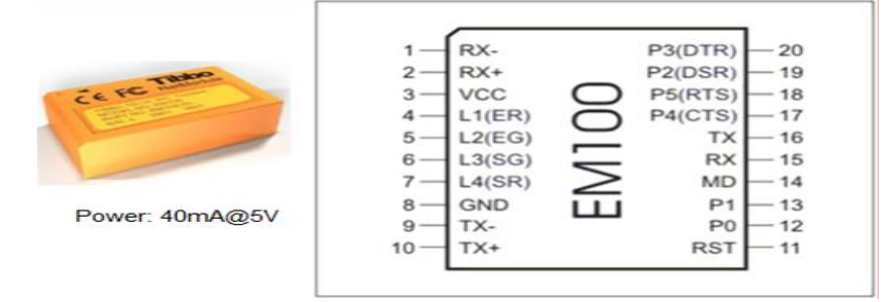

Figura 18.- Módulo EM100 y pines.**<sup>14</sup>**

<sup>1</sup> <sup>14</sup> Disponible en http://docs.tibbo.com/soism/.

A continuación, describimos la configuración de pines:

#### **LÍNEAS DE PUERTO ETHERNET**

Puerto Ethernet (Tabla 2): Es de tipo 10Base T, y es compatible con todos los hubs 10Base T y con el 99% de los hubs 100Base T. La circuitería magnética (YCL parte 20F001N) ha sido incluida para proveer una interfaz para la red Ethernet.

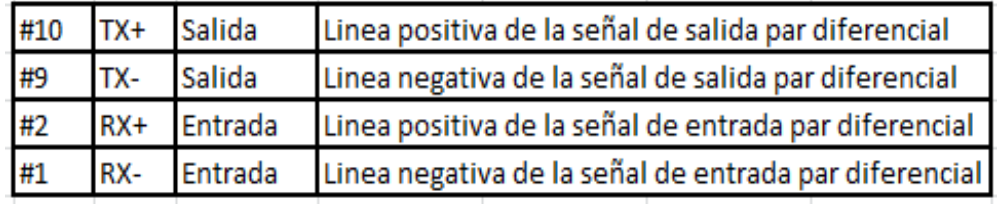

Tabla 2: Líneas de puerto Ethernet.**<sup>15</sup>**

Líneas I/O de propósito general y puerto serial

Tabla 3: Líneas I/O de propósito general y puerto serial.**<sup>16</sup>**

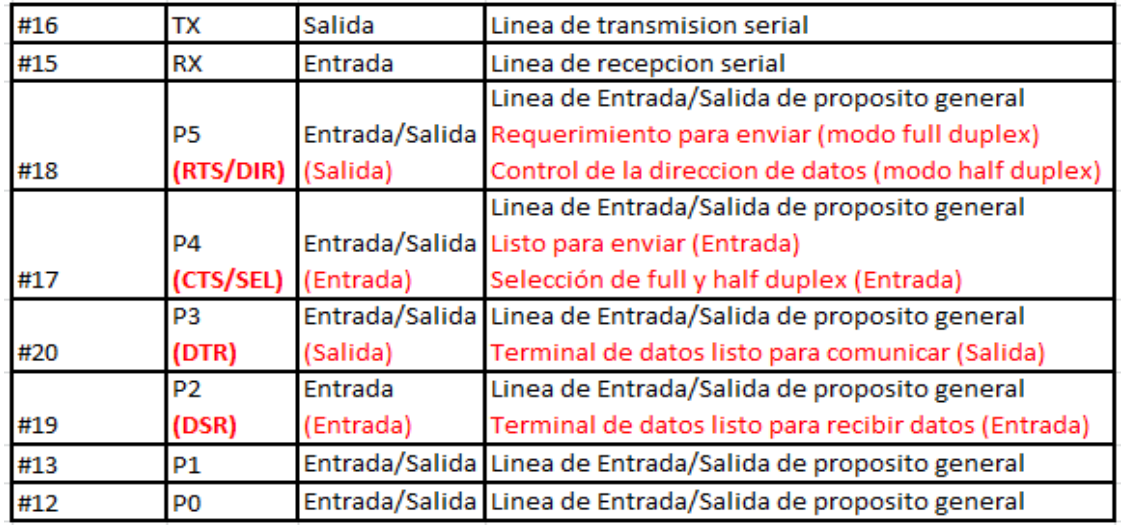

Las líneas de función definidas por el firmware de la aplicación son mostradas en rojo (Tabla 3).

Todas las líneas son del tipo CMOS. Máxima carga de corriente es de 10mA.

Todas las líneas son "cuasi – bidireccionales", y pueden ser vistos como colector abierto, con resistores pullup.

-

<sup>&</sup>lt;sup>15</sup> Disponible en http://docs.tibbo.com/soism/.

<sup>16</sup> Disponible en http://docs.tibbo.com/soism/.

# **LÍNEAS LED**

Tabla 4: Indicadores de estado.**<sup>17</sup>**

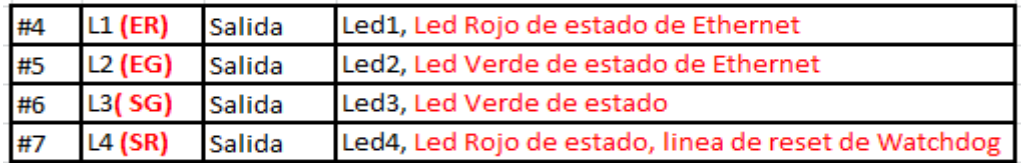

Las líneas de función definidas por el firmware de la aplicación son mostradas en rojo.

Máxima carga de corriente es de 10mA.

Las líneas ER y EG (Tabla 4), reflejan el estado del puerto Ethernet. El led EG, esta normalmente en ON, y es temporalmente apagado, cuando el EM100 recibe un paquete de la red. El EG está normalmente en OFF, y es temporalmente encendido si es que una colisión de datos es detectada en la Ethernet.

Adicionalmente, la línea ER sirve como una línea de reset de watchdog.

Los leds SR y SG, displayan varios estados de información, dependiendo de lo que está haciendo el firmware en ese momento.

Estrictamente, hablando las líneas ER y EG están bajo el control del firmware.

Líneas de Power, Reset y modos de selección

Tabla 5: Líneas de power, reset y modo de selección.**<sup>18</sup>**

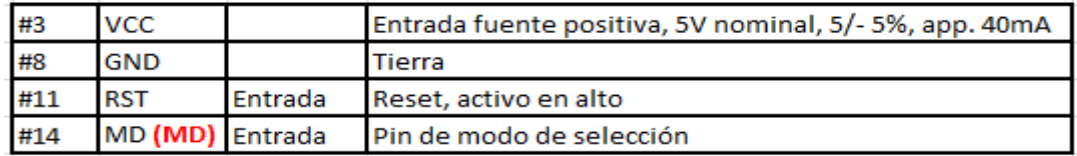

Las líneas de función definidas por el firmware de la aplicación son mostradas en rojo.

El pulso de reset (Tabla 5), debe ser un activo en alto. La fuente de alimentación para este módulo no debe de estar debajo de 4.6VDC. La duración del pulso debe de ser no menos de 50ms.

La línea MD, es usado para seleccionar el modo de operación del EM100 y/o su firmware de aplicación. La razón del porque este pin es nombrado como MD (MD), es porque la funcionalidad de este pin depende del hardware y de la aplicación firmware.<sup>19</sup>

<sup>17</sup> Disponible en http://docs.tibbo.com/soism/.

<sup>18</sup> Disponible en http://docs.tibbo.com/soism/.

<sup>19</sup> Disponible en http://docs.tibbo.com/soism/.

### <span id="page-23-0"></span>**3.8 MICROCONTROLADOR**

Un microcontrolador es un procesador digital programable. Este chip cuenta con un microprocesador o unidad de procesamiento central (CPU), memorias para firmware y datos, así como periféricos I/O (entrada/salida).

Características de microcontroladores:

Programa Monitor incorporado, memoria de programa incorporado, módulo de interrupciones, módulo análogo, puertos seriales, interfaz a memorias externas, temporizadores, etc.

El Programa Monitor, por ejemplo, en una placa de hardware basado en el microcontrolador DS5000 32-12 de Dallas, permite la comunicación del microcontrolador a través de la línea serie con una PC, trabajando en modo terminal. Este programa permite cargar programas en formato Intel HEX y ejecutarlos, tanto en tiempo real como paso a paso. $20$ 

I/O pins

External

Memory

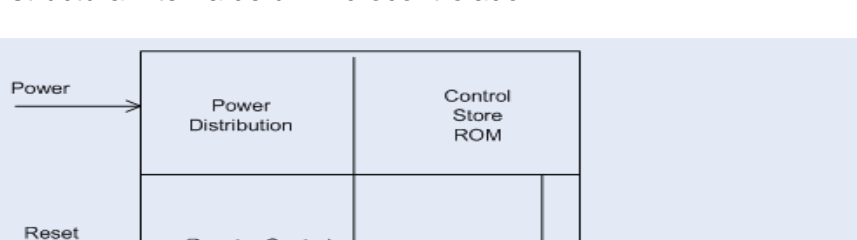

**ALU** 

Register

Peripherals

Internal **RAM** 

Estructura interna de un microcontrolador:

Reset + Control

Clock & timing

Interrupt

Circuits

Figura 19.- Estructura interna de un microcontrolador.**<sup>21</sup>**

I/O

PORTS

Microcontroladores modernos son fabricados con tecnología CMOS, lo que reduce su tamaño y su pérdida de potencia.

Clocking

External

Interrupts

<sup>&</sup>lt;sup>20</sup> Disponible en

https://books.google.com.pe/books?id=jqUlENrmQ6YC&pg=PA254&dq=%22programa+monitor%22+micro controlador&hl=es-419&sa=X&ved=0CCEQ6AEwAWoVChMIkLaTqq-

<sup>7</sup>xwIVQooNCh1kkQoN#v=onepage&q=%22programa%20monitor%22%20microcontrolador&f=false. <sup>21</sup> Disponible en http://nptel.ac.in/courses/117104072/2.

Arquitectura:

La arquitectura Princeton (Von Neumann), sugiere una computadora con una interfaz de memoria.

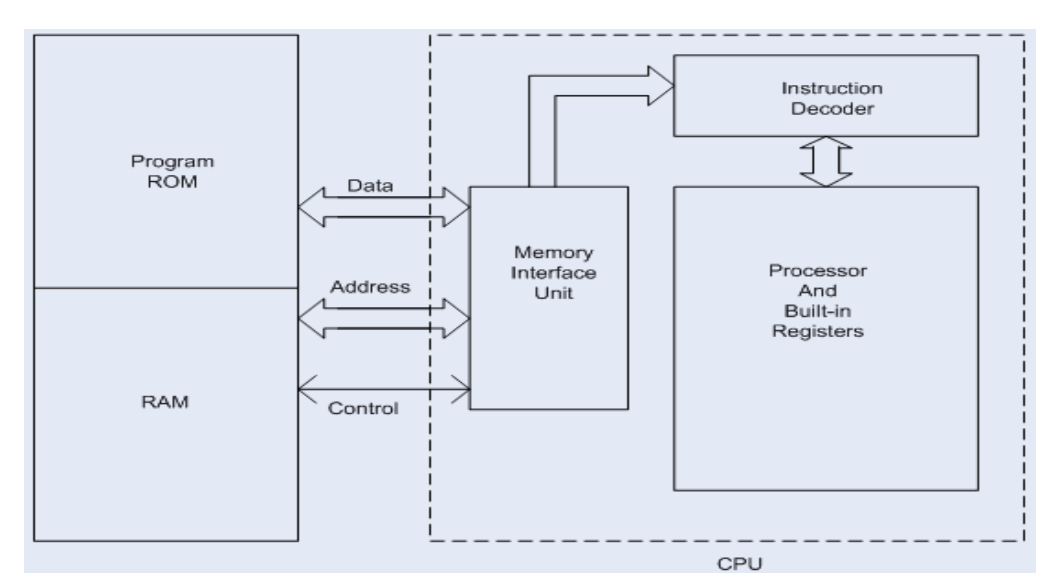

Figura20.- Arquitectura Princeton.**<sup>22</sup>**

Ejemplo: La instrucción "Leer un byte desde memoria y almacenarlo en el acumulador, es ejecutado como sigue:

Ciclo 1.- Leer instrucción.

Ciclo 2.- Leer data de RAM, y colocarlo en el acumulador.

La arquitectura Harvard, sugiere una computadora con 02 interfaces diferentes de memoria, uno para datos/variables y el otro para programas/instrucciones.

Ejemplo: La instrucción "Leer un byte desde memoria y almacenarlo en el acumulador, es ejecutado como sigue:

Ciclo 1: Completar instrucción previa, leer la instrucción "Mover dato al acumulador".

Ciclo 2: Ejecutar la instrucción "Mover dato al acumulador", leer la siguiente instrucción.

 $^{22}$  Disponible en http://nptel.ac.in/courses/117104072/2.

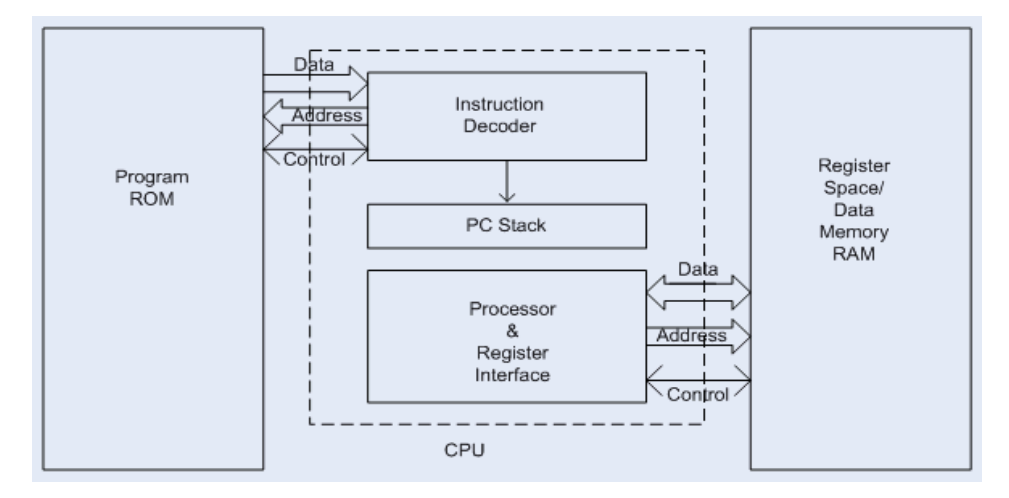

Figura 21.- Arquitectura Harvard.**<sup>23</sup>**

#### **TIPOS DE MEMORIA:**

En un microcontrolador hay 02 tipos de memoria, la memoria de programa (firmware) y la memoria de datos.

La memoria de programa es una memoria no volátil (ROM, memoria de solo lectura), es decir su contenido no se pierde, aun cuando no está energizado. Hay varios tipos de ROM:

1.- Mascara ROM.- Los microcontroladores con este tipo de ROM, se utilizan para aplicaciones específicas, por lo que no hay necesidad de reprogramarlos. Estos tipos pueden reducir el coste en producciones a granel.

2.- Memoria EPROM.- Estos dispositivos son eléctricamente programables, y son borrados con radiación UV.

3.- Memoria OTP EPROM.- Estos dispositivos son programables solo una vez, y no son borrados con radiación UV.

4.- Memoria EEPROM.- Estas memorias son eléctricamente programables y borrables.

5.- Memoria FLASH.- Es similar a la memoria EEPROM, pero su reprogramación es más rápida.

El microcontrolador puede realizar la manipulación individual de bits en ciertos registros de la memoria de datos, así como acceder, de muy forma muy rápida, a los registros mismos, que son ubicaciones especiales de RAM.

La pila del procesador, es una parte de la RAM, donde la data es grabada en la forma 'último en entrar, primero en salir (LIFO)'. La data es almacenada al ejecutar un 'push', y es retirada con la instrucción 'pop'.

<sup>1</sup>  $^{23}$  Disponible en http://nptel.ac.in/courses/117104072/2.

Además de la memoria de datos, algunos registros de propósito especial son requeridos para ser usados en operaciones I/O y de control. Los periféricos embebidos hacen uso de estos registros.

En la arquitectura Princeton, los registros I/O, pueden ser parte de la memoria de datos (memory mapped I/O). La desventaja de esta configuración, es que un programa erróneamente ejecutado, puede sobrescribir los registros I/O. De forma alternativa, se puede asignar un espacio separado para los registros I/O (separate I/O registers).

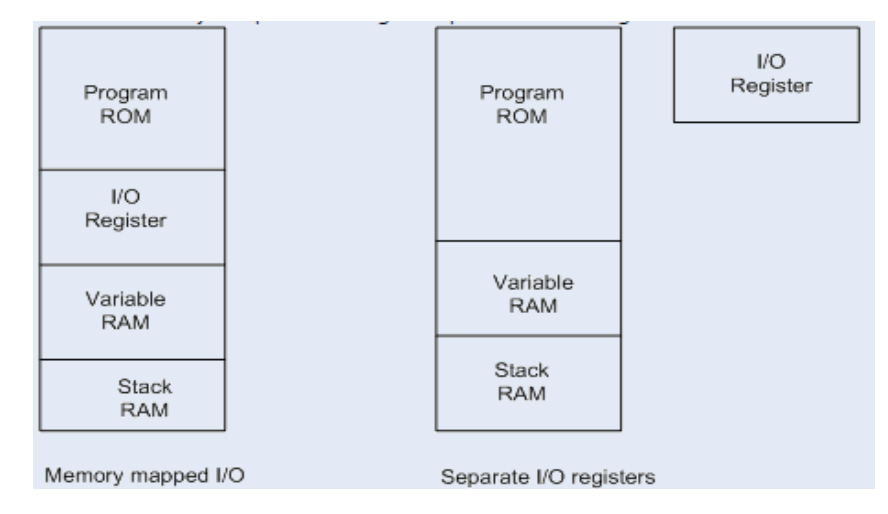

Figura 22.- Registros I/O en arquitectura Princeton.**<sup>24</sup>**

En la arquitectura Harvard, estas son las opciones disponibles para el espacio de los registros I/O:

1.- Registros I/O en la memoria de programa ROM.

2.- Registros I/O en el espacio de registros (área de memoria de datos). Este sistema, es el más ampliamente utilizado.

3.- Registro I/O en espacio separado.

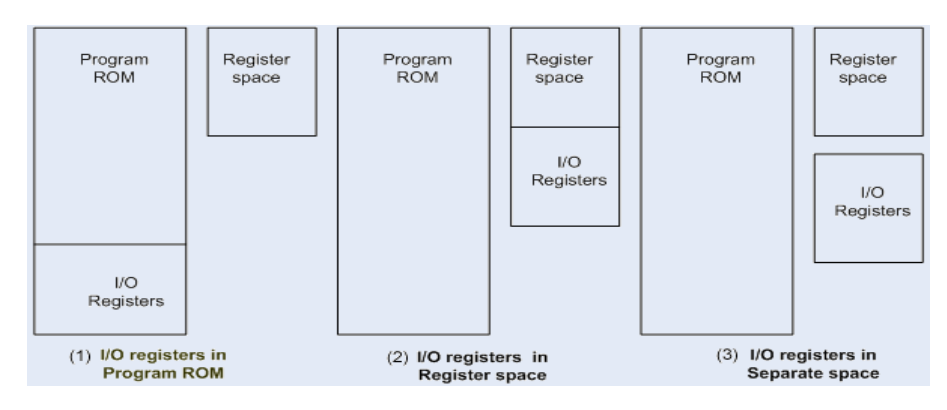

Figura 23.- Organización de registros I/O en arquitectura Harvard.**<sup>25</sup>**

-

 $24$  Disponible en http://nptel.ac.in/courses/117104072/4.

 $^{25}$  Disponible en http://nptel.ac.in/courses/117104072/4.

#### <span id="page-27-0"></span>**3.9 MICROCONTROLADOR ATMEGA640**

Para el presente proyecto se utiliza el microcontrolador ATmega640, que es un producto de ATMEL. Este chip presenta las siguientes características: 64KBytes de memoria FLASH, 4KBytes de memoria EEPROM, 8 KBytes de memoria SRAM, 54/86 líneas I/O de propósito general, 32 registros de propósito general, 01 reloj de tiempo real (RTC), 06 temporizadores/contadores con modos de comparación y PWM, 04 USARTs, 01 interface serial 2-wire (TWI), 16 canales ADC de 10 bits, 01 temporizador WATCHDOG programable con oscilador interno, un puerto serial SPI, IEEE® std. 1149.1 compatible con la interfaz JTAG, usado para el modo de depuración y programación y 6 modos programables de ahorro de energía.

En la figura siguiente, se muestra el diagrama de bloques del microcontrolador ATmega640.

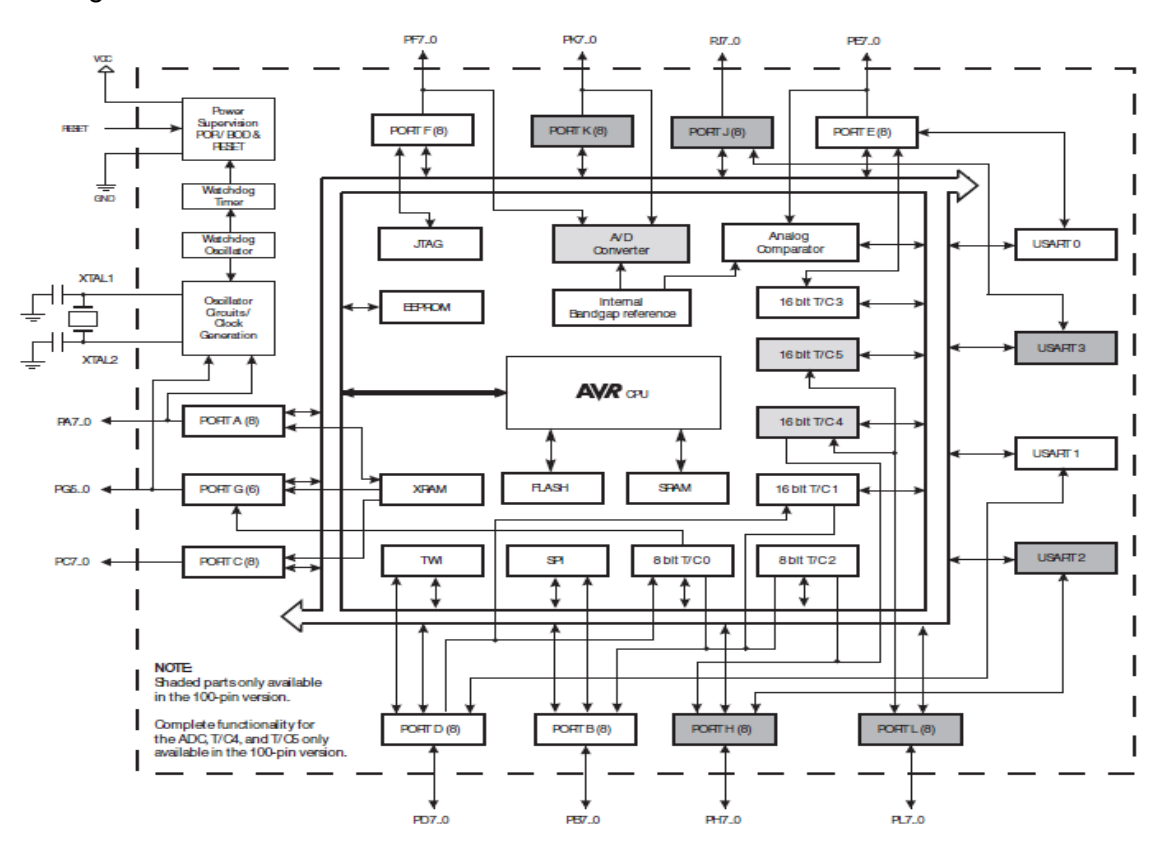

Figura 24.- Diagrama de bloques del ATmega640/1280/1281/2560/2561.**<sup>26</sup>**

-

<sup>&</sup>lt;sup>26</sup> Disponible en http://www.atmel.com/Images/Atmel-2549-8-bit-AVR-Microcontroller-ATmega640-1280-1281-2560-2561\_datasheet.pdf.

#### <span id="page-28-0"></span>4 **MARCO CONCEPTUAL**

#### <span id="page-28-1"></span>**4.1 MARCO METODOLOGICO**

A continuación, se presenta la metodología elegida para el análisis, desarrollo y construcción del proyecto.

# <span id="page-28-2"></span>**4.1.1 METODOLOGÍA MÉTRICA V3**

Métrica V3 es una metodología desarrollada y promovida por el Ministerio de Administraciones Públicas del Gobierno de España para la planificación, desarrollo y mantenimiento de sistemas informáticos para la gestión de actividades del ciclo de vida de los proyectos de software dentro de las Administraciones Públicas. (Moyon D., 2013).

Analiza los sistemas de información y asegura que un proyecto cumpla sus objetivos exitosamente, ofrece un instrumento útil para la sistematización que da soporte a las actividades y al ciclo de vida del software.

# <span id="page-28-3"></span>**4.1.2 OBJETIVOS DE MÉTRICA V3:**

• Proporcionar o definir Sistemas de Información que ayuden a conseguir los fines de la Organización mediante la definición de un marco estratégico.

• Dotar a la Organización de productos software que satisfagan las necesidades de los usuarios dando una mayor importancia al análisis de requisitos.

• Mejorar la productividad de los departamentos de Sistemas y Tecnologías de la Información y las Comunicaciones, permitiendo una mayor capacidad de adaptación a los cambios y teniendo en cuenta la reutilización en la medida de lo posible.

• Facilitar la comunicación y entendimiento entre los distintos participantes en la producción de software a lo largo del ciclo de vida del proyecto, teniendo en cuenta su papel y responsabilidad, así como las necesidades de todos y cada uno de ellos.

• Facilitar la operación, mantenimiento y uso de los productos software obtenidos.

Figura n° 1: Metodologías Métrica V3.

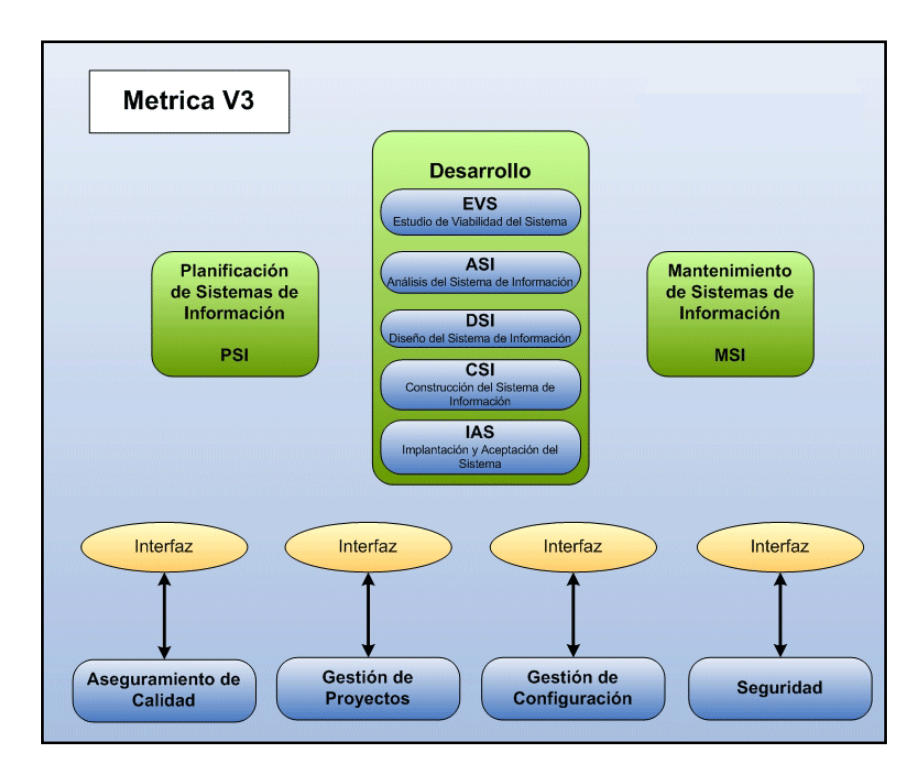

Fuente: http://linalared828.blogspot.pe/2011\_03\_01\_archive.html

# <span id="page-29-0"></span>**4.1.3 PROCESOS DE LA ESTRUCTURA MÉTRICA V.3**

Planificación de Sistemas de Información

Está enfocado a partir del estudio de los últimos avances en este campo, la alta competitividad y el cambio a que están sometidas las organizaciones.

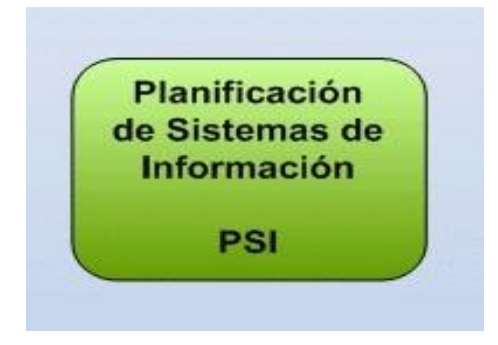

Fuente: [http://linalared828.blogspot.pe/http://linalared828.blogspot.pe/](http://linalared828.blogspot.pe/http:/linalared828.blogspot.pe/)

Procesos de Desarrollo de Sistemas de Información

- Estudio de Viabilidad del Sistema (EVS)
- Análisis del Sistema de Información (ASI)
- Diseño del Sistema de Información (DSI)
- Construcción del Sistema de Información (CSI)
- Implantación y Aceptación del Sistema (IAS)

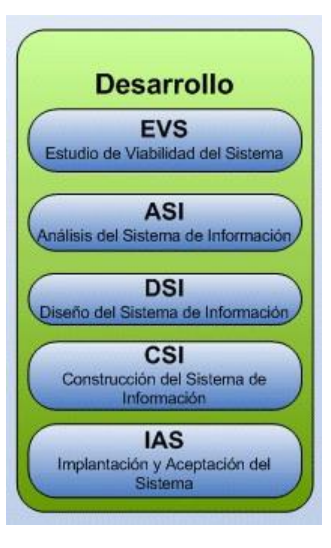

Fuente: [http://linalared828.blogspot.pe/http://linalared828.blogspot.pe/](http://linalared828.blogspot.pe/http:/linalared828.blogspot.pe/)

# <span id="page-30-0"></span>**4.1.4 MANTENIMIENTO DE SISTEMAS DE INFORMACIÓN**

Ante una petición de cambio de un sistema de información ya en producción, se realiza un registro de las peticiones, se diagnostica el tipo de mantenimiento asociado al sistema afectado por la petición, y se establece con que prioridad.

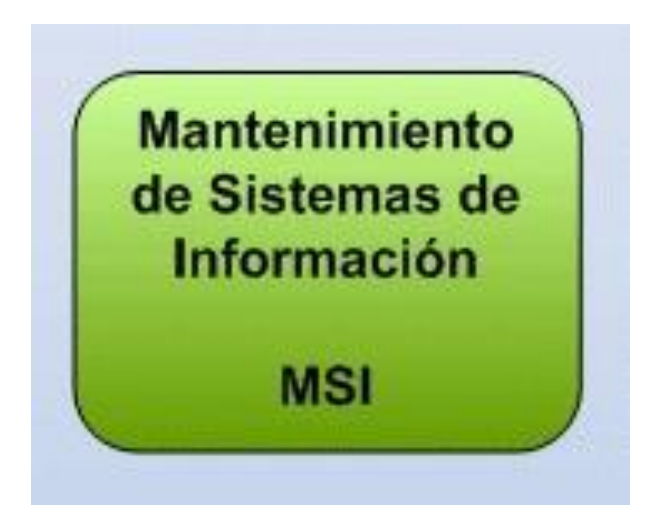

Fuente: [http://linalared828.blogspot.pe/http://linalared828.blogspot.pe/](http://linalared828.blogspot.pe/http:/linalared828.blogspot.pe/)

### <span id="page-31-0"></span>**5 Interfaces descritas en la Metodología**

### <span id="page-31-1"></span>**5.1 LAS INTERFACES DESCRITAS EN LA METODOLOGÍA SON:**

#### **•GESTIÓN DE PROYECTOS (GP)**

Tiene como finalidad principal la planificación, el seguimiento y control de las actividades y de los recursos humanos y materiales que intervienen en el desarrollo de un sistema de información.

#### **•SEGURIDAD (SEG)**

Si bien los riesgos que afectan a un sistema de información son de distinta índole naturales (inundaciones, incendios, etc.) o lógicos (fallos propios, ataques externos, virus, etc.).

#### **•ASEGURAMIENTO DE LA CALIDAD (CAL)**

El objetivo de la interfaz de aseguramiento de Calidad de Métrica Versión 3 es proporcionar una referencia común para la definición y puesta en marcha de planes específicos de aseguramiento de calidad aplicables a proyectos concretos.

#### **•GESTIÓN DE LA CONFIGURACIÓN (GC)**

Su finalidad es identificar, definir, proporcionar información y controlar los cambios en la configuración del sistema, así como las modificaciones y versiones de los mismos.

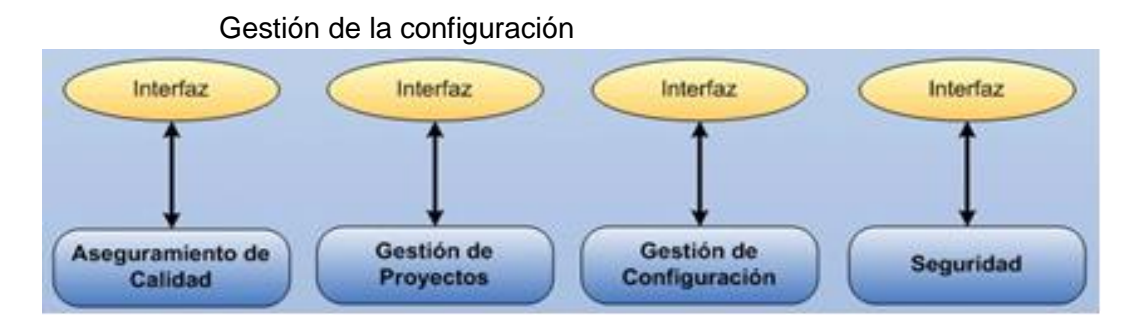

Fuente: http://linalared828.blogspot.pe/2011\_03\_01\_archive.html

# <span id="page-32-0"></span>**5.2 LENGUAJE UNIFICADO DE MODELADO (UML)**

Junto a esta metodología usamos el Lenguaje Unificado de Modelado (UML) el cual nos permite de manera gráfica visualizar, construir y documentar un sistema. UML cuenta con diversos elementos gráficos que se combinan para conformar diagramas, de los cuales hemos usado los siguientes. (Rumbaugh, . Jacobson, Booch,. 2001).

UML es un lenguaje para hacer modelos y es independiente de los métodos de análisis y diseño. Existen diferencias importantes entre un método y un lenguaje de modelado. Un método es una manera explícita de estructurar el pensamiento y las acciones de cada individuo. Además, el método le dice al usuario qué hacer, cómo hacerlo, cuándo hacerlo y por qué hacerlo; mientras que el lenguaje de modelado carece de estas instrucciones. Los métodos contienen modelos y esos modelos son utilizados para describir algo y comunicar los resultados del uso del método. Un modelo es expresado en un lenguaje de modelado. Un lenguaje de modelado consiste de vistas, diagramas, elementos de modelo y un conjunto de mecanismos generales o reglas que indican cómo utilizar los elementos.

Las reglas son sintácticas, semánticas y pragmáticas Con UML se fusiona la notación de estas técnicas para formar una herramienta compartida entre todos los ingenieros software que trabajan en el desarrollo orientado a objetos.

Los diagramas se utilizan para dar diferentes perspectivas del problema según lo que nos interese representar en un determinado momento, vale decir que en algunos casos no es necesario representar los nueve diagramas. (VALLES OJEDA, M. R., TAQUIRI BENAVIDES, O. M., 2011).

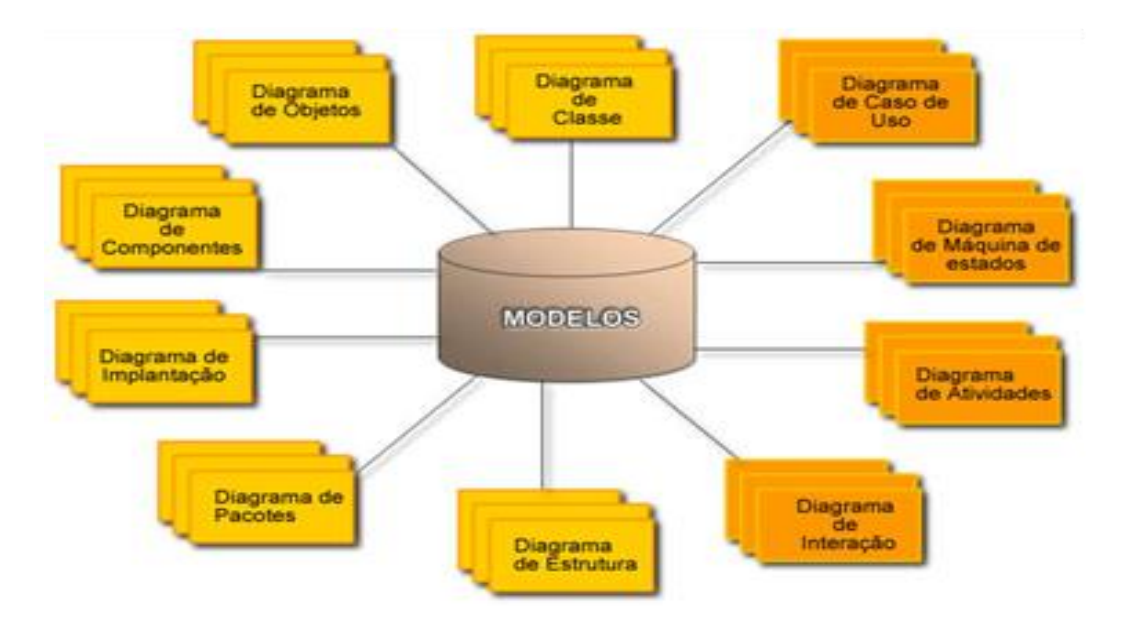

Figura n° 2: Diagramas UML

Fuente: http://www.bardinga.podserver.info/introduccion-a-uml

Diagramas de Caso de uso: Representación gráfica de los requerimientos del sistema.

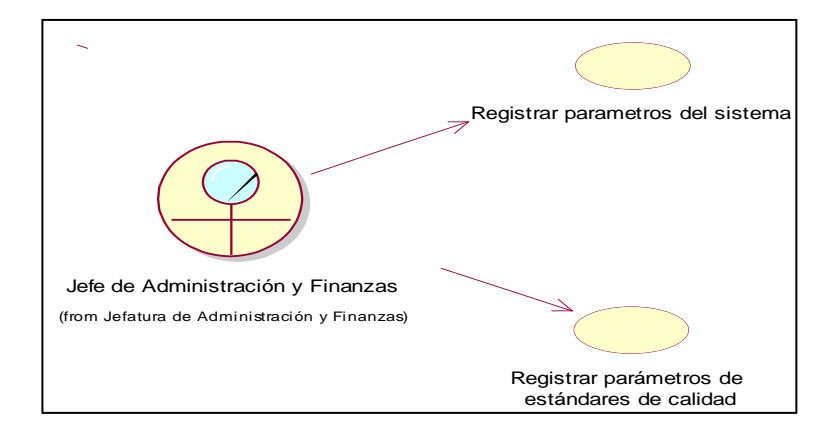

Figura 3: Diagrama del Caso de Uso

Fuente: Fuente propia,

Diagrama de Actividades: Representa los flujos de trabajo paso a paso de negocio y operacionales de los componentes en un sistema.

Figura 4: Diagrama de Actividades.

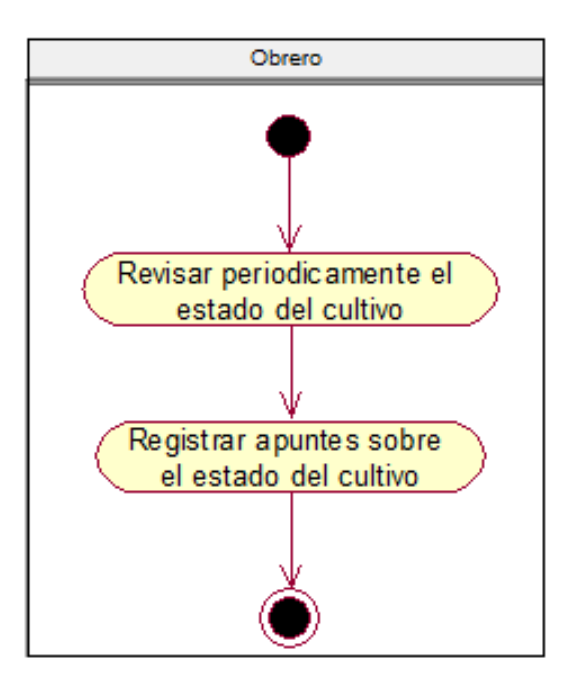

Fuente: Fuente propia, uso del software rational rouse.

### <span id="page-34-0"></span>**5.2.1 HERRAMIENTAS A UTILIZAR**

#### **APACHE TOMCAT 8**

Apache Tomcat ™ es una aplicación de software de código abierto de Java Servlet, JavaServer Pages, Java Expresión tecnologías, Java WebSocket Lengua y especificaciones que se desarrollan bajo Java Community Process.

Apache Tomcat se desarrolla en un entorno abierto y participativo y liberado bajo la licencia Apache versión 2. Está destinada a ser una colaboración de los desarrolladores mejor de su clase en todo el mundo. (Apache Tomcat, 2015)

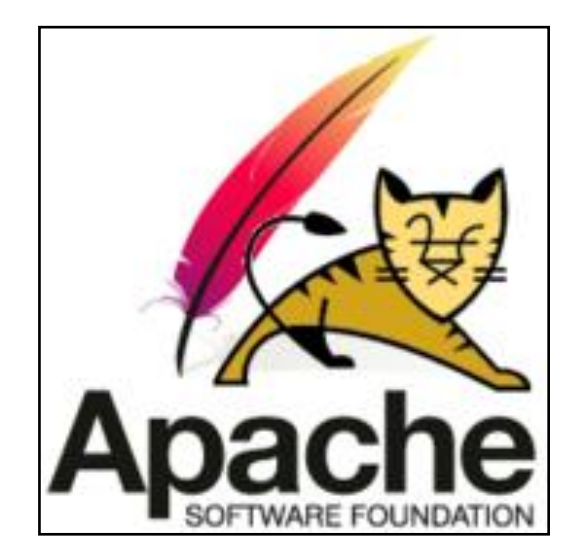

Foto nº 1: Logo Apache Tomcat

Fuente: <http://tomcat.apache.org/>

#### **JAVA 8.0**

Java es un [lenguaje de programación](https://es.wikipedia.org/wiki/Lenguaje_de_programaci%C3%B3n) de [propósito general,](https://es.wikipedia.org/wiki/Lenguaje_de_programaci%C3%B3n_de_prop%C3%B3sito_general) [concurrente,](https://es.wikipedia.org/wiki/Computaci%C3%B3n_concurrente) [orientado a](https://es.wikipedia.org/wiki/Programaci%C3%B3n_orientada_a_objetos)  [objetos](https://es.wikipedia.org/wiki/Programaci%C3%B3n_orientada_a_objetos) que fue diseñado específicamente para tener tan pocas dependencias de implementación como fuera posible. Su intención es permitir que los [desarrolladores](https://es.wikipedia.org/wiki/Desarrollador_de_software) de aplicaciones escriban el programa una vez y lo ejecuten en cualquier dispositivo (conocido en inglés como WORA, o "write once, run anywhere"), lo que quiere decir que el [código](https://es.wikipedia.org/wiki/C%C3%B3digo_fuente) que es ejecutado en una plataforma no tiene que ser [recompilado](https://es.wikipedia.org/wiki/Compilaci%C3%B3n_en_tiempo_de_ejecuci%C3%B3n) para correr en otra. Java es, a partir de 2012, uno de los lenguajes de programación más populares en uso, particularmente para aplicaciones de [cliente-servidor](https://es.wikipedia.org/wiki/Cliente-servidor) de web, con unos 10 millones de usuarios reportados[.1](https://es.wikipedia.org/wiki/Java_(lenguaje_de_programaci%C3%B3n)#cite_note-1) [2](https://es.wikipedia.org/wiki/Java_(lenguaje_de_programaci%C3%B3n)#cite_note-2)

El lenguaje de programación Java fue originalmente desarrollado por [James](https://es.wikipedia.org/wiki/James_Gosling)  [Gosling](https://es.wikipedia.org/wiki/James_Gosling) de [Sun Microsystems](https://es.wikipedia.org/wiki/Sun_Microsystems) (la cual fue adquirida por la compañía [Oracle\)](https://es.wikipedia.org/wiki/Oracle_Corporation) y publicado en 1995 como un componente fundamental de la [plataforma Java](https://es.wikipedia.org/wiki/Java_(plataforma_de_software)) de Sun Microsystems. Su [sintaxis](https://es.wikipedia.org/w/index.php?title=Sintaxis_(programaci%C3%B3n)&action=edit&redlink=1) deriva en gran medida de [C](https://es.wikipedia.org/wiki/C_(programming_language)) y [C++,](https://es.wikipedia.org/wiki/C%2B%2B) pero tiene menos utilidades de [bajo](https://es.wikipedia.org/wiki/Lenguaje_de_bajo_nivel)  [nivel](https://es.wikipedia.org/wiki/Lenguaje_de_bajo_nivel) que cualquiera de ellos. Las aplicaciones de Java son generalmente [compiladas](https://es.wikipedia.org/wiki/Compilador) a [bytecode](https://es.wikipedia.org/wiki/Bytecode_Java) [\(clase Java\)](https://es.wikipedia.org/w/index.php?title=Clase_Java&action=edit&redlink=1) que puede ejecutarse en cualquier [máquina virtual Java](https://es.wikipedia.org/wiki/M%C3%A1quina_virtual_Java) (JVM) sin importar la [arquitectura de la](https://es.wikipedia.org/wiki/Arquitectura_de_computadoras)  [computadora](https://es.wikipedia.org/wiki/Arquitectura_de_computadoras) subyacente. La compañía Sun desarrolló la [implementación de](https://es.wikipedia.org/wiki/Implementaci%C3%B3n_de_referencia)  [referencia](https://es.wikipedia.org/wiki/Implementaci%C3%B3n_de_referencia) original para los [compiladores](https://es.wikipedia.org/wiki/Compilador) de Java, máquinas virtuales, y [librerías](https://es.wikipedia.org/wiki/Biblioteca_(inform%C3%A1tica)) de clases en 1991 y las publicó por primera vez en 1995. A partir de mayo de 2007, en cumplimiento con las especificaciones del [Proceso de la Comunidad Java,](https://es.wikipedia.org/w/index.php?title=Proceso_de_la_Comunidad_Java&action=edit&redlink=1) Sun volvió a licenciar la mayoría de sus tecnologías de Java bajo la [Licencia Pública General de GNU.](https://es.wikipedia.org/wiki/GNU_General_Public_License)

Java 8 es la versión más reciente de Java que incluye nuevas características, mejoras y correcciones de bugs para mejorar la eficacia en el desarrollo y la ejecución de programas Java. (Wikipedia, 2015).

Figura 6: Logotipo de Java

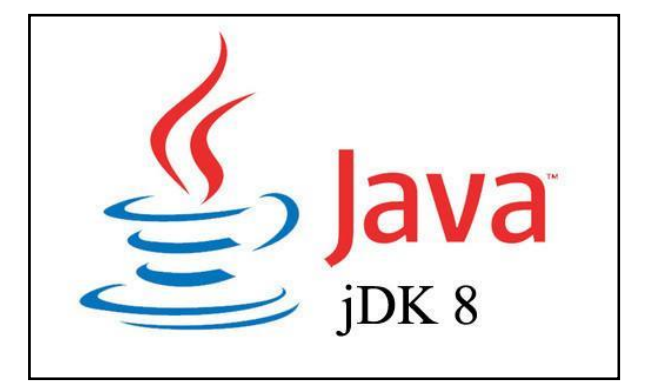

Fuente: <http://programacion.net/articulo/java>

#### **ITEXT 1.3.1 (SOFTWARE LIBRE)**

Es una biblioteca [Open Source](https://es.wikipedia.org/wiki/Open_Source) para crear y manipular archivos [PDF,](https://es.wikipedia.org/wiki/Portable_Document_Format) [RTF,](https://es.wikipedia.org/wiki/RTF) y [HTML](https://es.wikipedia.org/wiki/HTML) en [Java.](https://es.wikipedia.org/wiki/Lenguaje_de_programaci%C3%B3n_Java) Librería escrita en java por Bruno Lowagie y otros, que permite a los desarrolladores generar dinámicamente documento en formato PDF. (Wikipedia, 2013).
Ofrece ventajas como:

- El documento puede contener entradas escrita por el usuario a través de variables.
- El contenido puede ser personalizado.
- El documento puede ser ejecutado desde un entorno Web o Desktop.
- Se puede generar un documento a partir de archivos XML o Bases de datos.
- Agregar firmas digitales al PDF.
- Dividir, concatenar y manipular paginas del PDF.

Figura 6: Logotipo de Java

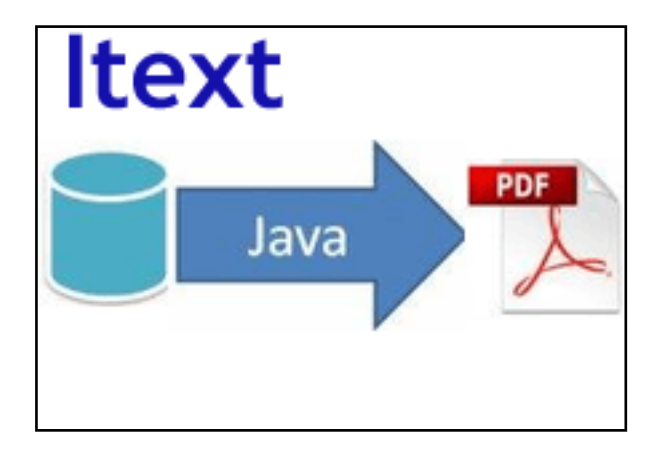

Fuente:<http://itextpdf.com/>

### **JASPER REPORTS 3.6.0 (SOFTWARE LIBRE)**

Es una librería de creación de [informes](https://es.wikipedia.org/wiki/Informe) que tiene la habilidad de entregar contenido enriquecido al [monitor,](https://es.wikipedia.org/wiki/Monitor_de_computadora) a la [impresora](https://es.wikipedia.org/wiki/Impresora) o a ficheros [PDF,](https://es.wikipedia.org/wiki/PDF) [HTML,](https://es.wikipedia.org/wiki/HTML) [XLS,](https://es.wikipedia.org/wiki/XLS) [CSV](https://es.wikipedia.org/wiki/CSV) y [XML.](https://es.wikipedia.org/wiki/XML)

Está escrito completamente en [Java](https://es.wikipedia.org/wiki/Lenguaje_de_programaci%C3%B3n_Java) y puede ser usado en gran variedad de aplicaciones de [Java,](https://es.wikipedia.org/wiki/Java_(lenguaje_de_programaci%C3%B3n)) incluyendo [J2EE](https://es.wikipedia.org/wiki/J2EE) o [aplicaciones web,](https://es.wikipedia.org/wiki/Aplicaci%C3%B3n_web) para generar contenido dinámico. Se ha desarrollado un sub-proyecto que es un servidor integrado para informes: [JasperReports](http://community.jaspersoft.com/project/jasperreports-server)  [Server.](http://community.jaspersoft.com/project/jasperreports-server)

Su propósito principal es ayudar a crear documentos de tipo páginas, preparados para imprimir en una forma simple y flexible.

JasperReports se usa comúnmente con [iReport,](https://es.wikipedia.org/w/index.php?title=IReport&action=edit&redlink=1) un [front-end](https://es.wikipedia.org/wiki/Front-end_y_back-end) gráfico [de código](https://es.wikipedia.org/wiki/Software_de_c%C3%B3digo_abierto)  [abierto](https://es.wikipedia.org/wiki/Software_de_c%C3%B3digo_abierto) para la edición de informes, si bien a partir de la versión 5.5.0 iReport ha sido sustituido por [Jaspersoft Studio,](http://community.jaspersoft.com/project/jaspersoft-studio) un [front-end](https://es.wikipedia.org/wiki/Front-end_y_back-end) gráfico [de código abierto](https://es.wikipedia.org/wiki/Software_de_c%C3%B3digo_abierto) basado en Eclipse.

Se encuentra bajo licencia libre [GNU,](https://es.wikipedia.org/wiki/GNU_Lesser_General_Public_License) por lo que es [Software libre.](https://es.wikipedia.org/wiki/Software_libre) Forma parte de la iniciativa apilada [open source](https://es.wikipedia.org/wiki/Open_source) [Lisog.](https://es.wikipedia.org/w/index.php?title=Lisog&action=edit&redlink=1) (Wikipedia, 2015).

| <b>Supermart Dashboard</b>                         |         |                                                                                                    |           |             |                           |     |                 |             |           |                     |
|----------------------------------------------------|---------|----------------------------------------------------------------------------------------------------|-----------|-------------|---------------------------|-----|-----------------|-------------|-----------|---------------------|
| <b>Top Fives</b>                                   |         |                                                                                                    |           |             | <b>Key Indicators</b>     |     |                 |             |           |                     |
| <b>Customers</b>                                   |         | Select a state to change the report view<br>Washington<br><b>All States</b><br>California<br>Oregon |           |             |                           |     |                 |             | 300       |                     |
| <b>Mary Francis Benigar</b><br>$\mathbf{1}$        | \$1.078 |                                                                                                    |           |             |                           |     |                 |             |           | 400<br>$\dot{z}$ 00 |
| <b>Wildon Cameron</b><br>$\overline{c}$            | \$980   |                                                                                                    | Q1        |             | Q <sub>2</sub>            |     | Q3              |             | Q4        | 500<br>100          |
| $\overline{3}$<br><b>Ida Rodriguez</b>             | \$949   | Jan                                                                                                 | \$45,539  | Apr         | \$42,878                  | Jul | \$50,246        | Oct         | \$42,342  |                     |
| <b>James Horvat</b><br>$\overline{4}$              | \$926   | Feb                                                                                                 | \$44,058  | Ma          | \$44,456                  | Aug | \$46,199        | Nov         | \$53,363  | 600<br>о            |
| 5<br><b>Kristin Miller</b>                         | S 879   | Mar                                                                                                 | \$50.029  | Jun         | \$45,331                  | Sep | \$43,825        | <b>Dec</b>  | \$56,965  | Revenue x \$1000    |
| <b>Promotions</b>                                  |         |                                                                                                    | \$139,628 |             | \$132,666                 |     | \$140,271       |             | \$152.671 | 300                 |
| <b>High Roller Savings</b><br>$\mathbf{1}$         | \$5.575 | $Q_{\alpha}$                                                                                        |           |             | Key: Low Value High Value |     |                 |             |           | 400<br>200          |
| $\overline{2}$<br><b>Cash Register Lottery</b>     | \$4,475 | 60 <sub>k</sub>                                                                                     |           |             |                           |     |                 |             |           | 100<br>500          |
| $\overline{\mathbf{3}}$<br><b>You Save Days</b>    | \$4.141 |                                                                                                    |           |             |                           |     |                 |             |           |                     |
| <b>Saving Days</b><br>4                            | \$3.058 | 40 <sub>k</sub>                                                                                     |           |             |                           |     |                 |             |           | 600<br>$\bullet$    |
| $\overline{5}$<br><b>Big Promo</b>                 | \$2.741 |                                                                                                    |           |             |                           |     |                 |             |           | $Profit = $1000$    |
| <b>Products</b>                                    |         | 20k                                                                                                 |           |             |                           |     |                 |             |           | 300                 |
| <b>Hermanos Green</b><br>$\mathbf{1}$              | \$922   |                                                                                                    |           |             |                           |     |                 |             |           | 400<br>$\dot{200}$  |
| $\overline{2}$<br><b>Just Right Rice Soup</b>      | \$853   | Ok                                                                                                  | Jan.      | Feb Mar Apr | May                       |     | Jun Jul Aug Sep | Oct Nov Dec |           |                     |
| $\overline{\mathbf{3}}$<br><b>Urban Small Eggs</b> | \$845   |                                                                                                    |           |             | Sales + Profit + Quantity |     |                 |             |           | 3.00<br>500         |
| <b>Washington Apple</b><br>$\overline{a}$          | \$835   |                                                                                                    |           |             |                           |     |                 |             |           | 600<br>$\mathbf{o}$ |
| $\overline{5}$<br><b>Carlson Head Cheese</b>       | \$821   |                                                                                                    |           |             |                           |     |                 |             |           | Unit Sold x \$1,000 |

Figura 7: Jasper Report

Fuente:<http://dissoi.com/blog/>

## **5.3 POSTGRESQL 9 (SOFTWARE LIBRE)**

Es un [Sistema de gestión de bases de datos](https://es.wikipedia.org/wiki/Sistema_de_gesti%C3%B3n_de_bases_de_datos) [relacional](https://es.wikipedia.org/wiki/Modelo_relacional) [orientado a objetos](https://es.wikipedia.org/wiki/Base_de_datos_orientada_a_objetos) y [libre,](https://es.wikipedia.org/wiki/Software_libre) publicado bajo la [licencia PosgreSQL1](https://es.wikipedia.org/w/index.php?title=Licencia_PosgreSQL&action=edit&redlink=1) , similar a la [BSD](https://es.wikipedia.org/wiki/Licencia_BSD) o la [MIT.](https://es.wikipedia.org/wiki/Licencia_MIT)

Como muchos otros proyectos de [código abierto,](https://es.wikipedia.org/wiki/Software_de_c%C3%B3digo_abierto) el desarrollo de PostgreSQL no es manejado por una empresa y/o persona, sino que es dirigido por una comunidad de desarrolladores que trabajan de forma desinteresada, [altruista,](https://es.wikipedia.org/wiki/Altruismo) libre y/o apoyados por [organizaciones comerciales.](https://es.wikipedia.org/wiki/Empresas) Dicha comunidad es denominada el [PGDG](https://es.wikipedia.org/w/index.php?title=PostgreSQL_Global_Development_Group&action=edit&redlink=1) (PostgreSQL Global Development Group).

PostgreSQL ha tenido una larga evolución, la cual se inicia en 1982 con el proyecto [Ingres](https://es.wikipedia.org/w/index.php?title=Ingres_(Base_de_Datos)&action=edit&redlink=1) en la [Universidad de Berkeley.](https://es.wikipedia.org/wiki/Universidad_de_California,_Berkeley) Este proyecto, liderado por [Michael](https://es.wikipedia.org/wiki/Michael_Stonebraker)  [Stonebraker,](https://es.wikipedia.org/wiki/Michael_Stonebraker) fue uno de los primeros intentos en implementar un motor de base de datos relacional. Después de haber trabajado un largo tiempo en Ingres y de haber tenido una experiencia comercial con el mismo, Michael decidió volver a la Universidad en 1985 para trabajar en un nuevo proyecto sobre la experiencia de Ingres, dicho proyecto fue llamado post-ingres o simplemente POSTGRES.

El proyecto post-ingres pretendía resolver los problemas con el modelo de base de datos relacional que habían sido aclarados a comienzos de los [años 1980.](https://es.wikipedia.org/wiki/A%C3%B1os_1980) El principal de estos problemas era la incapacidad del modelo relacional de comprender "tipos", es decir, combinaciones de datos simples que conforman una única unidad. Actualmente estos son llamados [objetos.](https://es.wikipedia.org/wiki/Objeto_(programaci%C3%B3n)) Se esforzaron en introducir la menor cantidad posible de funcionalidades para completar el soporte de tipos. Estas funcionalidades incluían la habilidad de definir tipos, pero también la habilidad de describir relaciones - las cuales hasta ese momento eran ampliamente utilizadas pero mantenidas completamente por el usuario. (Wikipedia, 2015).

Figura 5: Logo PostgresSQL

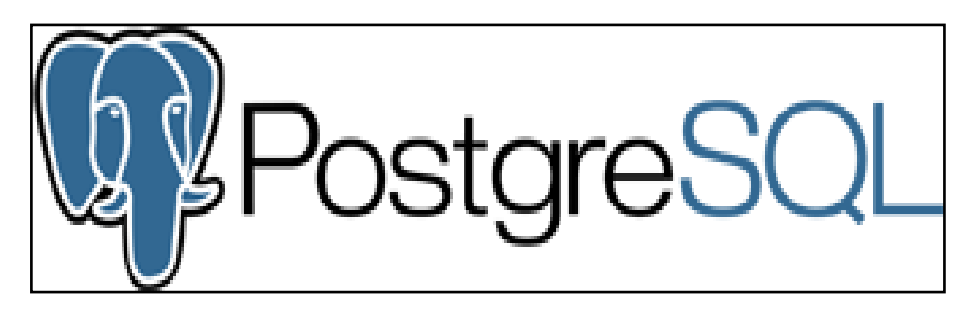

Fuente: www.**[postgresql](http://www.postgresql.org.es/)**.org.es/

## **SISTEMA OPERATIVO RED HAT ENTERPRISE LINUX SERVER 6.0**

Red Hat Enterprise Linux también conocido por sus siglas RHEL es una distribución comercial de [Linux](https://es.wikipedia.org/wiki/Linux) desarrollada por [Red Hat.](https://es.wikipedia.org/wiki/Red_Hat) Es la versión comercial basada en [Fedora](https://es.wikipedia.org/wiki/Fedora_(distribuci%C3%B3n_Linux)) que a su vez está basada en el anterior Red Hat Linux, de forma similar a com[oNovell](https://es.wikipedia.org/wiki/Novell) [SUSE](https://es.wikipedia.org/wiki/SUSE) Enterprise [\(SUSE Linux Enterprise Desktop](https://es.wikipedia.org/wiki/SUSE_Linux_Enterprise_Desktop) y SLE Server) lo es respecto de [OpenSUSE](https://es.wikipedia.org/wiki/OpenSUSE) o [Mandriva](https://es.wikipedia.org/wiki/Mandriva) Corporate respecto de [Mandriva Linux](https://es.wikipedia.org/wiki/Mandriva_Linux) One.

Mientras que las nuevas versiones de Fedora salen cada aproximadamente 6 meses, las de RHEL suelen hacerlo cada 18 o 24 meses.

Cada una de estas versiones cuenta con una serie de servicios de valor añadido sobre la base de los que basa su negocio (soporte, formación, consultoría, certificación, etc). (Wikipedia, 2015).

Figura 6: Logo Redhat

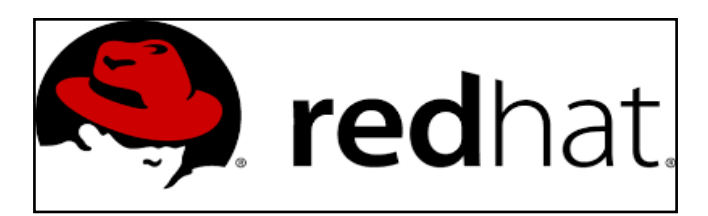

Fuente:<https://plus.google.com/+RedHat>

#### **RATIONAL ROSE**

IBM Rational Rouse Enterprise porporciona un conjunto de presentaciones controladas por modelos para desarrollar muchas aplicaciones de software, incluidas aplicaciones Ada, ANSI C++, C++, COBRA, Java, Java EE, Visual C++ y Visual Basic, Els software permite acelerar el desarrollo de estas aplicaciones con codigo generado a partir de modelos visuales mediante el lenguajeUML (Unified Modeling Languaje).

Rational Rouse Enterprise ofrece una herramienta y un Lenguaje de modelado comúnpara simplificar el entorno de trabajo y permitir una creación mar rápida de spftware de calidad.

Figura 7: Logo Rational Rose

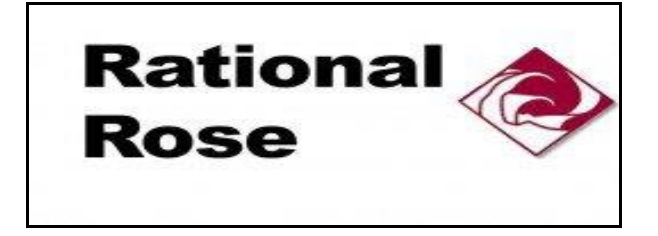

Fuente: <http://www-03.ibm.com/software/products>

# **CAPÍTULO 3**

# **DESARROLLO DE LA SOLUCIÓN**

#### Elaboración del WBS

Previamente se elaboró la Estructura de Descomposición del Trabajo o EDT, también conocido por su nombre en inglés Work Breakdown Structure o WBS.

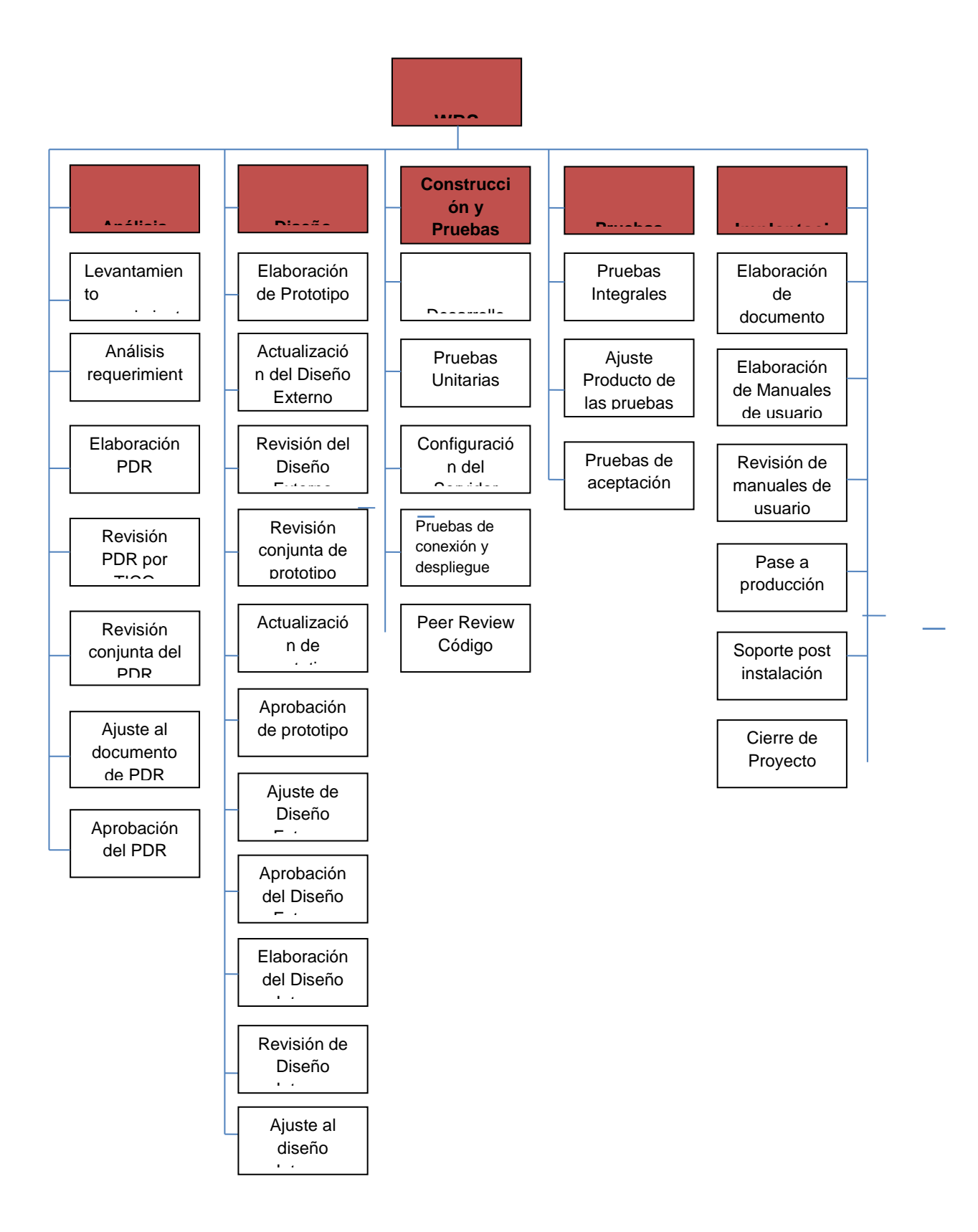

## **5.4 ESTRATEGIA DE SOLUCIÓN**

Se definirá el requerimiento general tomando en consideración los requerimientos funcionales solicitados por los usuarios, junto con los requerimientos no funcionales identificados en el análisis, ambos en conjunto constituirán los requerimientos del Sistema.

Posterior a la aceptación del usuario, se instalará el aplicativo en el ambiente de producción, a disposición de los usuarios de MINISTERIO DE VIVIENDA, SANEAMIENTO Y CONTROL para la ejecución de un piloto en paralelo con el procedimiento actual, por un periodo aproximado de 1 mes. Finalizado el periodo, el usuario deberá utilizar en forma permanente el Sistema, quedando el uso del formato preimpreso de SARF solo para casos de contingencia.

## **5.5 METODOLOGÍA MÉTRICA V.3**

Se elaborará una propuesta para afrontar los requerimientos en un documento de Diseño Externo, en el cual se refinarán los requerimientos del usuario.

Los analistas desarrollarán un diseño interno de la aplicación y se implementará la solución de acuerdo a las especificaciones técnicas.

Al finalizar el desarrollo del aplicativo se desarrollarán las pruebas con el usuario y se dará la aceptación formal del sistema desarrollado.

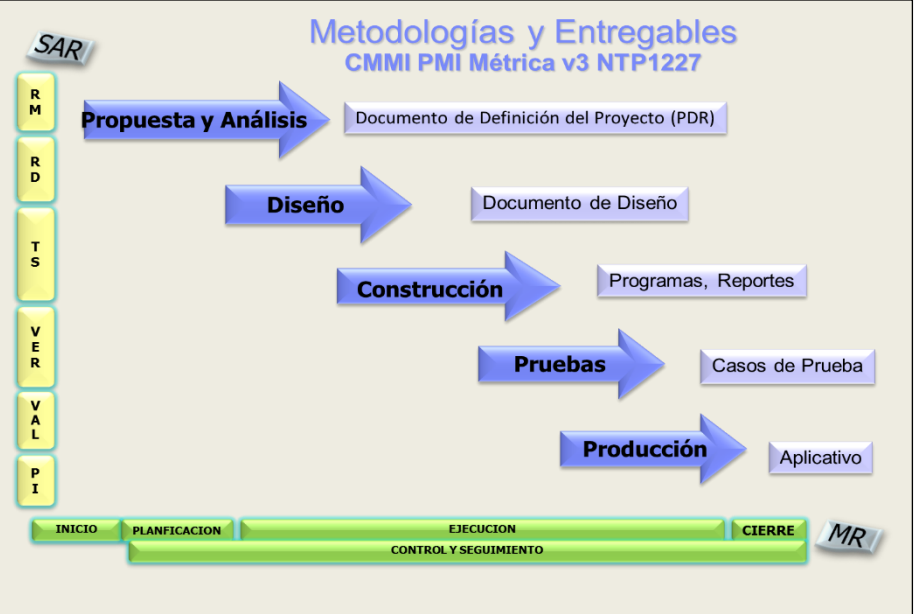

Figura 8: Metodologías y Entregables.

#### Fuente: Elaboración propia de la metodología Métrica V3

#### **5.6 REQUERIMIENTOS DEL SISTEMA PROPUESTO**

#### **5.6.1 REQUERIMIENTOS FUNCIONALES**

Los requerimientos funcionales están dados por el desarrollo de los siguientes 3 (tres) grupos de procesos mecanizados:

- Procesos de Gestión de solicitudes de acceso.
- Procesos de Asignación de especialistas.
- Procesos de Administración del sistema.

### **5.6.2 REQUERIMIENTOS DE GESTIÓN DE SOLICITUDES DE ACCESO**

- Registro, modificación y eliminación de solicitudes de acceso, usando flujos de aprobación. Sólo se podrá eliminar una SARF, si se encuentra en estado "REGISTRADO"; la eliminación será realizada por el mismo Usuario Registrador.
- Aprobación y rechazo de solicitudes. Si una SARF se encuentra en estado "RECHAZADO", se deberá volver a generar nueva SARF.
- Consulta de SARF por el usuario atendido.
- Consulta de SARF por estado.
- Consulta de SARF por especialista que atiende. Esta consulta sólo estará disponible para el servicio de Mesa de ayuda.
- Enlace con el Directorio corporativo (Tivoli Directory Services) para validación de usuarios.
- Enlace con el ERP SAP, a través de un servicio web, para traer los datos de los Trabajadores y del Usuario Aprobador de la SARF.

#### **5.6.3 REQUERIMIENTOS DE ASIGNACIÓN DE ESPECIALISTAS**

- Asignación de servicio por especialistas.
- Envío automático de correos electrónicos de notificación a los especialistas asignados.
- Atención de servicios por especialistas.
- Cambio de estado de servicio por especialista: Atendido o Rechazado.
- Consulta de solicitudes asignadas por especialista.
- Cambio de estado de solicitud "En proceso de atención" a "Atendido": Sólo para el rol asignado al Jefe de Mesa de Ayuda. Esto ocurrirá cuando todos los servicios solicitados en la SARF hayan sido atendidos.

 Para el caso de atención de SARF que requiera servicios de ERP SAP se derivará la atención al Analista Funcional para su validación y derivación a Telefónica.

## **5.6.4 REQUERIMIENTOS DE ADMINISTRACIÓN DEL SISTEMA**

- El sistema proporcionará opciones de mantenimiento de las siguientes tablas maestras:
- De servicios (Red, correo electrónico, internet, impresoras, etc.).
- De especialistas. Incluye el personal de MINISTERIO DE VIVIENDA, SANEAMIENTO Y CONTROL que tiene rol de especialista.
- De roles del aplicativo: Administrador MINISTERIO DE VIVIENDA, SANEAMIENTO Y CONTROL, Administrador Mesa de ayuda, Usuario generador, Mesa de ayuda, Administrador CAU, Visador. La descripción de los roles se encuentra en el glosario de términos.
- Maestra de funciones y roles SAP. Tabla que contiene la relación de funciones y sus roles asociados en el ERP SAP.
- Maestra de Administradores CAU por módulo. Aplica al ERP SAP y a Datawarehouse.
- Maestra de modelos Datawarehouse. Contiene modelos, paquetes, cubos.
- Maestra de roles: Administrador MINISTERIO DE VIVIENDA, SANEAMIENTO Y CONTROL, Administrador Mesa de ayuda, Usuario generador, Mesa de ayuda, Administrador CAU, Visador.

## **5.6.5 REQUERIMIENTOS DE REGLAS DE LA APLICACIÓN EN EL SISTEMA**

A continuación, se precisan las reglas de Negocio que deben ser consideradas como parte de la funcionalidad del Sistema:

- El usuario generador de la solicitud de MINISTERIO DE VIVIENDA, SANEAMIENTO Y CONTROL será validado en el directorio corporativo TDS (Tivoli Directory Services).
- Internamente el sistema enviará una solicitud a un servicio web que retornará información del usuario generador y que facilitará el llenado del formulario de la SARF. De no existir dicho servicio web, el procedimiento será manual y el usuario generador tendrá que ingresar todos sus datos en el formulario de la SARF.
- El usuario generador seleccionará uno o varios servicios a solicitar.
- Cuando seleccione como servicio "ERP SAP":
	- $\checkmark$  El sistema mostrará al usuario la relación de módulos del sistema.
	- $\checkmark$  El usuario seleccionará el módulo.
	- El sistema mostrará la relación de funciones asociadas al módulo. La relación será obtenida de la maestra de roles y funciones.
	- $\checkmark$  El usuario seleccionará las funciones requeridas.
- El sistema convertirá las funciones a códigos de roles SAP.
- $\checkmark$  El usuario podrá repetir los pasos del 1 al 5 si desea seleccionar otro módulo.
- Cuando seleccione como servicio "COGNOS/DWH":
	- $\checkmark$  El sistema mostrará al usuario la relación de módulos del sistema.
	- El usuario seleccionará el módulo.
	- El sistema mostrará la relación de modelos (modelo, paquete o cubo) asociados al módulo.
	- $\checkmark$  El usuario seleccionará el modelo, y podrá marcar los accesos requeridos (lectura / escritura) y los grupos de información a los que puede acceder.
	- $\checkmark$  El usuario podrá repetir los pasos del 1 al 4 si desea seleccionar otro módulo.
- El usuario grabará la SARF; luego del cual la Solicitud pasará al estado ´REGISTRADO', el sistema notificará al primer revisor mediante el envio de correo electrónico.
- Una vez que el primer revisor ha aprobado la SARF, se procederá a enviar correo al siguiente revisor en caso se haya registrado un segundo revisor, la secuencia se repite hasta el tercer revisor. Finalmente, al aprobar el último revisor se envía correo electrónico al rol aprobador.
- La aprobación de solicitudes se realizará en cascada, si hubiese aprobaciones especiales esta deberá ser aprobada para que pase al siguiente nivel aprobador.
- La aprobación especial por los Analistas funcionales CAU se activará solo en caso se seleccione como servicio "COGNOS/DWH" o "ERP-SAP". En este caso cada aprobador especial recibirá un correo indicándole que aprueba o rechace la SARF solicitada.
- Posteriormente se realizará la aceptación o rechazo del Rol Aprobador. Para el caso de aplicativos "COGNOS/DWH" o "ERP-SAP", si el pedido involucra información de otros módulos, se requiere también la aprobación del Gerente dueño de la información.
- Luego se enviará correo al Administrador MINISTERIO DE VIVIENDA, SANEAMIENTO Y CONTROL, quien revisa y si está conforme acepta la solicitud que pasará al estado 'VISADO'.
- En caso alguno de los calificadores (Revisor, Aprobador o Visador) rechace la solicitud, ésta pasará al estado 'RECHAZADO'. Si una SARF se encuentra en estado "RECHAZADO", se deberá volver a generar nueva SARF.
- Una vez que que la Solicitud se haya visado, el sistema remitirá correo electrónico al rol Mesa de Ayuda.
- El rol Mesa de Ayuda selecciona y asigna a los especialistas por cada uno de los servicios que han sido seleccionados. Para el caso de Solicitudes asociadas a SAP o Datawarehouse actuará como especialista el Analista funcional.
- Cuando todos los servicios hayan sido atendidos, el rol Mesa de ayuda colocará la solicitud en estado "ATENDIDO" y el sistema remitirá correo al usuario generador indicando que la solicitud ha sido atendida.

## **5.6.6 REQUERIMIENTOS DE FACILIDADES DE USO**

- El aplicativo web se podrá ejecutar desde los principales navegadores con acceso a internet: Navegadores Internet Explorer 10+, Mozilla Firefox, Google Chrome).
- La resolución mínima para la utilización del sistema será 1024x768.
- Se usarán los estándares definidos para aplicativos webs.

## **5.6.7 REQUERIMIENTOS DE CONFIABILIDAD, DISPONIBILIDAD Y FACILIDAD DE SERVICIO**

- El sistema no requiere una solución de alta disponibilidad.
- Los datos ingresados deben estar validados antes de ser enviados al servidor.
- La disponibilidad del servicio de la aplicación web y de la base de datos dependerá de la disponibilidad del servidor que soporta la aplicación.
- Los tiempos de respuestas definidos para el sistema deberán ser menor o igual a 5 segundos para la ejecución de consultas.

## **5.6.8 REPORTES Y CONSULTAS**

 Los reportes definidos serán exportados a PDF, los reportes en Excel se mostrarán en el mismo formato del reporte en pdf. Los reportes son:

Para el usuario:

El usuario podrá imprimir el formato SARF.

Para el Administrador:

- Relación de SARF por estado. En pdf y en Excel.
- Relación de SARF que están en espera de atención desde hace 15 días. En pdf y en Excel.

Para el Servicio Mesa de Ayuda:

- Relación de SARF con fecha de caducidad de más de 15 días. En pdf y en Excel.
- Relación de SARF vencidas. En pdf y en Excel.

• Promedio de SARF atendidas en un rango de tiempo. En pdf y en Excel.

### **5.6.9 REQUERIMIENTOS DE SEGURIDAD**

- Se tendrá un módulo de administración de usuarios que gestione accesos, roles y opciones por roles.
- Control de acceso por roles. El usuario podrá visualizar en el Sistema las funcionalidades que su rol asociado le permita.
- La contraseña de acceso al sistema estará cifrada.
- La autenticación para el acceso a la base de datos del aplicativo se efectuará haciendo uso de un recurso de conexión almacenado en el servidor de aplicaciones.
- Las consultas que utilizarán los usuarios finales, serán independientes de las consultas que utilizarán los administradores del sistema.

### **5.6.10 REQUERIMIENTOS DE CONTROL Y AUDITORUA**

- $\checkmark$  Los registros, flujo de aprobaciones o rechazos y los cambios de estados de una SARF, serán registrados en un log de auditoría del sistema. Dicho log podrá ser descargado por el usuario Administrador MINISTERIO DE VIVIENDA, SANEAMIENTO Y CONTROL a través del módulo "Historial SARF".
- $\checkmark$  En el módulo "Historial SARF" se podrá consultar los usuarios que originaron los cambios de estado de una SARF, así como también la fecha y hora en que se produjeron.
- Los accesos al sistema serán registrados en una bitácora con propósitos estadísticos.
- $\checkmark$  Por cada registro de datos se llevará un registro de fecha, hora y usuario de última actualización.
- $\checkmark$  Se llevará un registro centralizado de las Solicitudes de Acceso a Recursos TI, lo cual permitirá revisar la historia de las mismas.

### **5.6.11 REQUERIMIENTOS DE RECUPERACIALIZADO DE LAS SOLICITUDES DE ACC**

 $\checkmark$  La información ubicada en el servidor de aplicaciones (Fuentes, ejecutables y datos) quedará respaldada usando la herramienta IBM Tivoli Storage Management. Los respaldos serán diarios y semanales con una rotación de 4 y 8 semanas respectivamente.

#### **5.6.12 REQUERIMIENTOS ESPECGEMENT. LOS RESPALDOS SERSPALDOS S**

 $\checkmark$  Requerimientos de Hardware a ser provistos por MINISTERIO DE VIVIENDA, SANEAMIENTO Y CONTROL

## **ESPECIFICACIONES TÉCNICAS**

#### *Servidor de Aplicaciones, Web Container y Base de Datos. Uso: Producción.*

*Intel Xeon 2C E5502 80W 2.00GHz/800MHz 4MB L3 4GB de memoria RAM Hard Disk 80GB SO: Red Hat Enterprise Linux Server* reléase *6.0 preferible.*

#### **REQUERIMIENTOS DE SOFTWARE A SER PROVISTOS POR MINISTERIO DE VIVIENDA, SANEAMIENTO Y CONTROL**

- $\checkmark$  Apache Tomcat 8.0.18 (Software Libre)
- $\checkmark$  Java 8.0
- $\checkmark$  iText 1.3.1 (Software Libre)
- $\checkmark$  Jasper Reports 3.6.0 a más (Software Libre)
- $\checkmark$  PostgreSQL 9 (Software Libre)
- $\checkmark$  Sistema Operativo Red Hat Enterprise Linux Server 6.0

#### Licencias

- $\checkmark$  Para el desarrollo no se requiere licencia, se usará el software existente.
- $\checkmark$  Para el caso de accesos a los aplicativos Datawarehouse y ERP SAP, las licencias las proporciona MINISTERIO DE VIVIENDA, SANEAMIENTO Y CONTROL.

#### Accesos

 $\checkmark$  Se requiere un acceso de conexión con la base de datos del sistema.

#### **5.6.13 REQUERIMIENTOS ESPECÍFICOS DE ARQUITECTURA TÉCNICA**

- El acceso al aplicativo será a través de la red interna de MINISTERIO DE VIVIENDA, SANEAMIENTO Y CONTROL.
- $\checkmark$  La autenticación al sistema para usuarios internos de MINISTERIO DE VIVIENDA, SANEAMIENTO Y CONTROL se realizará contra el Tivoli Directory Services – TDS. Se hará la validación del usuario y password vía protocolo TDS (Tivoli Directory Services) con autenticación simple.
- El servidor de Aplicaciones actuará también como web container, procesará las peticiones, generará el contenido dinámico, accederá a la lógica de negocio de la solución y gestionará el acceso a los datos almacenados en la base de datos

PostgreSQL del sistema. Los clientes internos se comunicarán directamente con el servidor de aplicaciones.

- $\checkmark$  Para el envío de las notificaciones o mails que el sistema deberá generar automáticamente se hará uso del servidor SMTP de correo de MINISTERIO DE VIVIENDA, SANEAMIENTO Y CONTROL (MAILOFP).
- $\checkmark$  El diagrama de la arquitectura propuesto, de acuerdo a la disponibilidad de recursos de hardware y software, sería el siguiente:

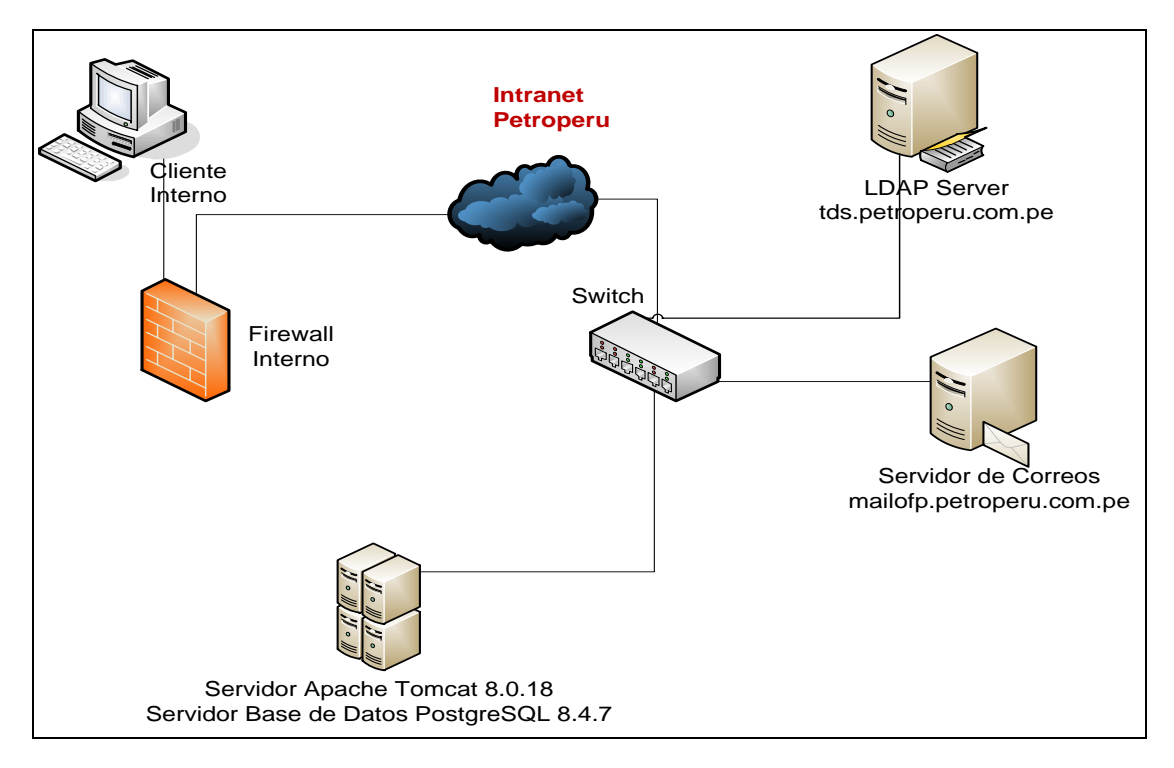

Figura 9: Arquitectura física

Fuente: Elaboración propia

Esta arquitectura contempla la implementación de la solución tomando en consideración la infraestructura, el hardware y el software ubicado en la Oficina Principal de MINISTERIO DE VIVIENDA, SANEAMIENTO Y CONTROL.

## **5.6.14 REQUERIMIENTOS DE MESA DE AYUDA**

- Este aplicativo será usado por el Servicio de Mesa de Ayuda para gestionar la atención de la SARF por los especialistas y la comunicación al usuario final que la SARF ha sido atendida.
- En adición, Mesa de Ayuda será el 1er nivel de soporte al usuario en el uso del aplicativo, el servicio de Aplicaciones será el 2do nivel de soporte.

# **5.7 MODELO LÓGICO DE LA SOLUCIÓN**

El modelo lógico de la solución, sería la siguiente:

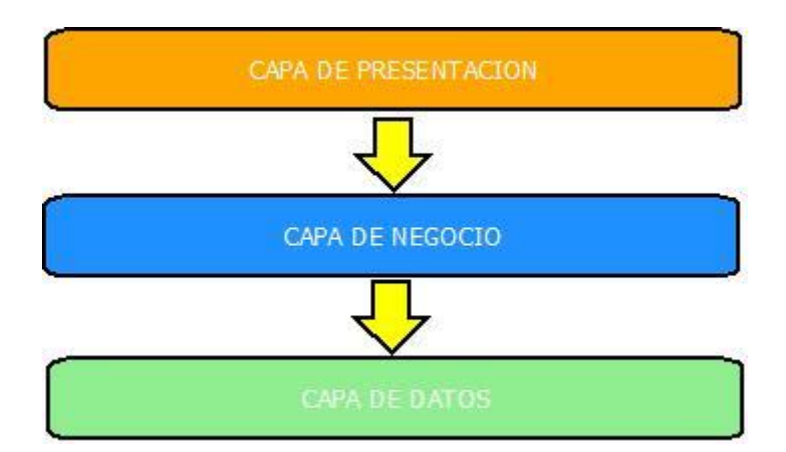

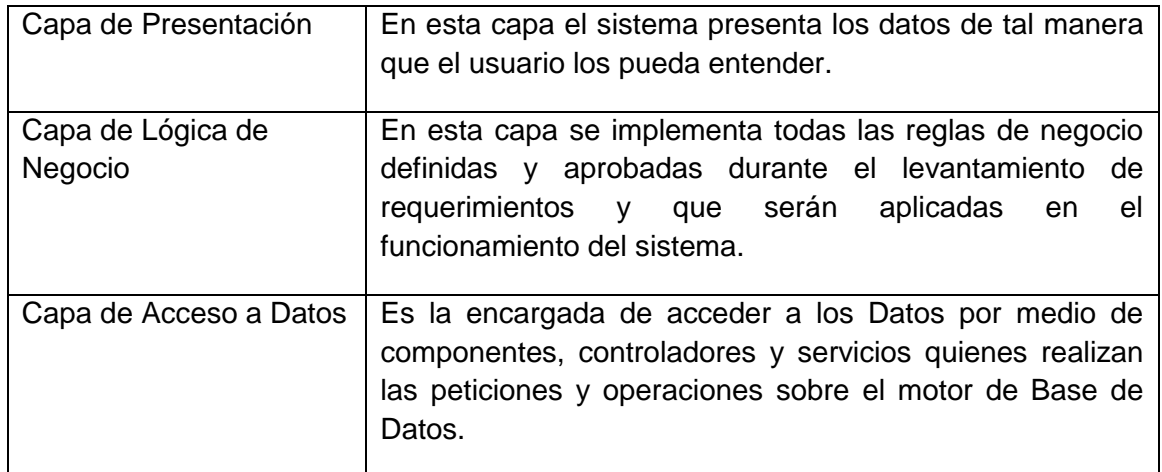

# **5.8 PLANIFICACIÓN DE LA CALIDAD**

El proyecto contempla efectuar los siguientes controles de calidad

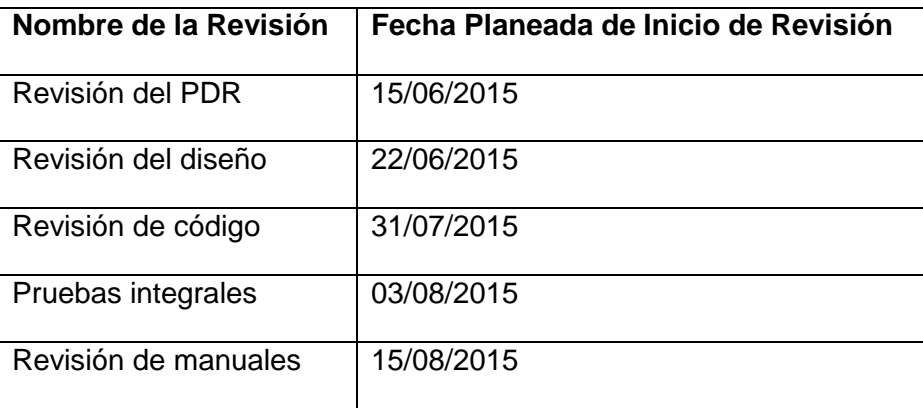

## **5.8.1 CRONOGRAMA GENERAL DE EJECUCIÓN**

El Cronograma de ejecución del proyecto comprende 5 fases, el cual se elaboró para planificar el tiempo de ejecución de las actividades por cada fase y determinar la fecha fin del proyecto.

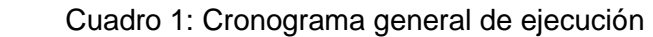

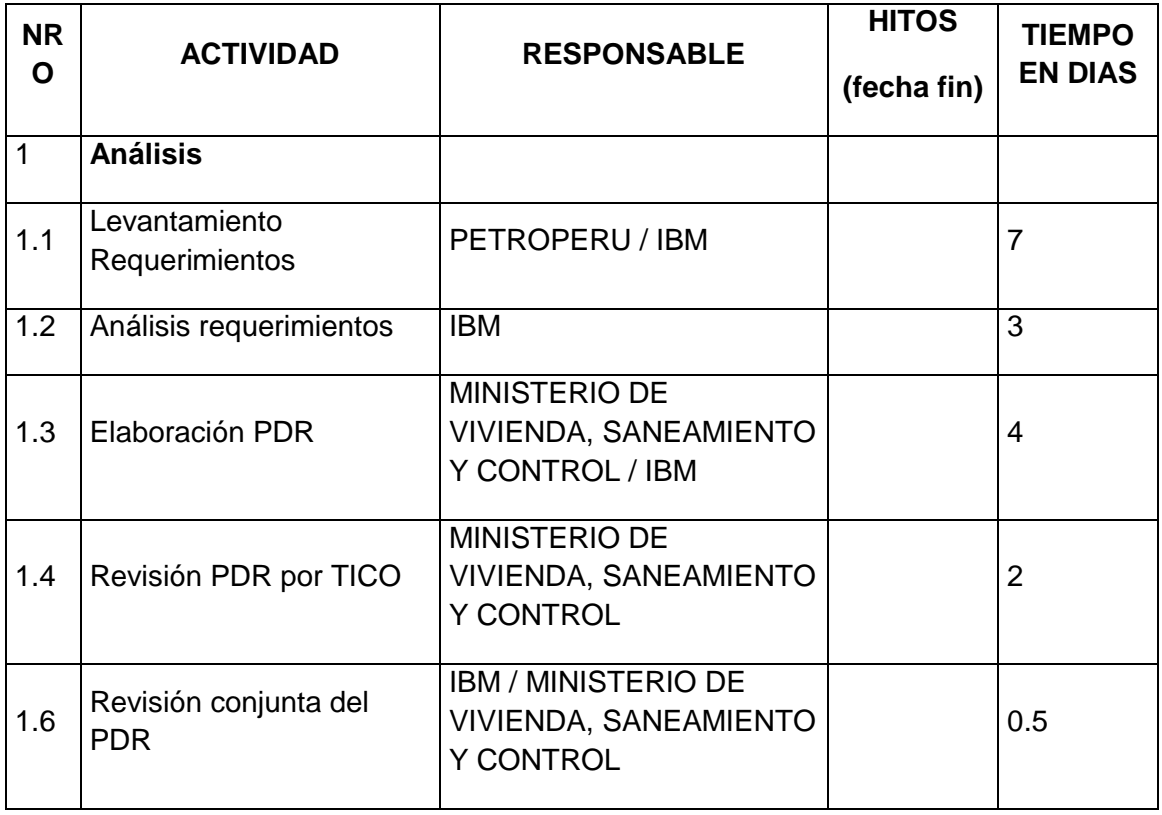

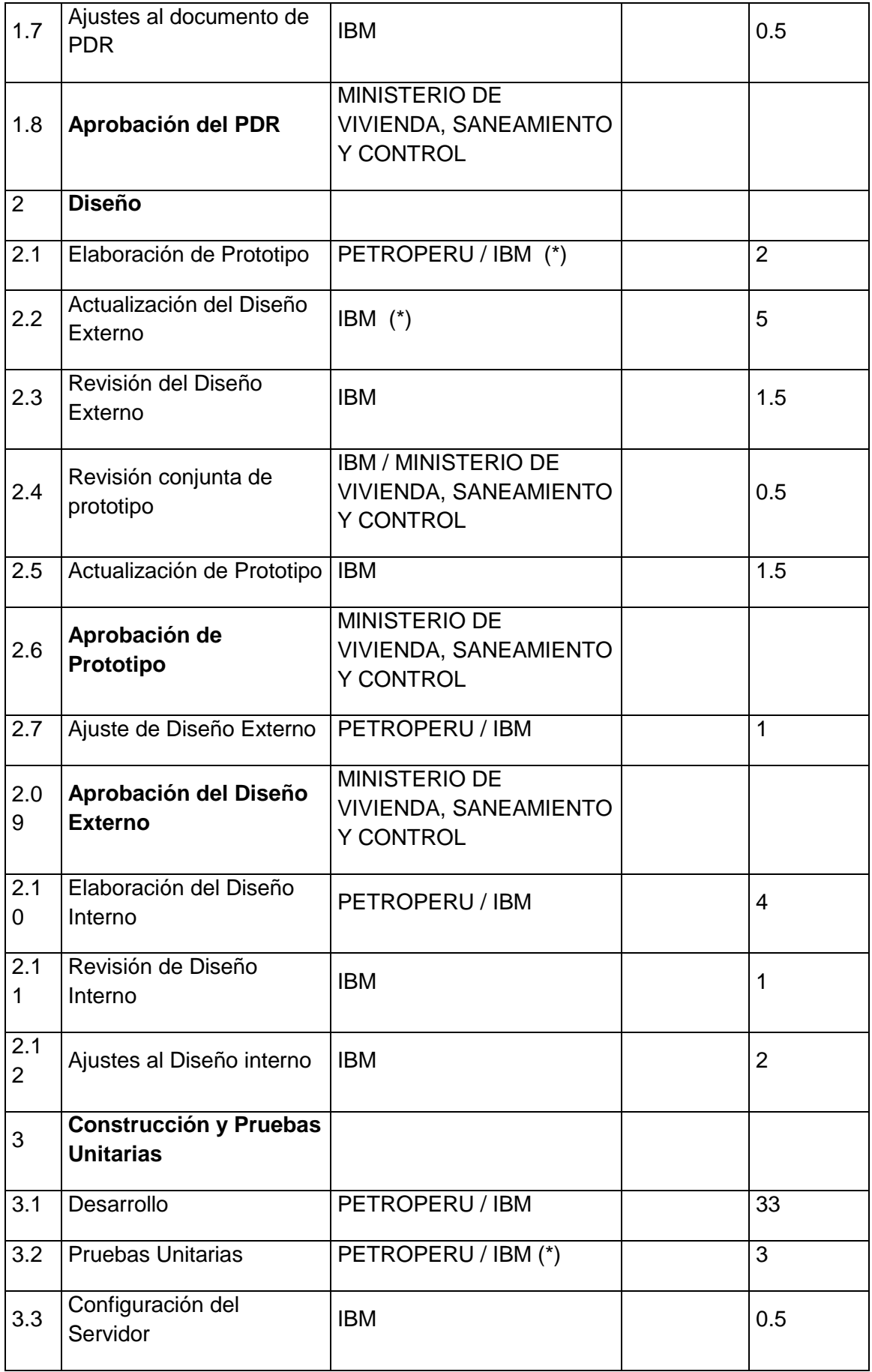

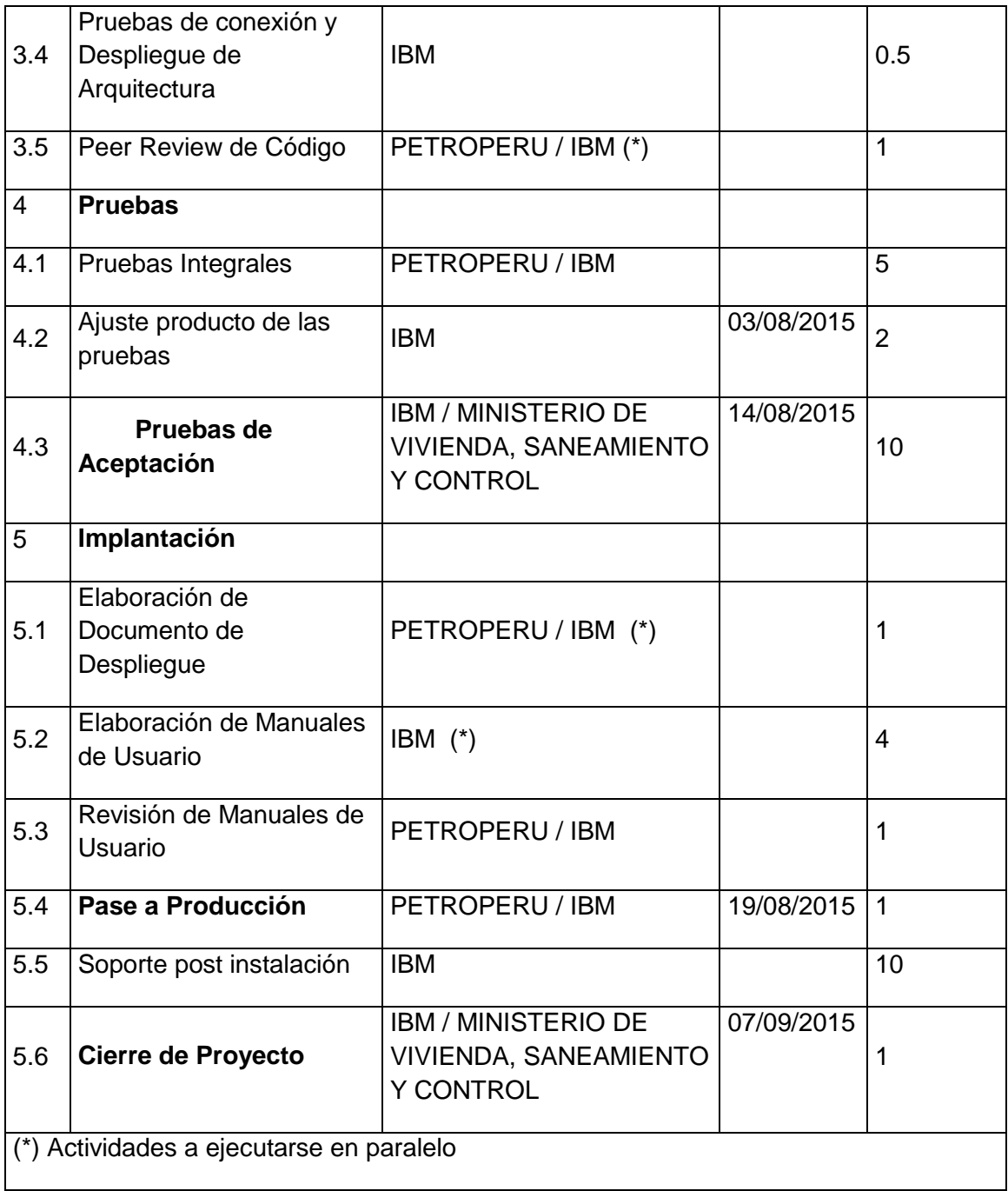

## **5.9 ESTRUCTURA DE LOS GRUPOS DE TRABAJO**

El grupo inicial de trabajo propuesto estará integrado por:

- $\checkmark$  1 Líder de proyecto.
- $\checkmark$  1 Coordinador de proyecto.
- $\checkmark$  1 Asistente funcional.
- $\checkmark$  1 Analista de sistemas.
- $\checkmark$  1 Analista programador.
- $\checkmark$  1 Revisor de Aseguramiento de la Calidad QA
- $\checkmark$  1 Especialista en redes y comunicaciones.
- $\checkmark$  1 Especialista de soporte técnico producción

### **5.10 PLAN DE ACTIVIDADES**

El desarrollo de las actividades se hará en el siguiente orden:

- Aprobación del proyecto.
- Análisis detallado de los requerimientos.
- Diseño.
- Estimación final del Proyecto.
- Aprobación del Diseño.
- Desarrollo y Pruebas unitarias.
- Desarrollo de documentación de usuario.
- Aceptación de entregables
- $\bullet$  Integración de módulos.
- Pruebas de integración.
- Aceptación del usuario.
- Pase a producción.
- Fin de proyecto.

#### **5.11 PLAN DE COMUNICACIONES**

#### **ORIENTACIÓN**

- Se realizará una reunión inicial (Kick off) para el inicio del proyecto en la que se explicará los roles y responsabilidades de los integrantes del proyecto.
- Se tendrá reuniones semanales con el equipo para indicar el avance y solucionar dudas y problemas.

#### **REPORTES**

- Se reportará el avance del proyecto semanalmente mediante correo.
- Se reportará el avance del proyecto mensualmente en el Reporte Ejecutivo.

#### **REUNIONES**

- Se realizarán reuniones en caso de necesitar un alcance mayor del negocio para el desarrollo del sistema.
- Se realizará reuniones periódicas de control de avance cada vez que sea necesario.
- Reuniones con los participantes del equipo de trabajo con frecuencia quincenal.

## **5.12 RECURSOS REQUERIDOS POR MINISTERIO DE VIVIENDA, SANEAMIENTO Y CONTROL**

- 1 Líder de Proyecto (Usuario Líder).
- 1 Coordinador de Proyecto.
- 1 Analista de Sistemas.
- 1 Revisor de Aseguramiento de Calidad QA.

### **5.13 RESPONSABILIDADES DE MINISTERIO DE VIVIENDA, SANEAMIENTO Y CONTROL**

- Asignar al personal requerido.
- Dar conformidad y firma al documento de acuerdo "Reporte de Definición del Proyecto (PDR)"
- Proporcionar el software y hardware requeridos para el despliegue de la aplicación
- Proporcionar las líneas de comunicaciones.
- Dar respuesta a las solicitudes del Outsourcing.
- Ejecutar las pruebas de Usuario.
- $\bullet$  Informar el resultado de las pruebas en el formato "Casos de pruebas".
- Elaborar y divulgar los nuevos procedimientos.
- Firmar las actas de aceptación y cierre del proyecto.

#### **5.14 LENGUAJE DE MODELADO UNIFICADO (UML)**

#### **5.14.1 DIAGRAMA DE ACTIVIDADES**

Figura 10: Diagrama de actividades

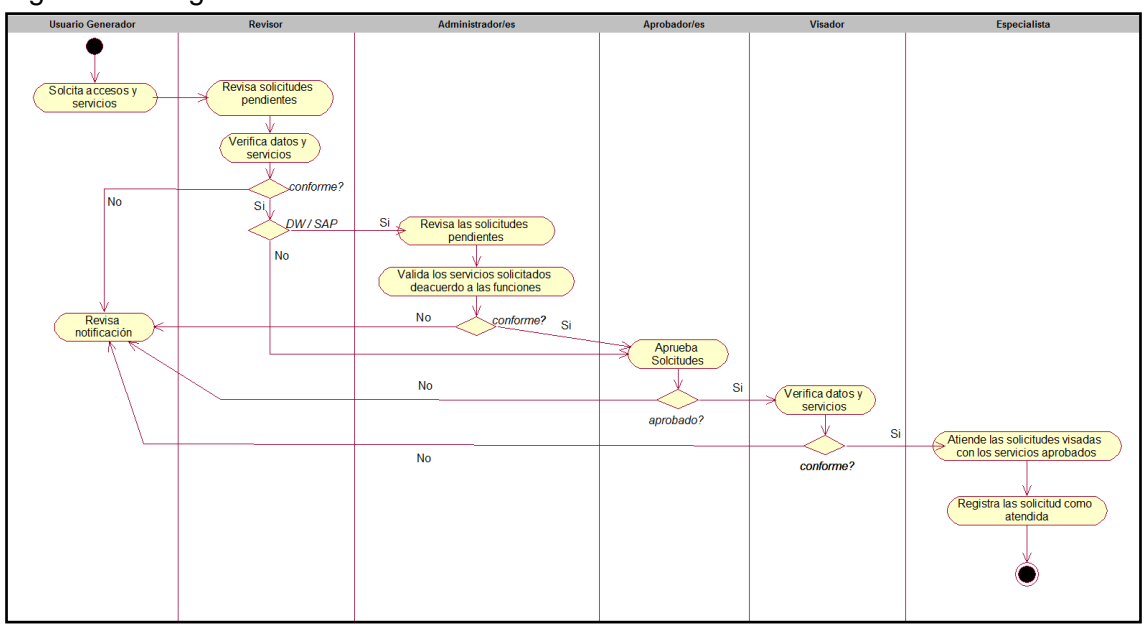

Fuente: Fuente elaboración propia, uso del software rational rouse.

#### **5.14.2 MODELAMIENTO DEL SISTEMA**

La propuesta de diseñar un módulo para Automatizar las Solicitudes de Acceso a Facilidades de Cómputo (SARF) enlazado con el ERP de Ministerio de Vivienda, Saneamiento y Control permitirá optimizar los procesos y reduciendo así el tiempo de atención de las solicitudes.

El modelamiento del sistema está basado en el análisis de requerimientos realizado, el cual se desarrollará a continuación.

#### **5.14.3 ACTORES DEL SISTEMA**

Figura 11: Actores del sistema

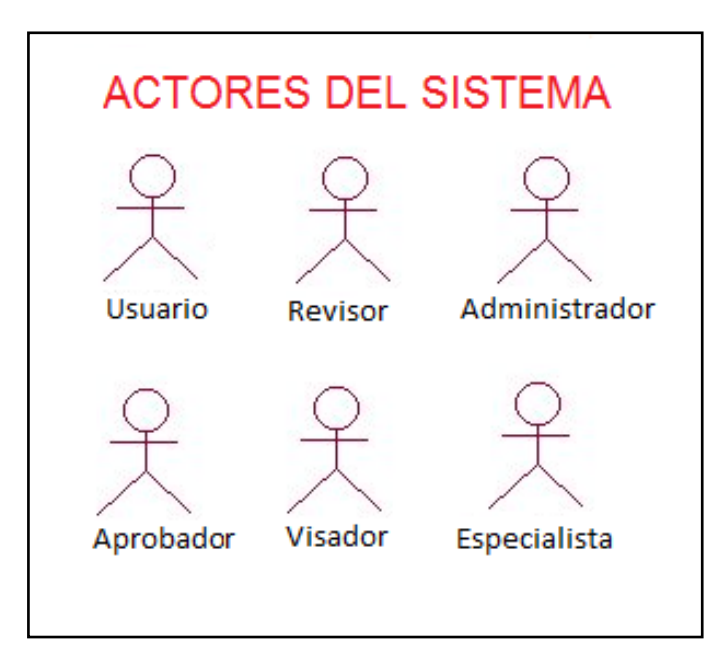

Fuente: Fuente elaboración propia, uso del software rational rouse

# **5.14.4 ACTORES Y ROLES**

Cuadro 2: Actores y roles

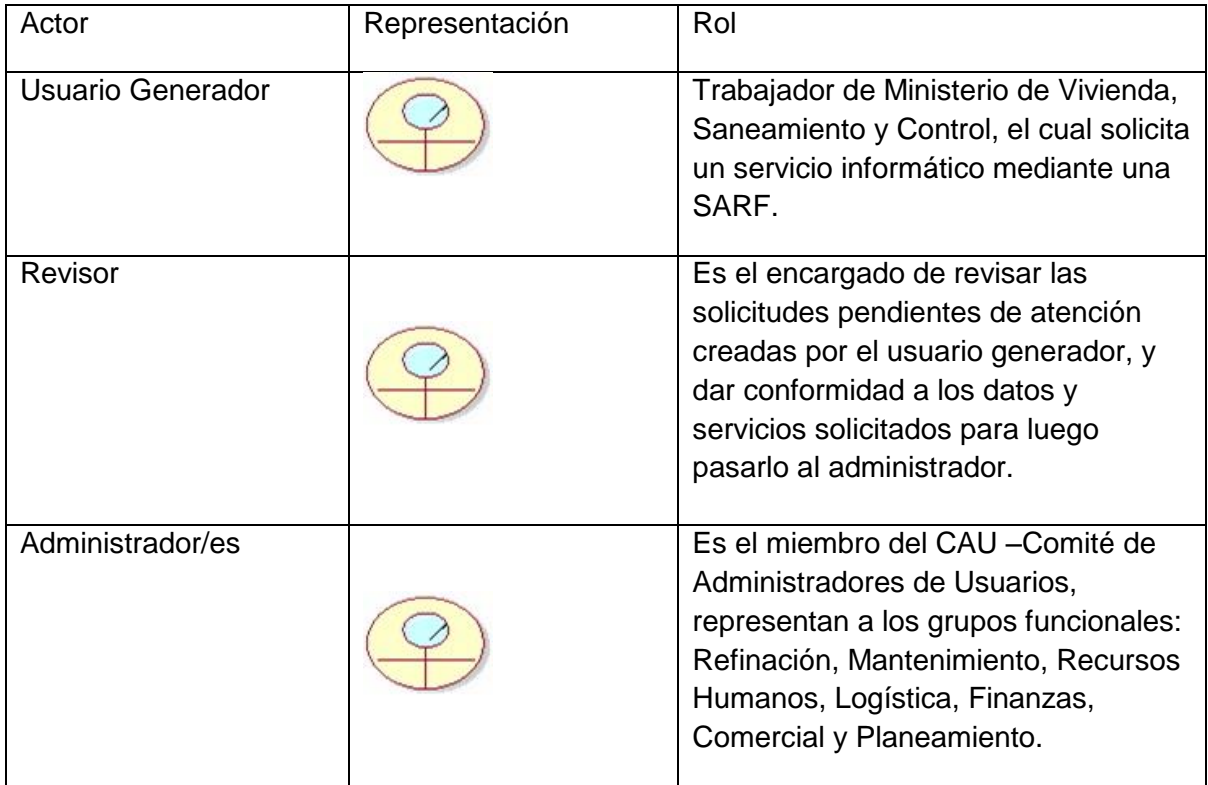

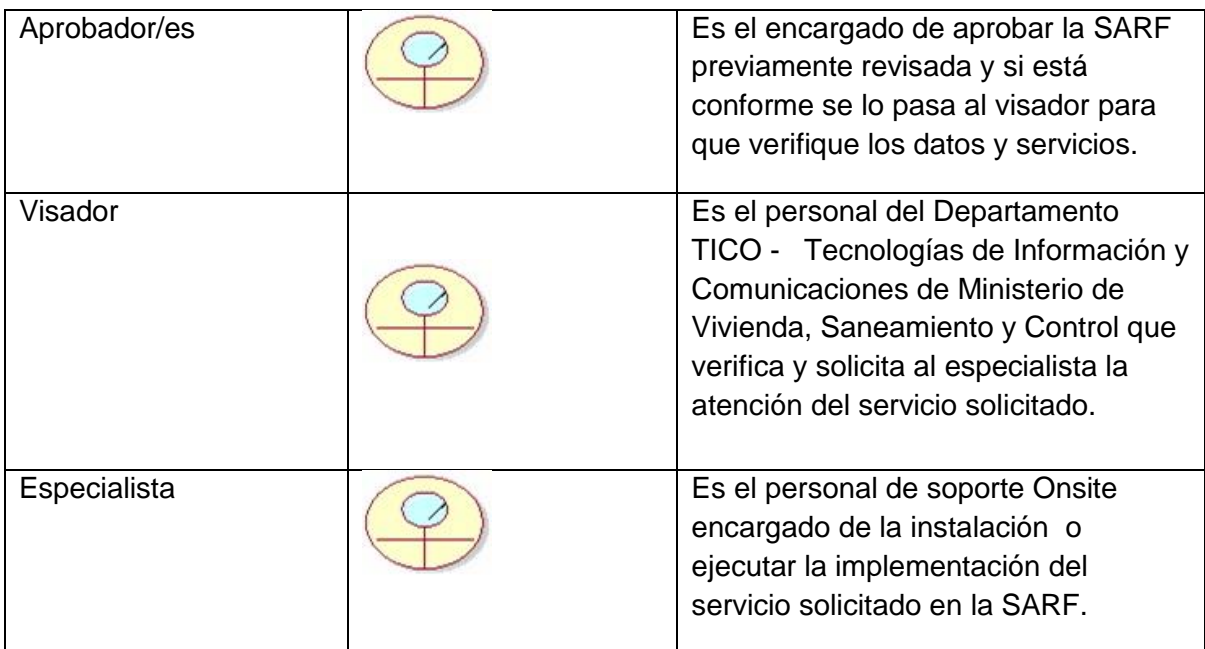

## **5.14.5 DIAGRAMA DE CASO DE USOS - GENERAL**

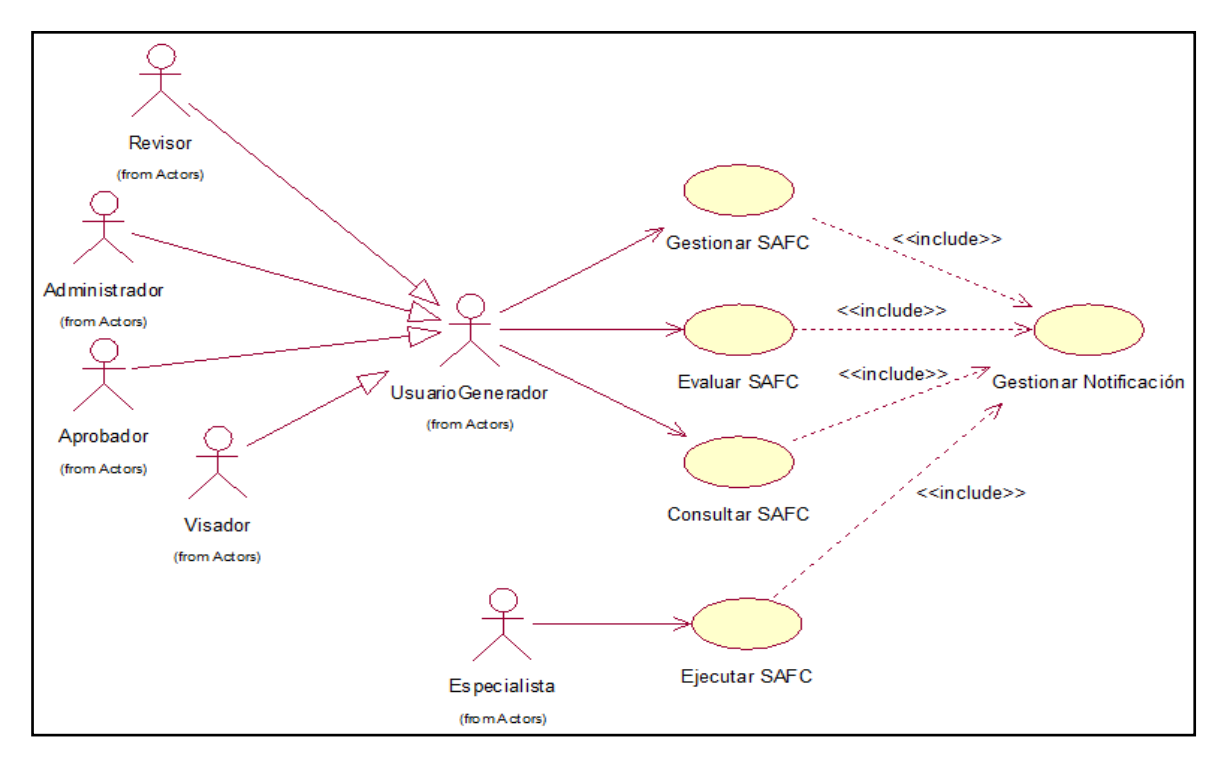

Figura 11: Diagrama de casos de usos del Aplicativo SAF

Fuente: Fuente elaboración propia, uso del software rational rouse

## **5.14.6 DIAGRAMA DE CASO DE USO DEL SISTEMA – GESTIONAR SARF**

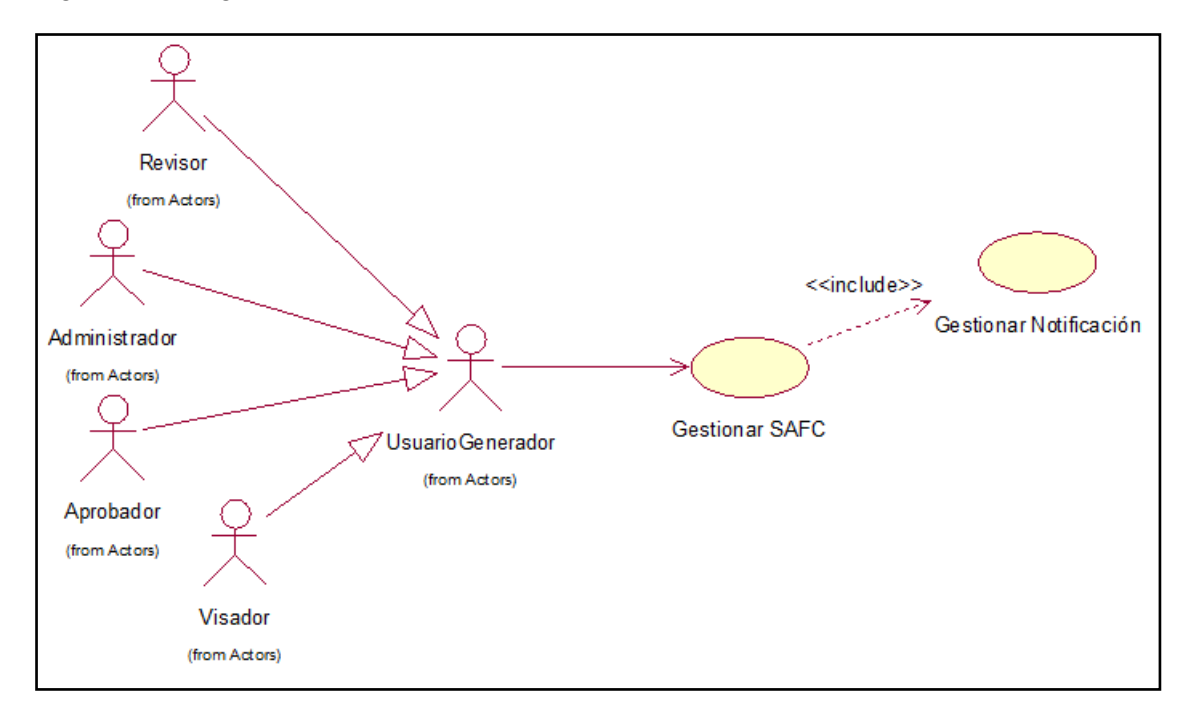

Figura 12: Diagrama de Caso de Uso "Gestionar SARF"

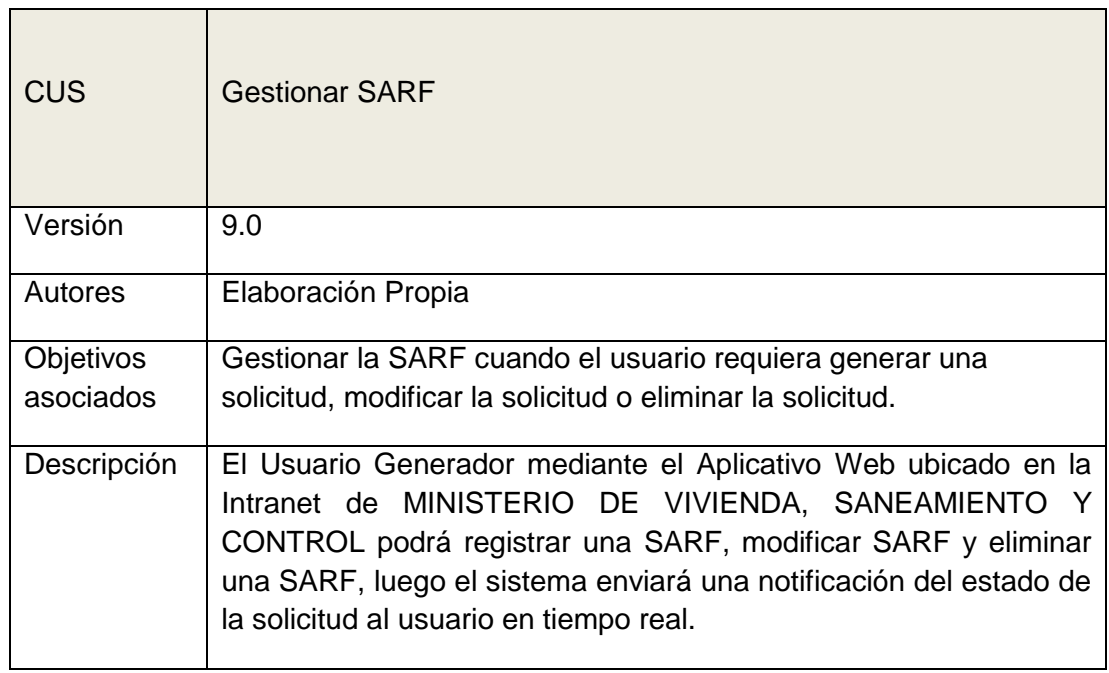

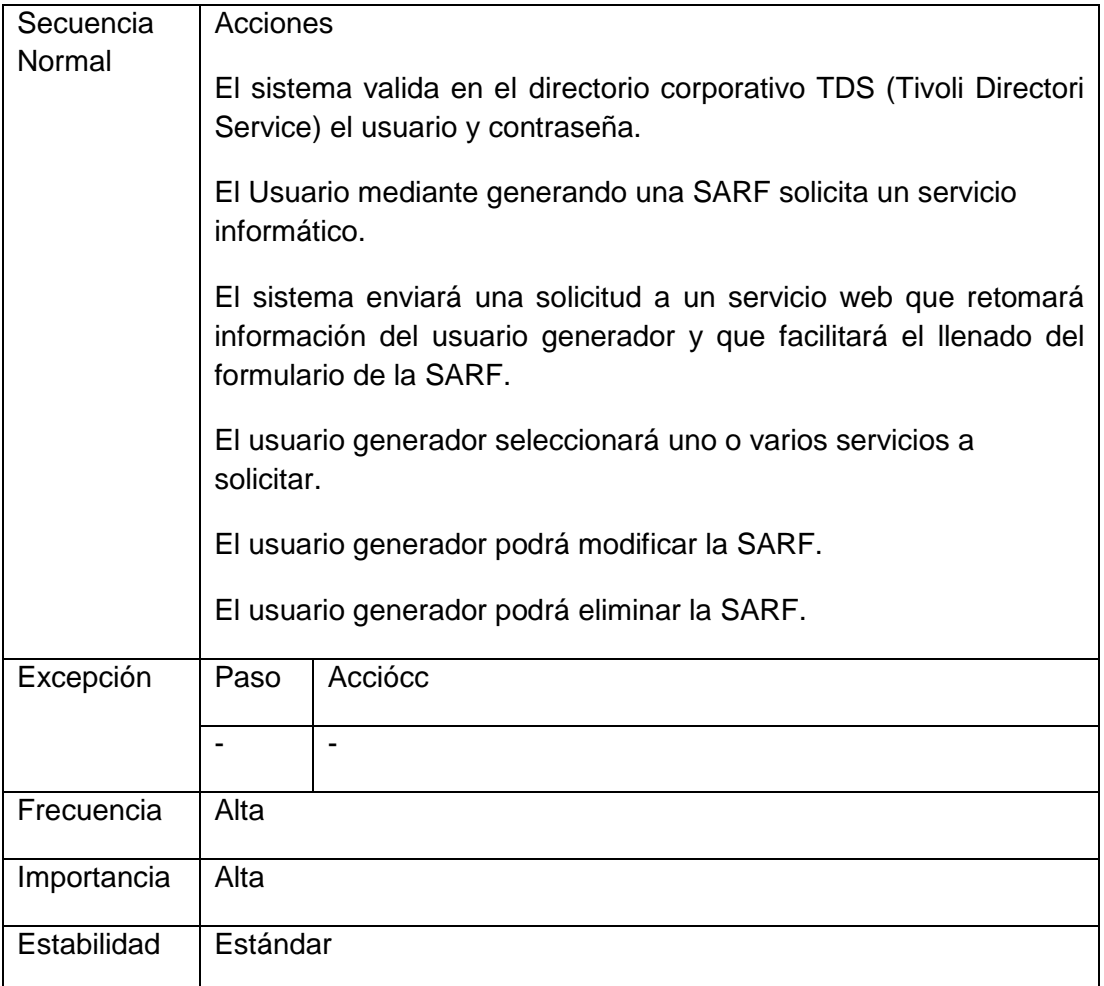

Diagrama de Actividades r eliminar laSARF

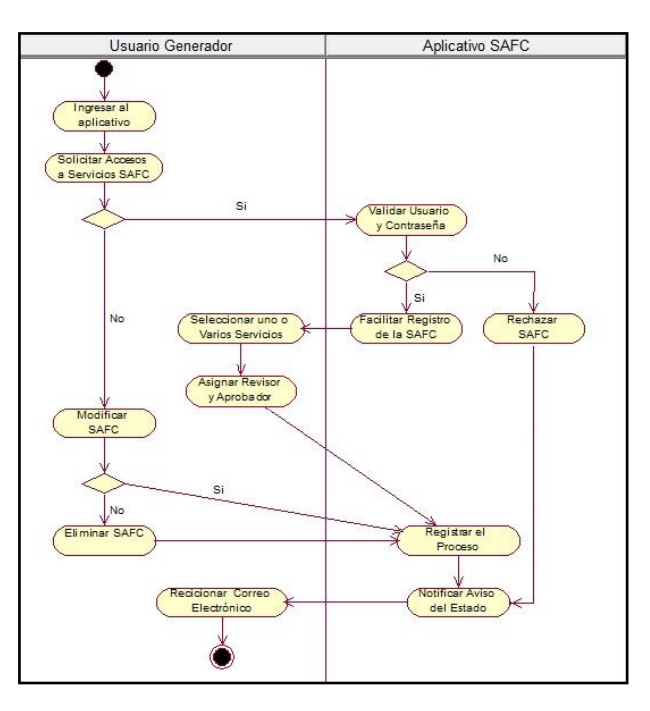

Fuente: Fuente elaboración propia, uso del software rational rouse

## **5.14.7 DIAGRAMA DE CASO DE USO DEL SISTEMA – EVALUAR SARF**

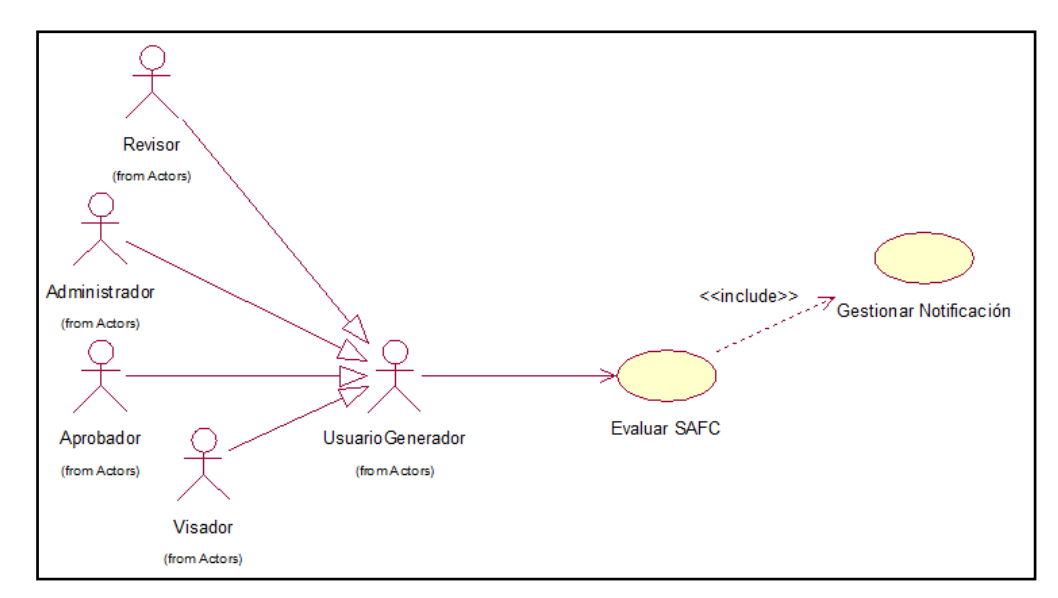

Figura 13: Diagrama de Caso de Uso "Evaluar SARF"

Fuente: Fuente elaboración propia, uso del software rational rouse

| <b>CUS</b>                    | Evaluar SARF                                                                                                    |                                                                                                    |  |  |  |  |  |
|-------------------------------|----------------------------------------------------------------------------------------------------|----------------------------------------------------------------------------------------------------|--|--|--|--|--|
| Versión                       | 9.0                                                                                                    |                                                                                                    |  |  |  |  |  |
| Autores                       | Elaboración Propia                                                                                                    |                                                                                                    |  |  |  |  |  |
| <b>Objetivos</b><br>asociados | Evaluar la SARF                                                                                                    |                                                                                                    |  |  |  |  |  |
| Descripción                   | El Usuario Generador podrá evaluar la SARF para validar los datos y<br>servicios, validar los servicios solicitados de acuerdo a las funciones del<br>usuario, validar que el usuario pertenezca a su dependencia. |                                                                                                    |  |  |  |  |  |
| Secuencia<br>Normal           | Paso                                                                                                    | Acción                                                                                                    |  |  |  |  |  |
|                               | 1                                                                                                    | El Revisor designado ingresa al aplicativo SARF y verifica los<br>datos del y el / los servicios solicitados de estar conforme acepta<br>la SARF caso contrario rechaza la SARF. |  |  |  |  |  |

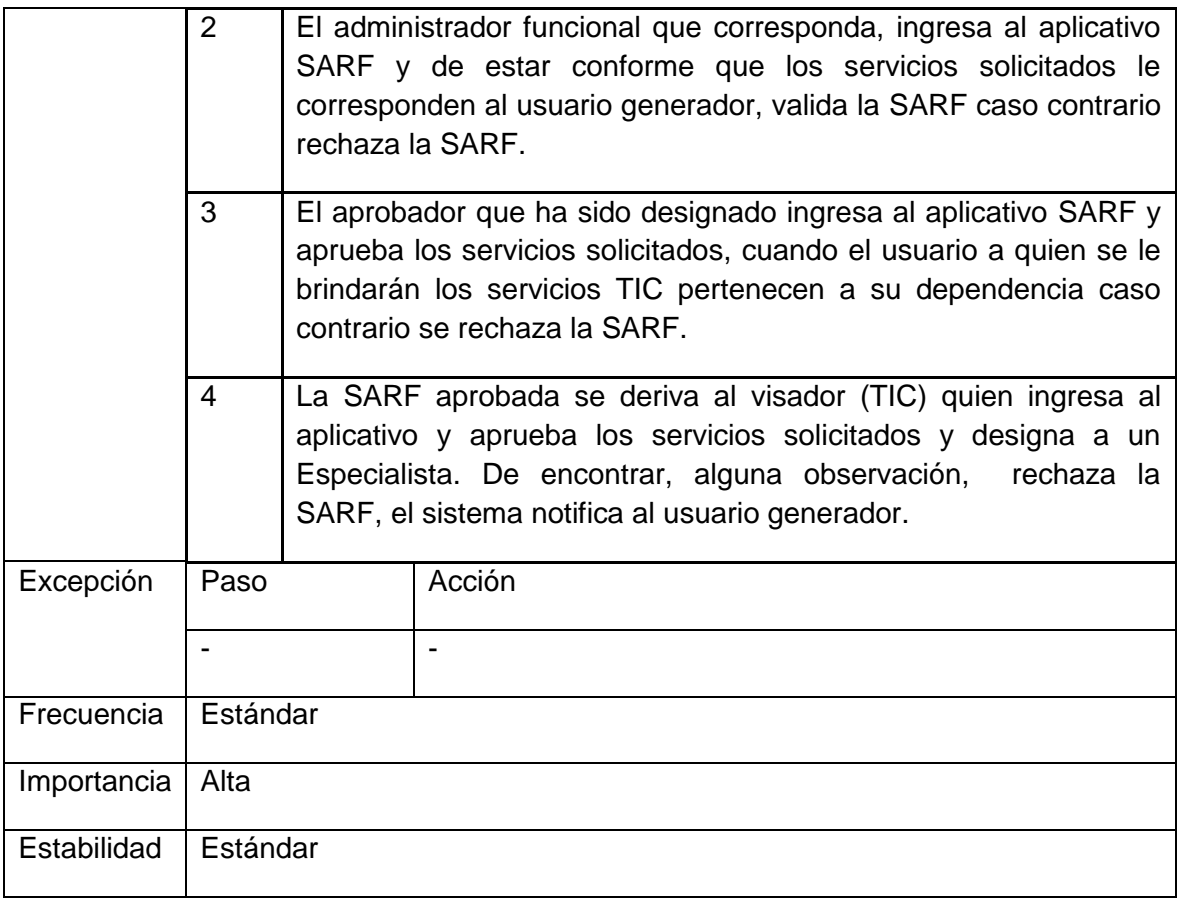

# **DIAGRAMA DE ACTIVIDADES – EVALUAR SARF**

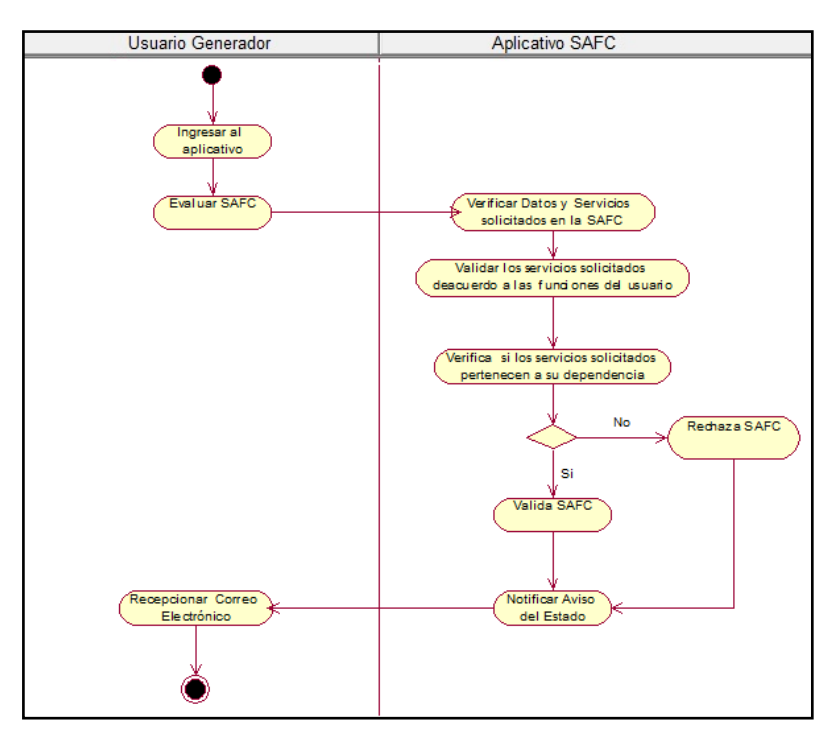

Fuente: Fuente elabración propia, uso del software rational rouse

### **DIAGRAMA DE CASO DE USO DEL SISTEMA – CONSULTAR SARF**

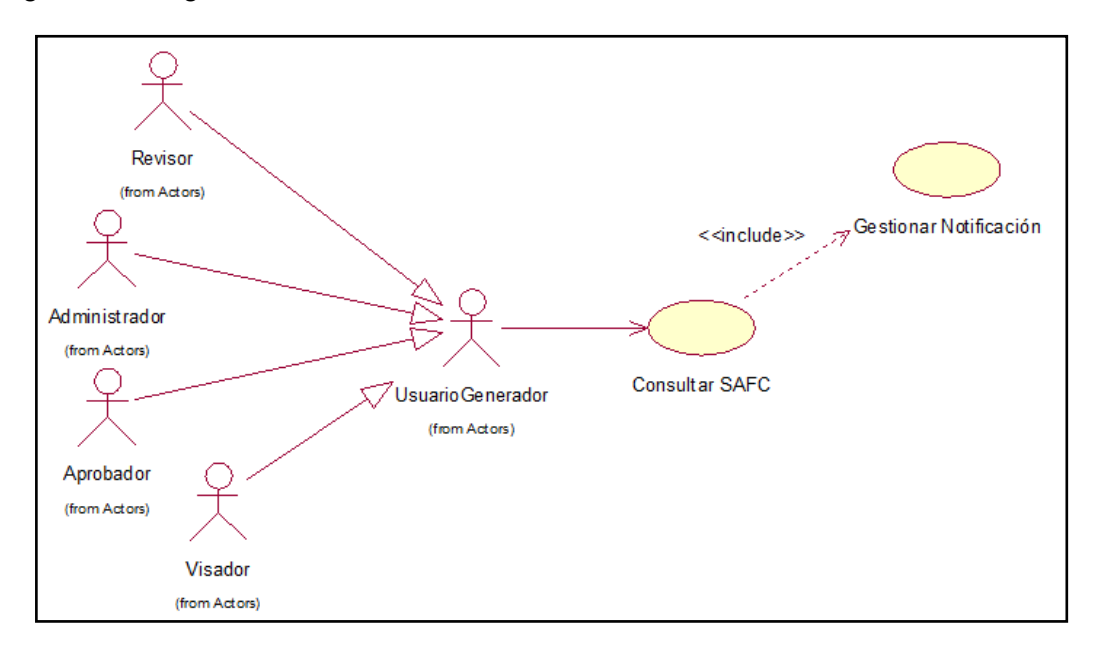

Figura 14: Diagrama de Caso de Uso "Consultar SARF"

Fuente: Fuente elaboración propia, uso del software rational rouse

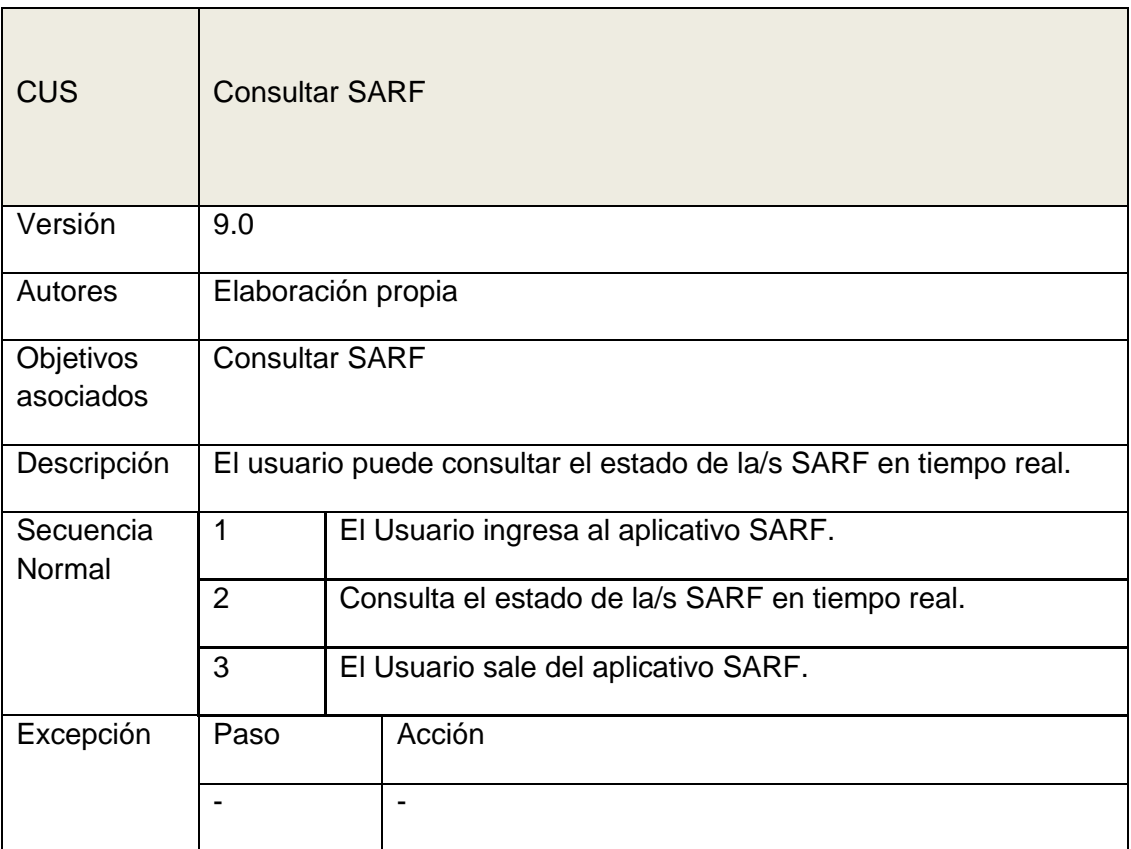

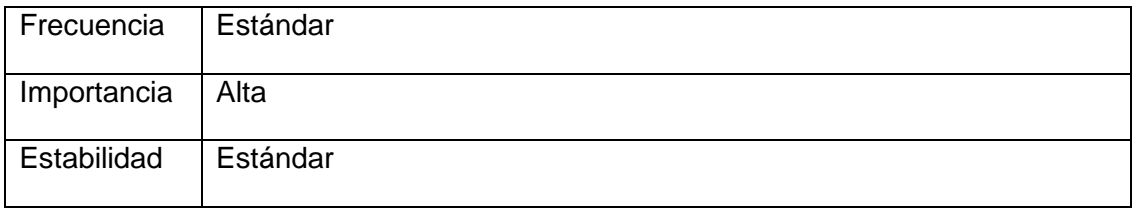

## **DIAGRAMA DE ACTIVIDADES – EVALUAR SARF**

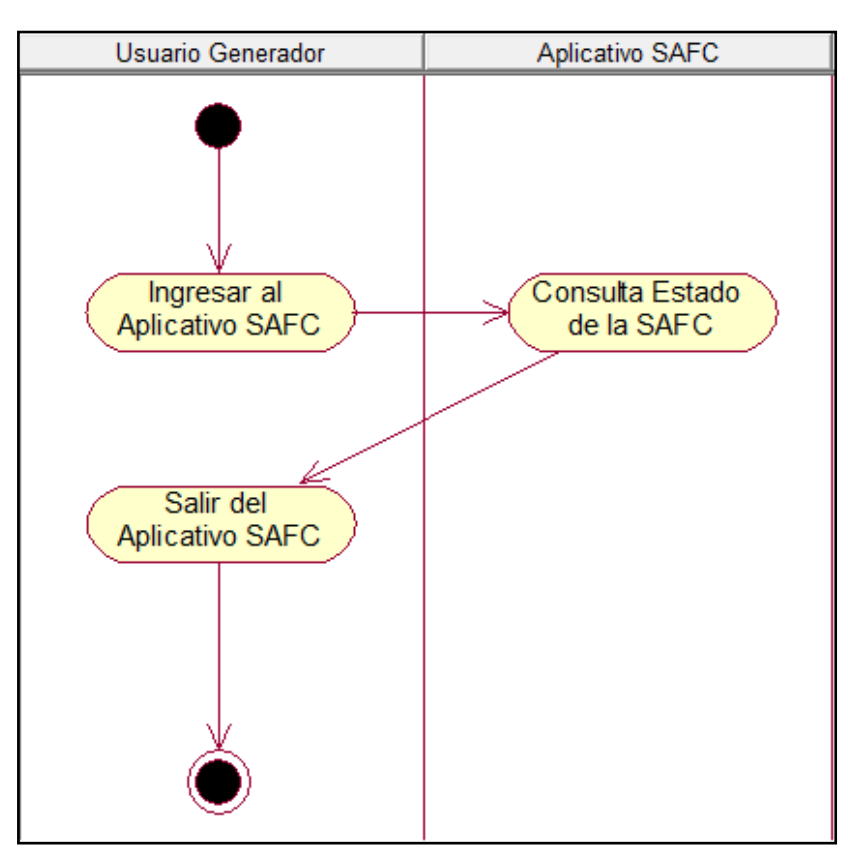

Fuente: Fuente elabración propia, uso del software rational rouse

## **5.14.8 DIAGRAMA DE CASO DE USO DEL SISTEMA – EJECUTAR SARF**

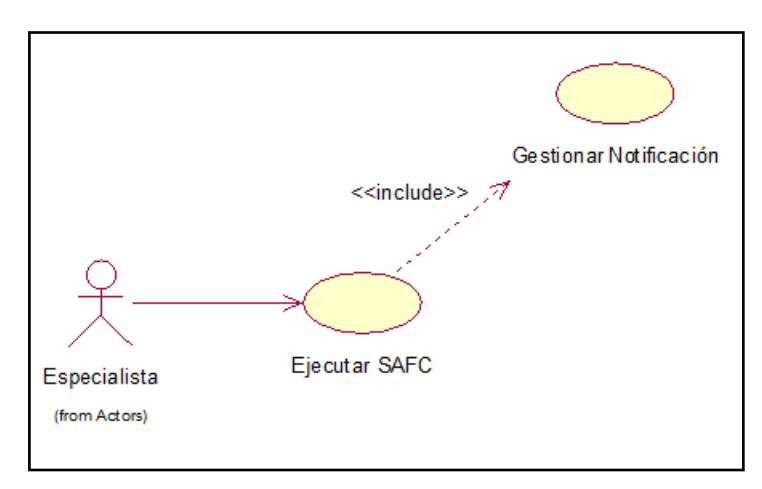

Figura 15: Diagrama de Caso de Uso "Ejecutar SARF"

Fuente: Fuente elaboración propia, uso del software rational rouse

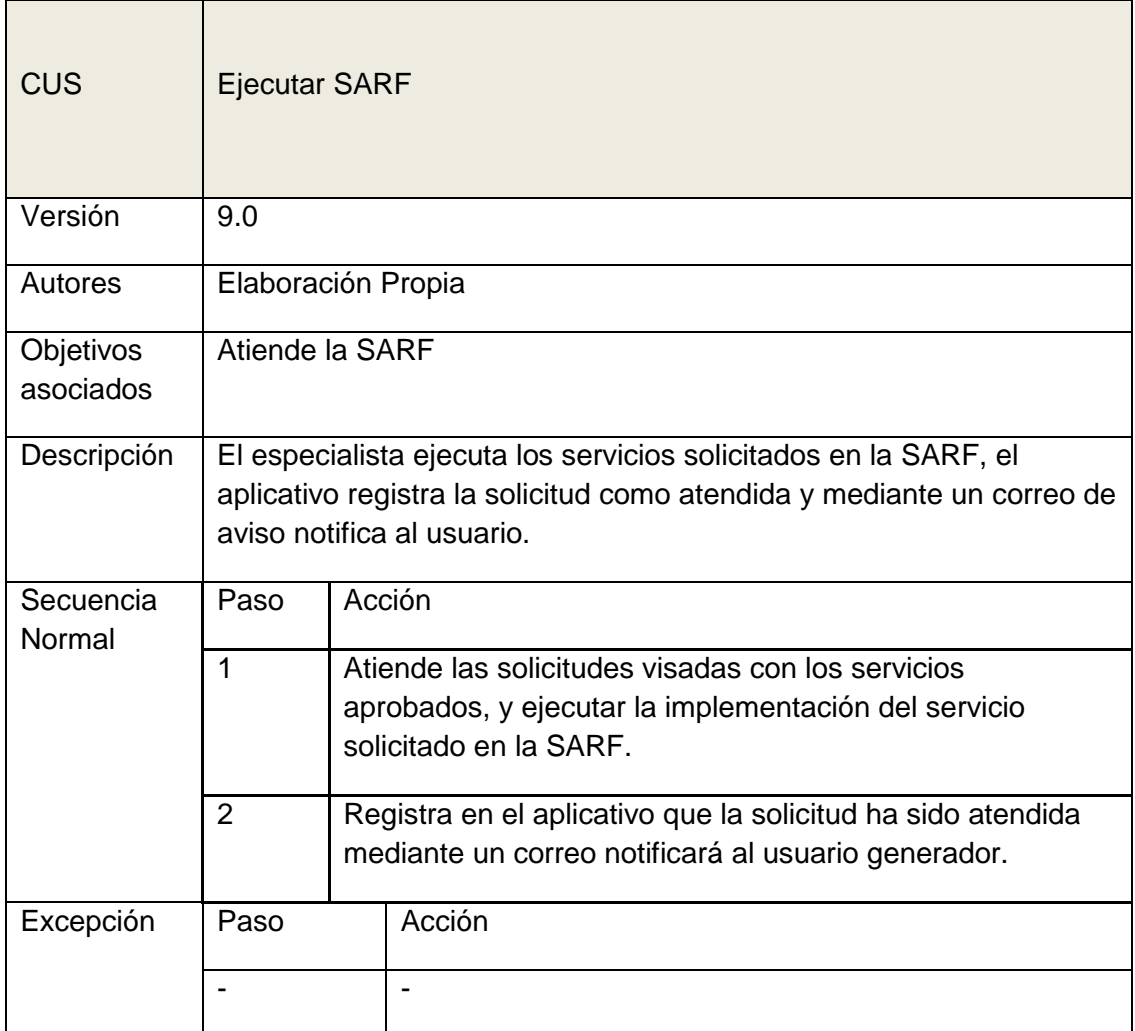

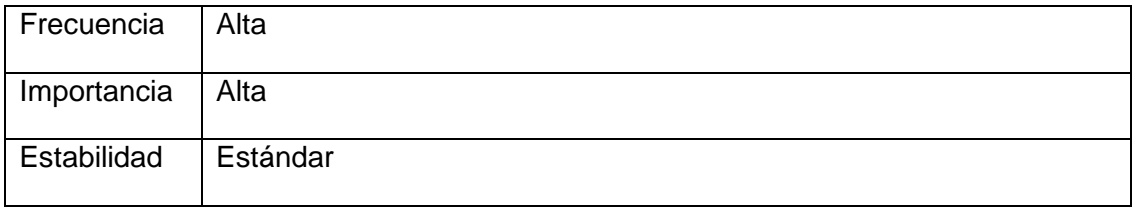

## **5.14.9 DIAGRAMA DE ACTIVIDADES – ATIENDE LAS SARF**

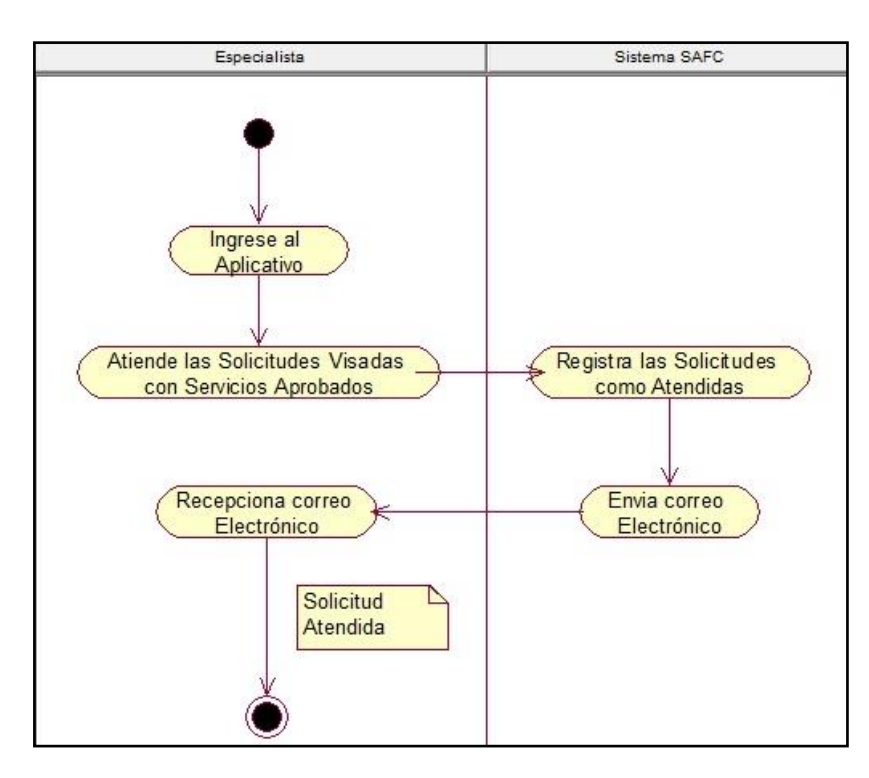

Fuente: Fuente elaboración propia, uso del software rational rouse

## **5.15 MODELO DE LA BASE DE DATOS**

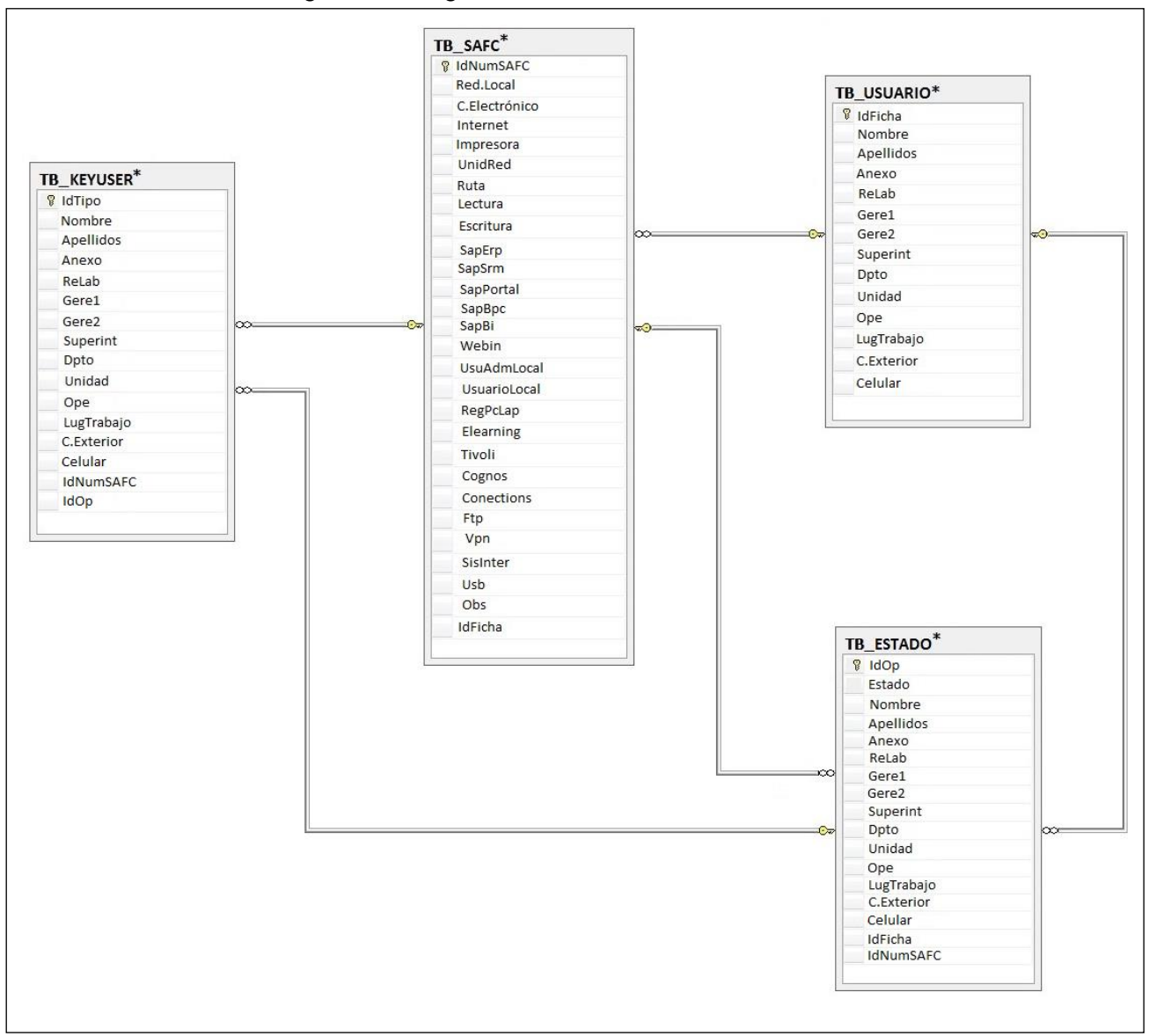

Figura 12: Diagrama de la Base de Datos

Fuente: Elaboración propia

# **5.16 DICCIONARIO DE DATOS**

## **NOMBRE DE LA TABLA:** TB\_USUARIO

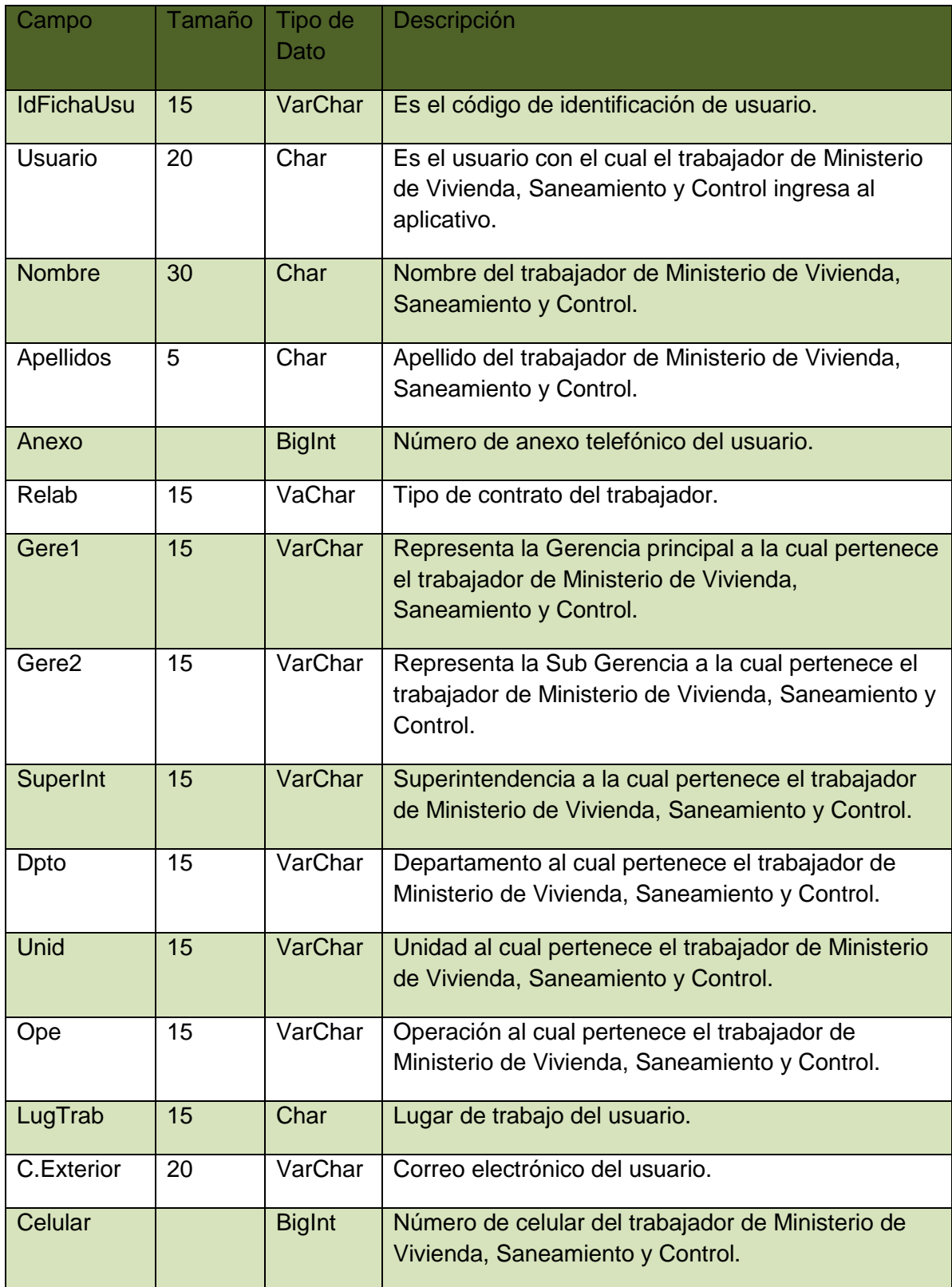

Fuente: Elaboración Propia

## **NOMBRE DE LA TABLA:** TB\_SARF

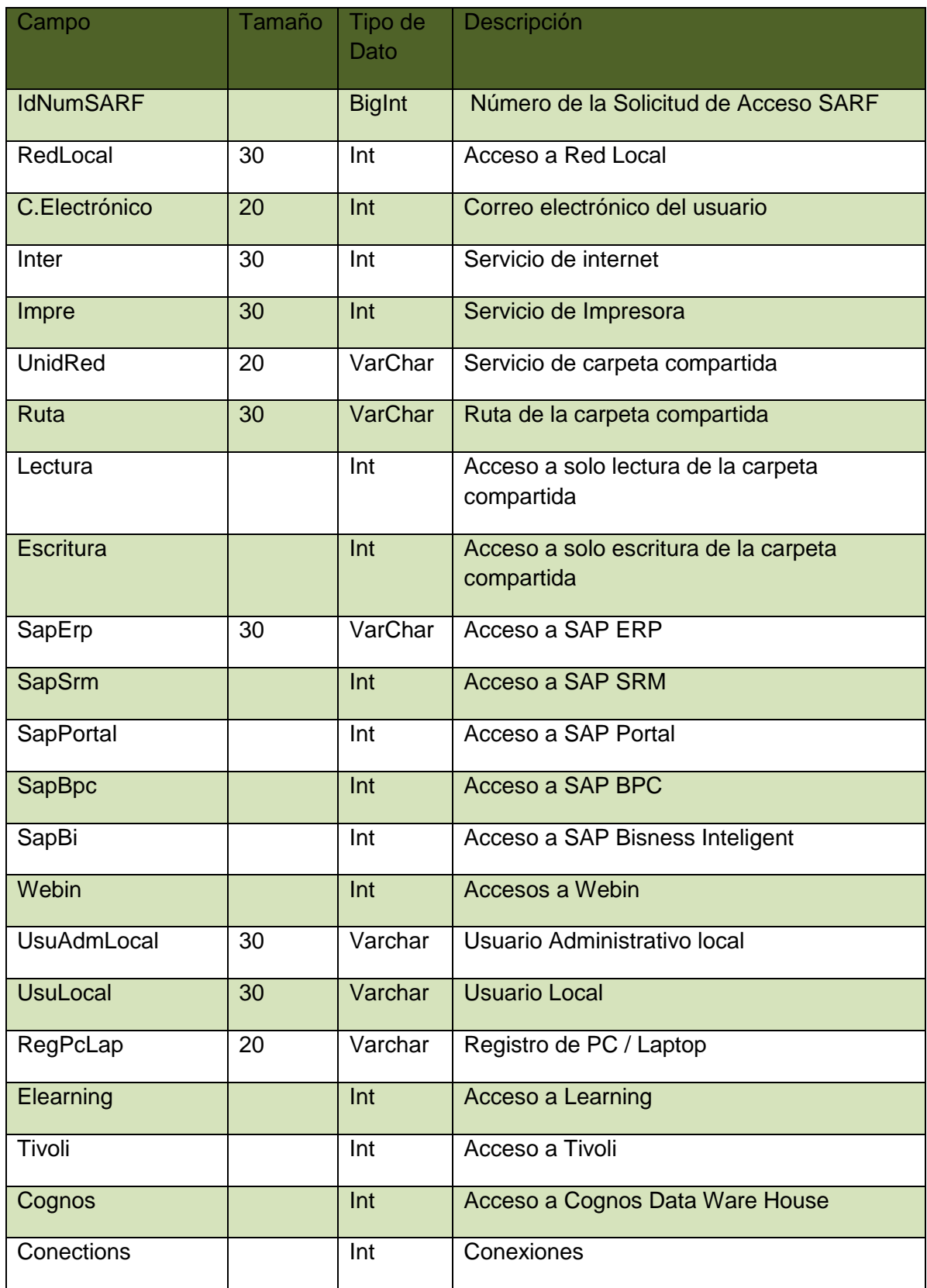

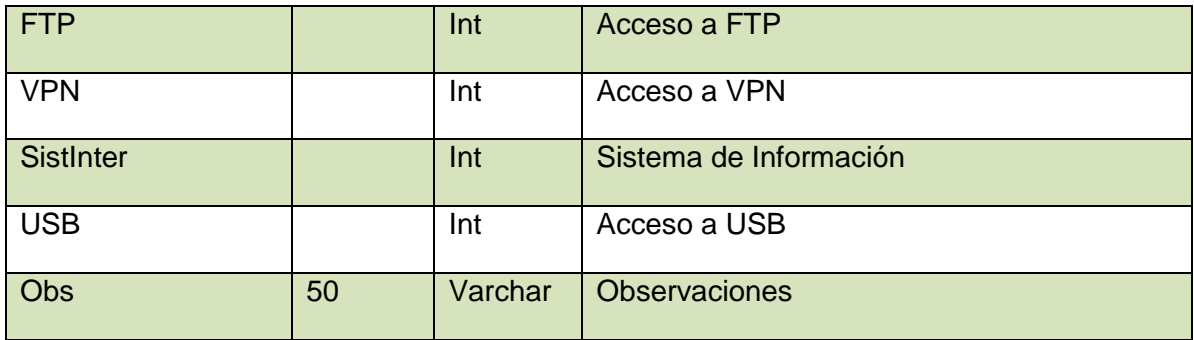

Fuente: Elaboración Propia

# **NOMBRE DE LA TABLA:** TB\_KEYUSER

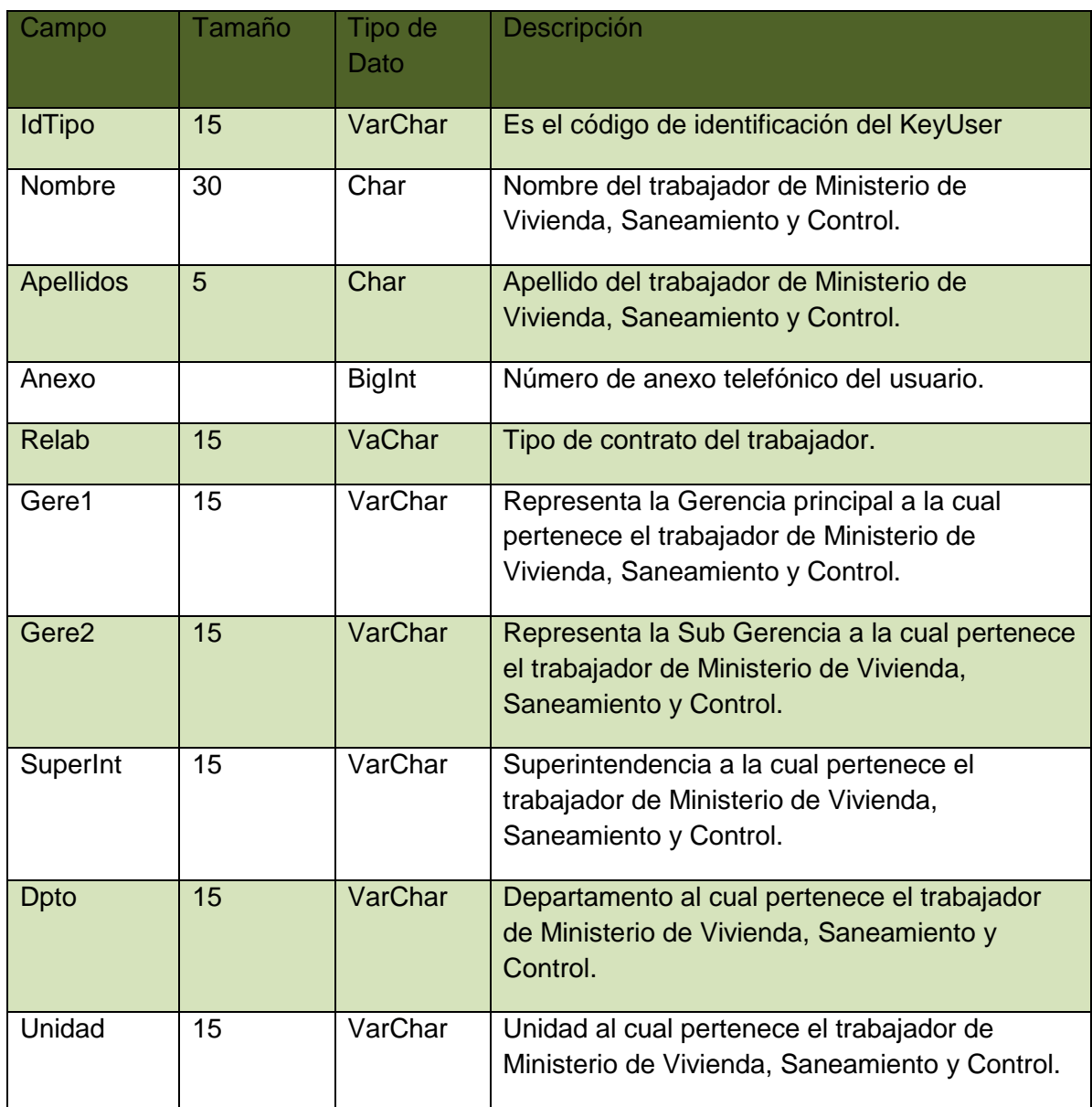

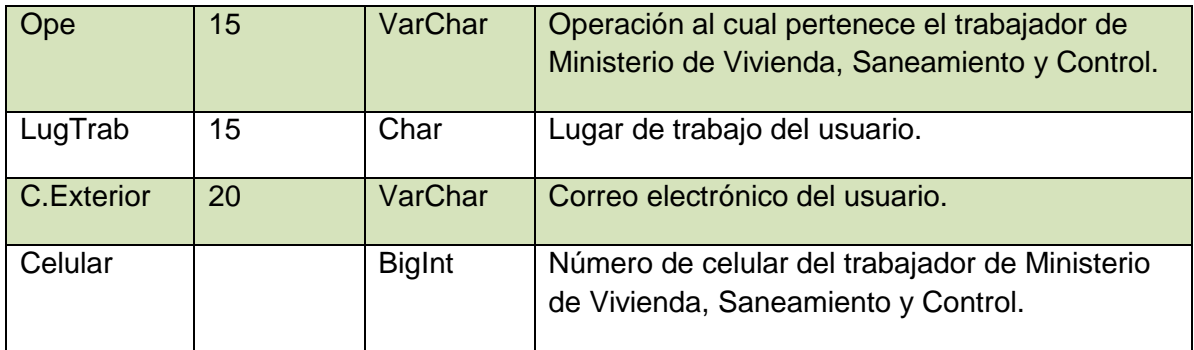

Fuente: Elaboración Propia

# **NOMBRE DE LA TABLA:** TB\_ESTADO

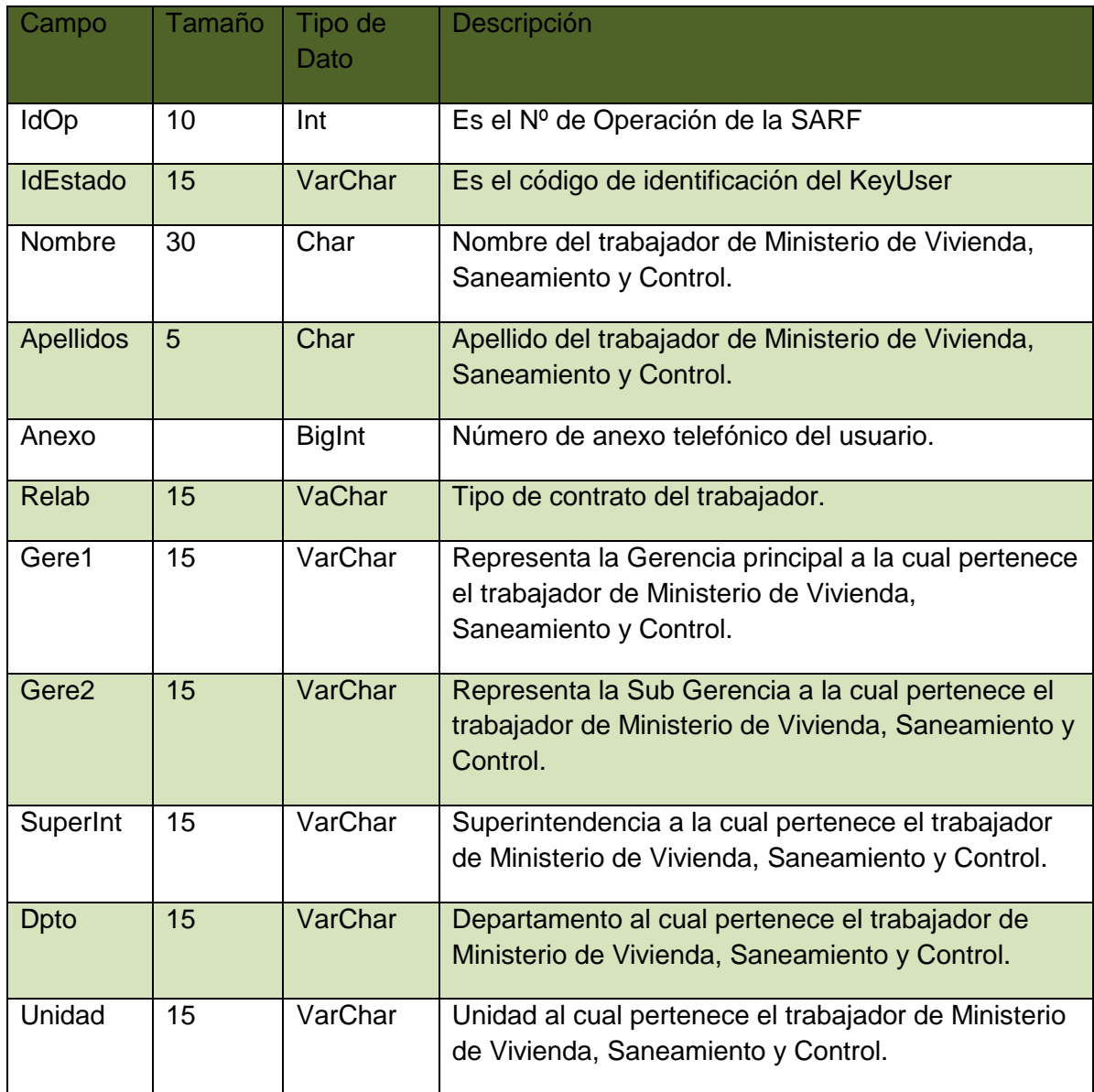
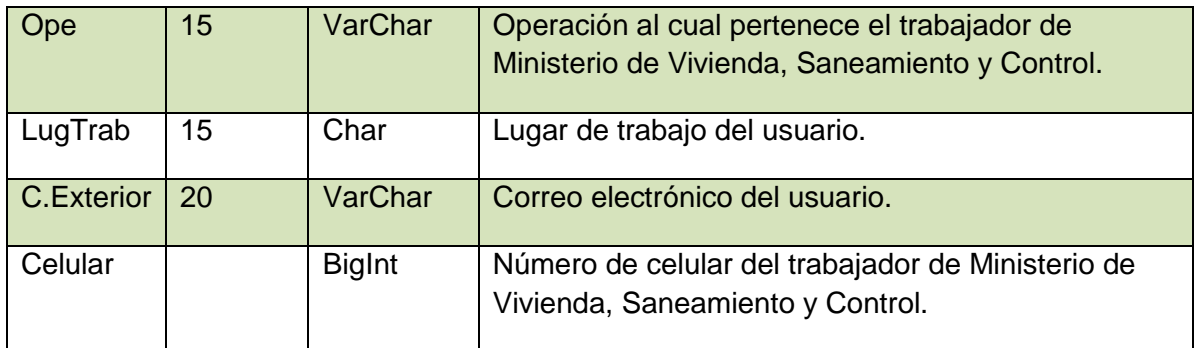

## **5.17 PROTOTIPO DEL SISTEMA**

## **5.17.1 DESCRIPCIÓN DEL SISTEMA**

El proyecto a denominarse diseño de una módulo para la Automatización de las Solicitudes de Acceso a Facilidades de Cómputo (SARF).", abarcará el desarrollo de las interfaces e implantación del proceso de gestión de solicitudes a recursos de red para los usuarios de MINISTERIO DE VIVIENDA, SANEAMIENTO Y CONTROL.

Se ha desarrollado utilizando tecnología web y cuenta con las siguientes funcionalidades:

- Registro de Solicitudes de Acceso a facilidades de computo (SARF) por el usuario final.
- Aprobaciones en línea.
- Flujo de estados: Registrado, En aprobación, En proceso, Atendido.
- Envío de notificaciones a los participantes (Aprobadores, Especialistas, Analistas de Mesa de Ayuda) vía email.
- Maestra de Servicios (Red, Correo Electrónico, Internet, Impresoras).
- Maestra de Especialistas.
- Maestra de Roles (Usuario, Administrador, Mesa de Ayuda, Especialista)
- Consulta de SARF por usuario.
- Consulta de SARF por estado.
- Consulta de SARF por Especialista.
- Acceso por roles.
- Validación de usuario con TDS (Tivoli Directory Services).

## **5.17.2 DESCRIPCIÓN DE FUNCIONALIDADES**

El aplicativo considerará 3 (tres) grupos de procesos mecanizados: Procesos de Gestión de Solicitudes de Acceso; Procesos de asignación de especialistas; y Procesos de Administración del Sistema.

- Procesos de Gestión de Solicitudes de Acceso
- $\checkmark$  Registro de Solicitudes de Acceso.
- $\checkmark$  Aprobación y rechazo de Solicitudes.
- $\checkmark$  Consulta de SARF por el usuario.

## **PROCESOS DE ASIGNACIÓN DE ESPECIALISTAS**

- $\checkmark$  Asignación de servicio por especialistas.
- $\checkmark$  Atención de servicios por especialistas.
- $\checkmark$  Cambio de estado de servicio por especialista: Atendido o Rechazado.
- $\checkmark$  Consulta de solicitudes asignadas por especialista.
- Cambio de Estado de solicitud Ejecutada a Atendida (Solo Jefe de Mesa de Ayuda).

## **PROCESOS DE ADMINISTRACIÓN DEL SISTEMA**

- Maestra de Servicios (Red, Correo Electrónico, Internet, Impresoras).
- $\checkmark$  Maestra de Especialistas.
- $\checkmark$  Maestra de Roles (Usuario, Administrador, Mesa de Ayuda, Especialista).

## **5.17.3 SOFTWARE Y NIVELES DE ACCESO REQUERIDOS**

La aplicación únicamente requiere de un navegador web (browser). En el Aplicativo SARF se contemplaran los siguientes roles:

**USUARIO GENERADOR. -** Es la persona que crea la SARF en el sistema.

**REVISOR. -** Es la persona que 'revisa' la SARF creada por el usuario generador.

**KEY USE**r.- Es el usuario experto en un módulo del ERP SAP o en la herramienta Cognos. Este usuario aprueba los accesos a estas aplicaciones.

**APROBADOR. -** Es la persona que 'aprueba' la SARF previamente revisada.

**VISADOR. -** Es personal de TICO – Ministerio de Vivienda, Saneamiento y Control que da conformidad a la SARF aprobada para su atención.

**MESA DE AYUDA. -** Es la persona del Outsourcing que asigna a los especialistas para atender los servicios solicitados en la SARF.

**ESPECIALISTA. -** Es el personal de soporte Onsite encargado de la instalación o implementación del servicio solicitado en la SARF.

## **5.17.4 SUPUESTOS**

Se deberán tener en cuenta las siguientes consideraciones:

(\*) Gerencia 1 va en todas las operaciones. Dentro de los valores posibles tenemos:

- $\checkmark$  Administración
- $\checkmark$  Planeamiento
- $\checkmark$  Finanzas
- $\checkmark$  Exploración y Explotación
- $\checkmark$  Comercial
- $\checkmark$  Refinación y Ductos
- $\checkmark$  Presidencia
- Gerencia General

(\*\*) Gerencia 2 va en todas las operaciones excepto Oficina Principal (OFP).

Dentro de los valores posibles tenemos:

- $\checkmark$  Proyecto de Modernización Talara
- $\checkmark$  Refinería Talara
- $\checkmark$  Refinería Selva
- $\checkmark$  Refinería Conchán
- Oleoducto
- $\checkmark$  Transporte Crudo Pesado

 $\checkmark$ 

(\*\*\*) Superintendencia va únicamente en Talara (RFT). Dentro de los valores posibles tenemos:

- $\checkmark$  Administración
- $\checkmark$  Mantenimiento
- $\checkmark$  Técnico
- Refinación

Lista posible de errores

- $\checkmark$  Usuario No existe.
- Contraseña Incorrecta.
- $\checkmark$  Por favor seleccione la acción de la SARF.
- $\checkmark$  Por favor ingrese el rango de fechas.
- $\checkmark$  Debe seleccionar al menos un servicio.
- $\checkmark$  Debe seleccionar Reg PC/Laptop.
- Debe indicar Nro de Registro de la máquina.
- $\checkmark$  Debe elegir un Revisor.
- $\checkmark$  Debe elegir un Aprobador.
- $\checkmark$  Debe ingresar un aprobador especial para los módulos de SAP y COGNOS.

## **5.17.5 ENTORNO DEL APLICATIVO**

El entorno del Aplicativo SARF es Web para lo cual será necesario utilizar un navegador de páginas Web para accederlo. Dentro de los principales navegadores (browser) que podemos utilizar tenemos:

- Google Chrome
- $\checkmark$  Mozilla Firefox
- $\checkmark$  Internet Explorer

Empezaremos describiendo los componentes principales del Sistema de Solicitudes de Accesos a Facilidades de Cómputo (SARF).

## **5.17.6 INTERFAZ GRÁFICA**

#### **INGRESO AL MFICARISARF**

Los pasos a seguir para ingresar a la aplicación son los siguientes:

 $\checkmark$  Abrir explorador web y colocar la siguiente direccin los siguientes: SolicituSARF

Los pasos a seguir para ingresar a la aplicación son los siguientes:

- Usuario: Ingresar el usuario del correo web corporativo de Ministerio de Vivienda, Saneamiento y Control
- Clave: Ingresar la contraseña correo web corporativo de Ministerio de Vivienda, Saneamiento y Control

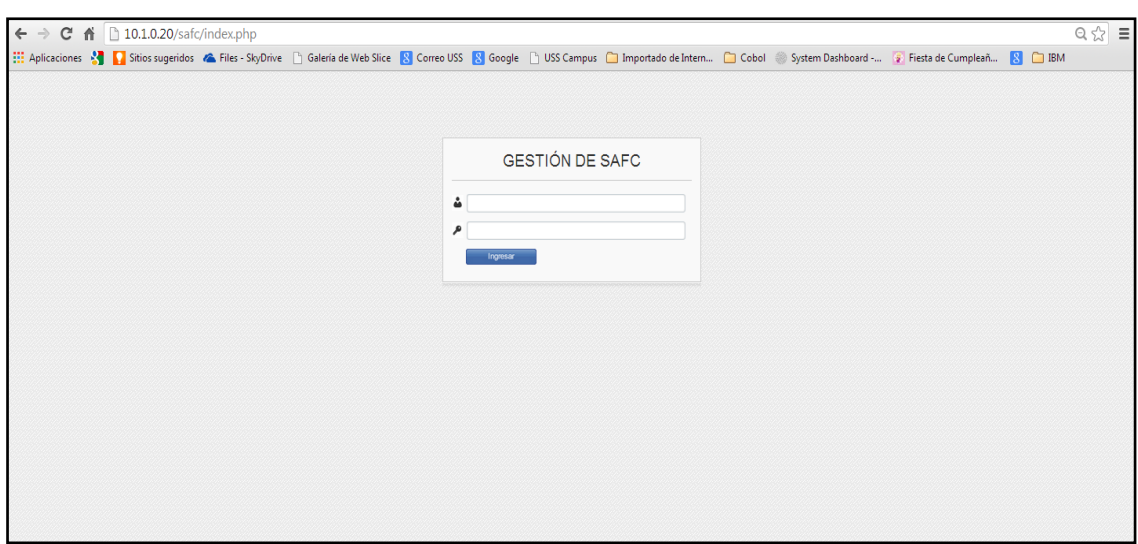

Figura 12: Interface de ingreso al prototipo del sistema

Fuente: Fuente elaboración propia, uso del prototipo SARF

## **MENU SARF**

Luego de ingresar aparece una pantalla con el siguiente menú:

## **SARF CONSULTAS PENDIENTES DE FIRMA**

Figura 13: Menu del prototipo del sistema

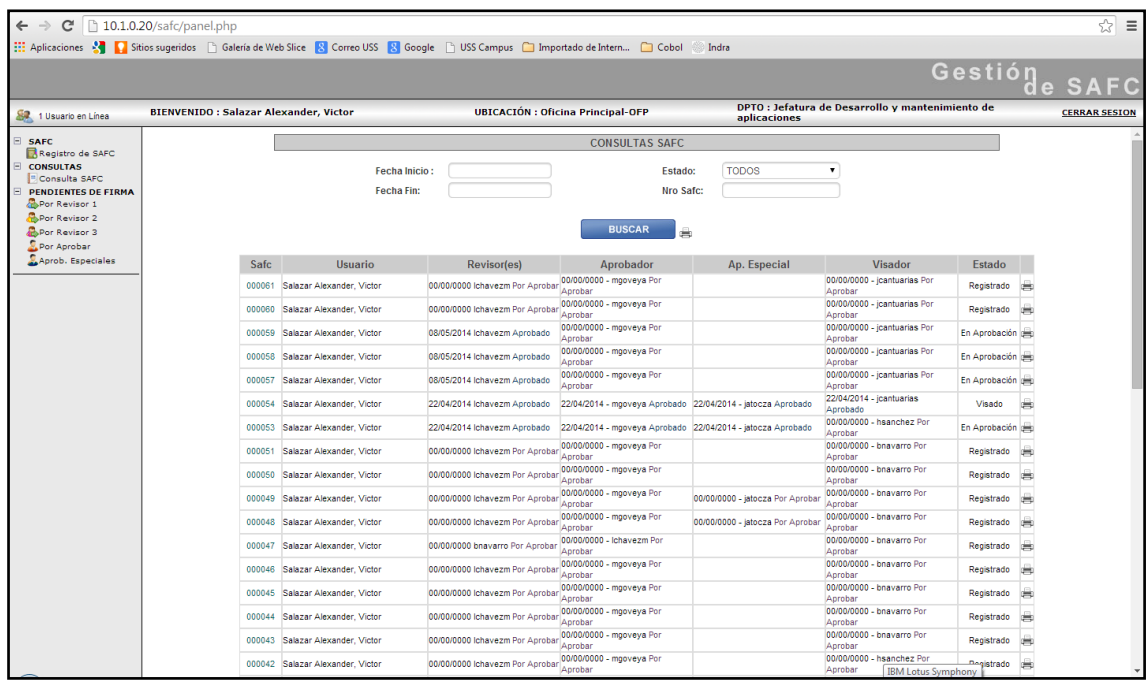

## **OPCIÓN - REGISTRO DE SARF**

Escoger el Menú 'SARF' y seleccionar 'Registro de SARF'. Aparece la siguiente página web:

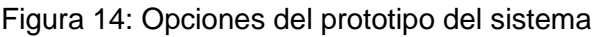

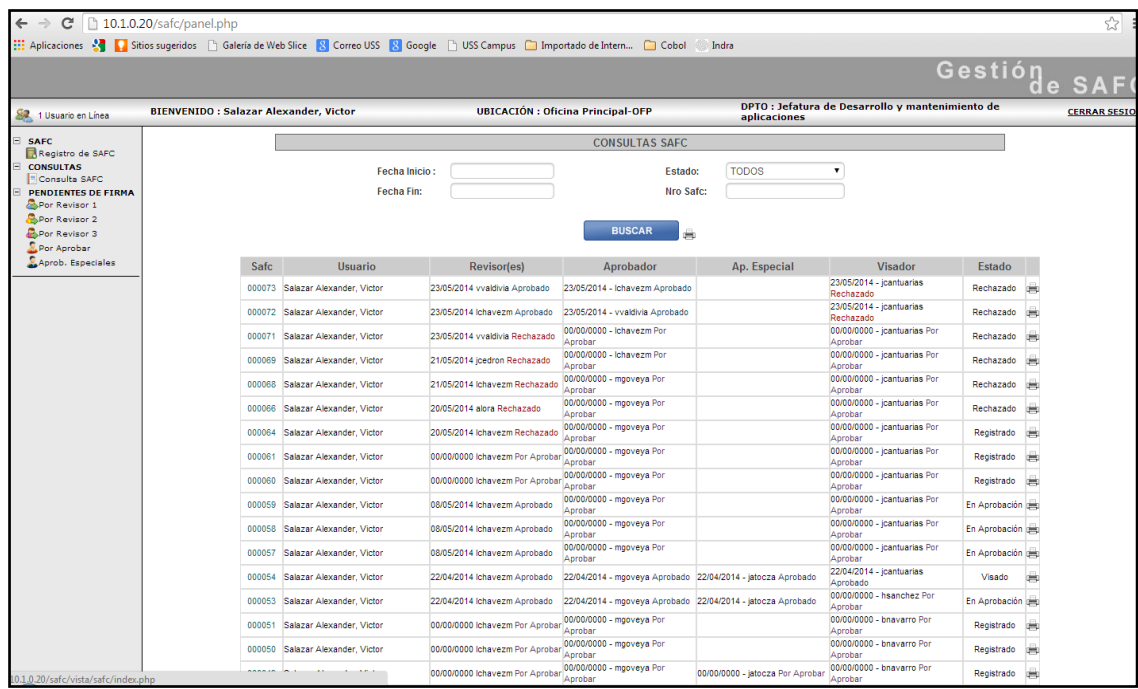

Posteriormente, al seleccionar Registro SARF:

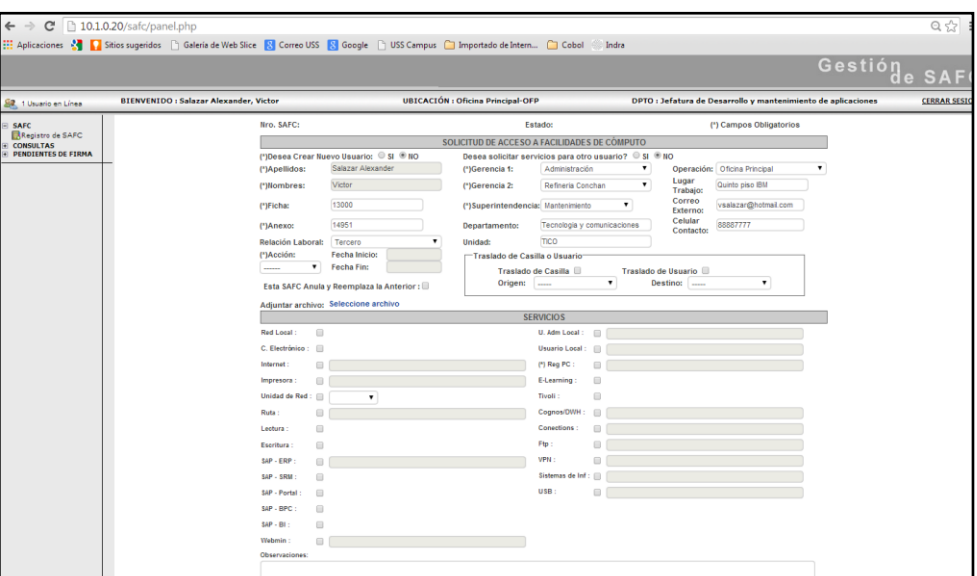

Figura 15: Prototipo del sistema

Fuente: Fuente elaboración propia, uso del prototipo SARF

## **MENU CONSULTAS OPCIÓN - CONSULTA DE LA SARF**

Escoger el Menú Consultas y seleccionar 'Consulta de SARF'. Aparece la siguiente página web:

Figura 16: Menú consultas del prototipo del sistema

| $\equiv$<br>10.1.0.20/safc/panel.php<br>☆<br>c<br>Aplicaciones < Calsitios sugeridos   Galería de Web Slice   Correo USS   Coogle     USS Campus   Importado de Intern   Cobol |                                               |                                    |                                         |                                                             |                                 |                                                 |                 |               |
|----------------------------------------------------------------------------------------------------|-----------------------------------------------|------------------------------------|-----------------------------------------|-------------------------------------------------------------|---------------------------------|-------------------------------------------------|-----------------|---------------|
|                                                                                                    |                                               |                                    |                                         |                                                             | Indra                           |                                                 |                 | Gestióne SAFC |
| 图 2 Usuarios en Linea                                                                                                    | <b>BIENVENIDO : Salazar Alexander, Victor</b> |                                    | <b>UBICACIÓN: Oficina Principal-OFP</b> |                                                             | aplicaciones                    | DPTO: Jefatura de Desarrollo y mantenimiento de |                 |               |
| E SAFC<br>E<br><b>CONSULTAS</b><br>Consulta SAFC<br><b>PENDIENTES DE FIRMA</b>                                                                                                 |                                               |                                    |                                         | <b>CONSULTAS SAFC</b>                                       |                                 |                                                 |                 |               |
|                                                                                                    |                                               | Fecha Inicio:<br><b>Fecha Fin:</b> |                                         | Estado:<br><b>Nro Safc:</b>                                 | <b>TODOS</b>                    | 7                                               |                 |               |
|                                                                                                    | <b>BUSCAR</b>                                 |                                    |                                         |                                                             |                                 |                                                 |                 |               |
|                                                                                                    | Safc                                          | <b>Usuario</b>                     | <b>Revisor(es)</b>                      | Aprobador                                                   | Ap. Especial                    | <b>Visador</b>                                  | Estado          |               |
|                                                                                                    | 000061                                        | Salazar Alexander, Victor          | 00/00/0000 Ichavezm Por Aprobar         | 00/00/0000 - mgoveya Por<br>Aprobar                         |                                 | 00/00/0000 - jcantuarias Por<br>Aprobar         | Registrado      | 唐             |
|                                                                                                    | 000060                                        | Salazar Alexander, Victor          | 00/00/0000 Ichavezm Por Aprobar         | 00/00/0000 - mgoveya Por<br>Aprobar                         |                                 | 00/00/0000 - jcantuarias Por<br>Aprobar         | Registrado      | 啤             |
|                                                                                                    | 000059                                        | Salazar Alexander, Victor          | 08/05/2014 Ichavezm Aprobado            | 00/00/0000 - mgoveya Por<br>Aprobar                         |                                 | 00/00/0000 - jcantuarias Por<br>Aprobar         | En Aprobación   |               |
|                                                                                                    | 000058                                        | Salazar Alexander, Victor          | 08/05/2014 Ichavezm Aprobado            | 00/00/0000 - mgoveya Por<br>Aprobar                         |                                 | 00/00/0000 - jcantuarias Por<br>Aprobar         | En Aprobación   |               |
|                                                                                                    | 000057                                        | Salazar Alexander, Victor          | 08/05/2014 Ichavezm Aprobado            | 00/00/0000 - mgoveya Por<br>Aprobar                         |                                 | 00/00/0000 - jcantuarias Por<br>Aprobar         | En Aprobación ( |               |
|                                                                                                    | 000054                                        | Salazar Alexander, Victor          | 22/04/2014 Ichavezm Aprobado            | 22/04/2014 - mgoveya Aprobado 22/04/2014 - jatocza Aprobado |                                 | 22/04/2014 - jcantuarias<br>Aprobado            | Visado          |               |
|                                                                                                    | 000053                                        | Salazar Alexander, Victor          | 22/04/2014 Ichavezm Aprobado            | 22/04/2014 - mgoveya Aprobado 22/04/2014 - jatocza Aprobado |                                 | 00/00/0000 - hsanchez Por<br>Aprobar            | En Aprobación ( |               |
|                                                                                                    | 000051                                        | Salazar Alexander, Victor          | 00/00/0000 Ichavezm Por Aprobar         | 00/00/0000 - mgoveya Por<br>Aprobar                         |                                 | 00/00/0000 - bnavarro Por<br>Aprobar            | Registrado      | 瞴             |
|                                                                                                    | 000050                                        | Salazar Alexander, Victor          | 00/00/0000 lchavezm Por Aprobat         | 00/00/0000 - mooveva Por<br>Aprobar                         |                                 | 00/00/0000 - bnavarro Por<br>Aprobar            | Registrado      | 端             |
|                                                                                                    | 000049                                        | Salazar Alexander, Victor          | 00/00/0000 lchavezm Por Aprobar         | 00/00/0000 - mgoveya Por<br>Aprobar                         | 00/00/0000 - latocza Por Aproba | 00/00/0000 - bnavarro Por<br>Aprobar            | Registrado      |               |
|                                                                                                    |                                               | 000048 Salazar Alexander, Victor   | 00/00/0000 Ichavezm Por Aprobar         | 00/00/0000 - mgoveya Por<br>Aprobar                         | 00/00/0000 - iatocza Por Aproba | 00/00/0000 - bnavarro Por<br>Aprobar            | Registrado      | 唐             |
|                                                                                                    | 000047                                        | Salazar Alexander, Victor          | 00/00/0000 bnavarro Por Aprobar         | 00/00/0000 - Ichavezm Por<br>Aprobar                        |                                 | 00/00/0000 - bnavarro Por<br>Aprobar            | Registrado      |               |
|                                                                                                    | 000046                                        | Salazar Alexander, Victor          | 00/00/0000 lchavezm Por Aprobar         | 00/00/0000 - mgoveva Por<br>Aprobar                         |                                 | 00/00/0000 - bnavarro Por<br>Aprobar            | Registrado      |               |
|                                                                                                    |                                               | 000045 Salazar Alexander, Victor   | 00/00/0000 lchavezm Por Aprobar         | 00/00/0000 - mgoveya Por<br>Aprobar                         |                                 | 00/00/0000 - bnavarro Por<br>Aprobar            | Registrado      | ж             |
|                                                                                                    | 000044                                        | Salazar Alexander, Victor          | 00/00/0000 Ichavezm Por Aprobar         | 00/00/0000 - mgoveya Por<br>Aprobar                         |                                 | 00/00/0000 - bnavarro Por<br>Aprobar            | Registrado      | 端             |
|                                                                                                    | 000043                                        | Salazar Alexander, Victor          | 00/00/0000 lchavezm Por Aprobar         | 00/00/0000 - mgoveya Por<br>Aprobar                         |                                 | 00/00/0000 - bnavarro Por<br>Aprobar            | Registrado      |               |
| 10.1.0.20/safc/vista/consulta-safc/index.php                                                                                                    |                                               | 000042 Salazar Alexander, Victor   | 00/00/0000 Ichavezm Por Aprobar         | 00/00/0000 - mgoveya Por<br>Aprobar                         |                                 | 00/00/0000 - hsanchez Por<br>Aprobar            | Registrado      | 瞴             |
|                                                                                                    |                                               |                                    |                                         |                                                             |                                 |                                                 |                 |               |

Fuente: Fuente elaboración propia, uso del prototipo SARF

Se selecciona el registro a consultar en la columna "SARF" haciendo doble clic sobre él. Posteriormente se visualiza la SARF solicitada con la fecha y hora en que ha sido revisado, aprobado y visado; así también se visualiza el estado de la SARF.

Figura 17: Prototipo del sistema

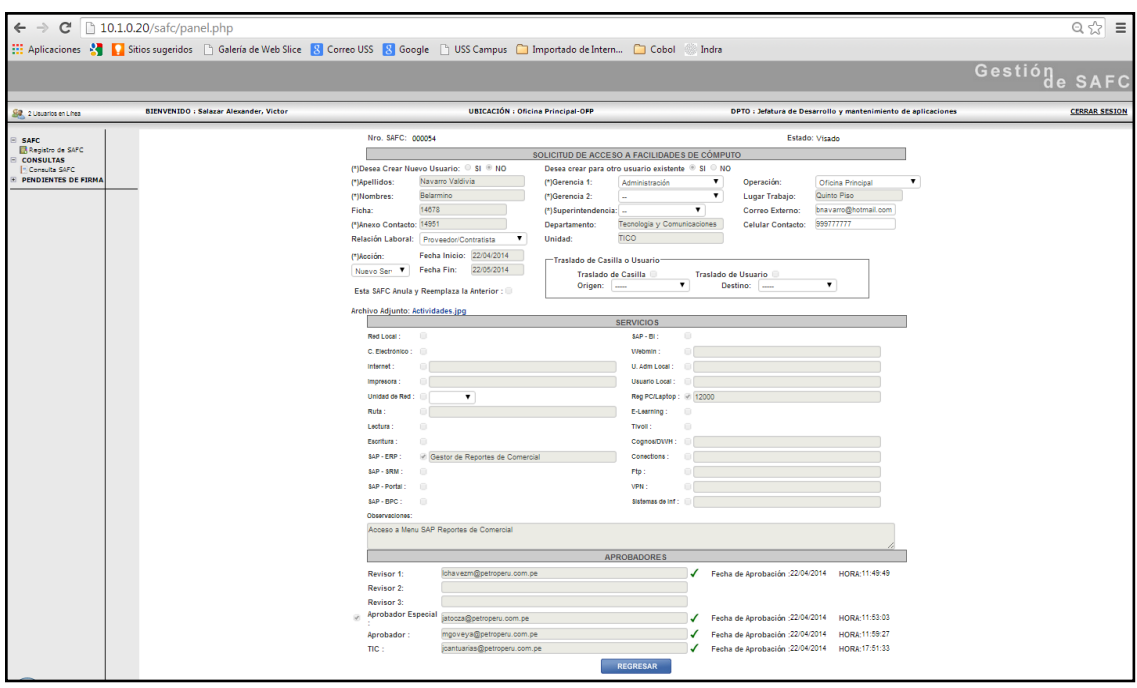

Fuente: Fuente elaboración propia, uso del prototipo SARF

## **REVISIÓN DE LA SARF**

Para revisar una SARF se puede ingresar directamente dando clic en el link del correo de Ministerio de Vivienda, Saneamiento y Control conteniendo el enlace con la SARF a revisar.

Figura 18: Prototipo del sistema

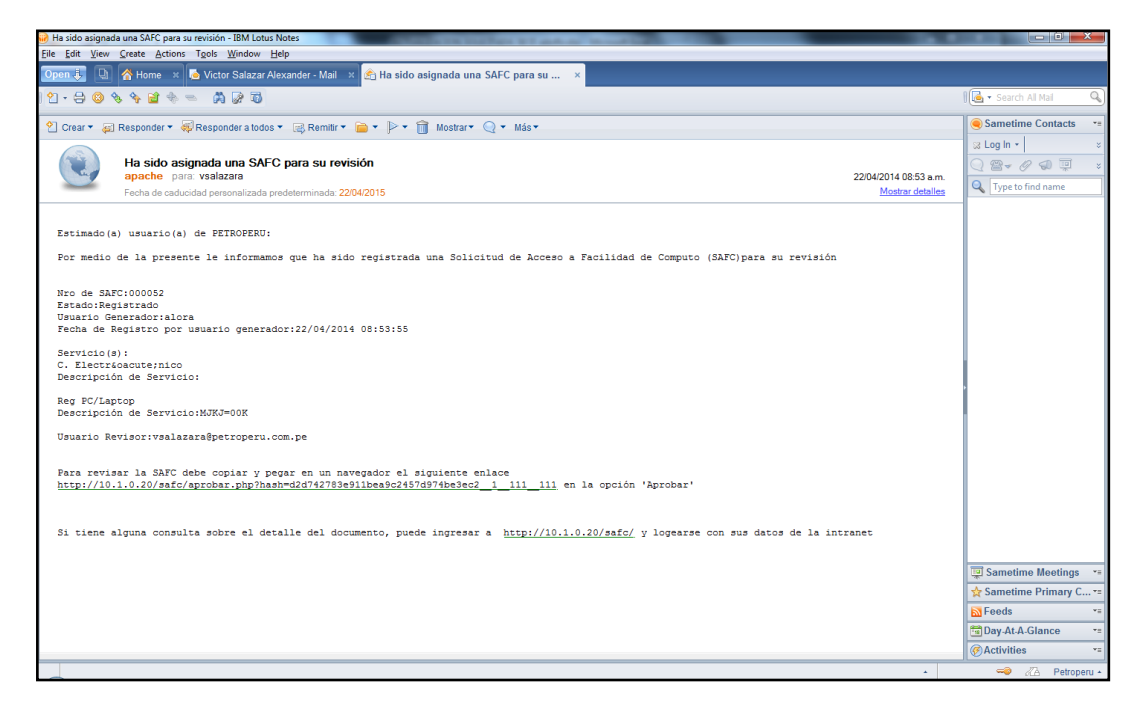

Fuente: Fuente elaboración propia, uso del prototipo SARF

También se puede ingresar a revisar la SARF directamente por el menú Consultas.

Seleccionar la SARF por revisar. (El menú y la pantalla previos para llegar a esta opción corresponden a la consulta SARF desde el rol de usuario).

Figura 19: Prototipo del sistema

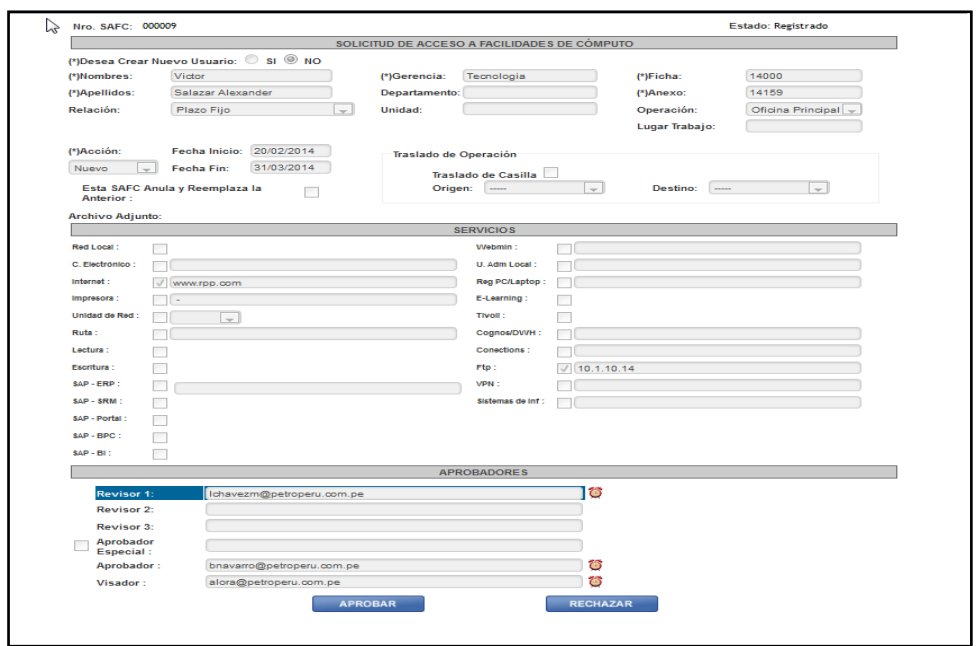

El Revisor luego de analizar la SARF podrá escoger entre los siguientes botones:

APROBAR.- Acepta la SARF y da su visto bueno a lo solicitado por el usuario generador.

RECHAZAR.- Rechaza la SARF. El estado de la solicitud pasa a 'Rechazado'

## **APROBACIÓN O VISADO DE SARF**

Luego de que el (los) Revisor(es) han aceptado la SARF correspondiente se enviará un correo electrónico dirigido a la persona que tenga el rol aprobador SARF para su aprobación.

El acceso a estas aprobaciones pendientes puede darse a través de un link en un correo electrónico o también mediante el siguiente menú:

Deberá escoger el Menú 'SARF' y seleccionar 'Consulta de SARF'. Aparece la siguiente página web:

Figura 20: Prototipo del sistema

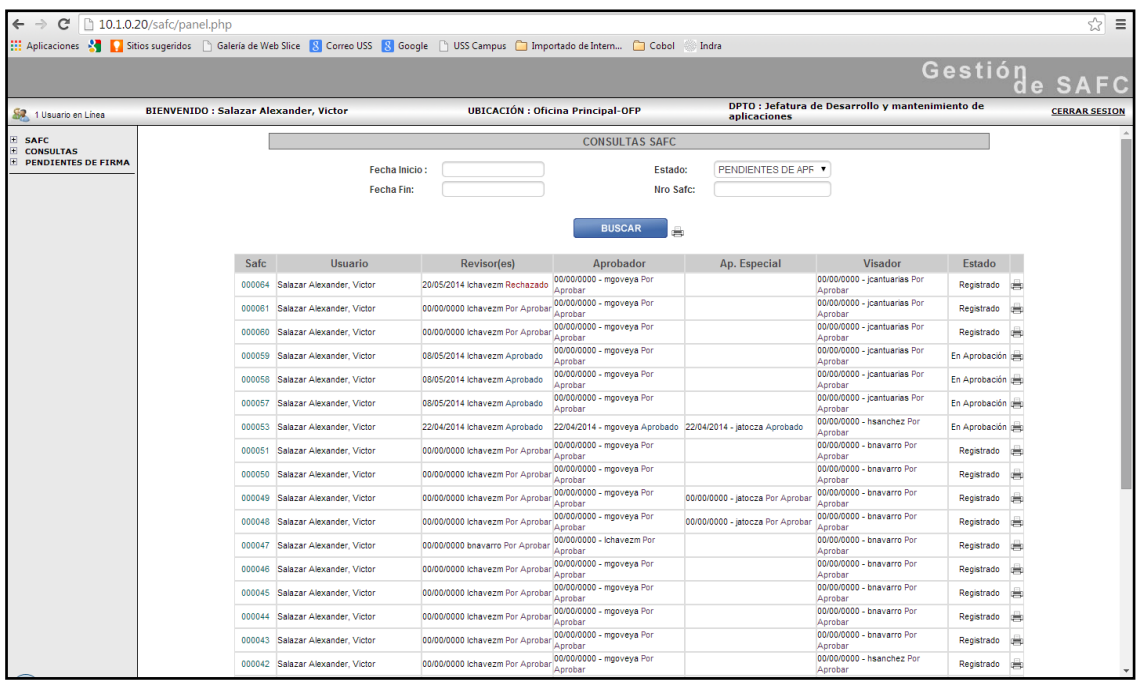

El menú del lado izquierdo no corresponde al visualizado con el rol usuario. Seleccionar la SARF, a aprobar o visar.

Figura 21: Prototipo del sistema

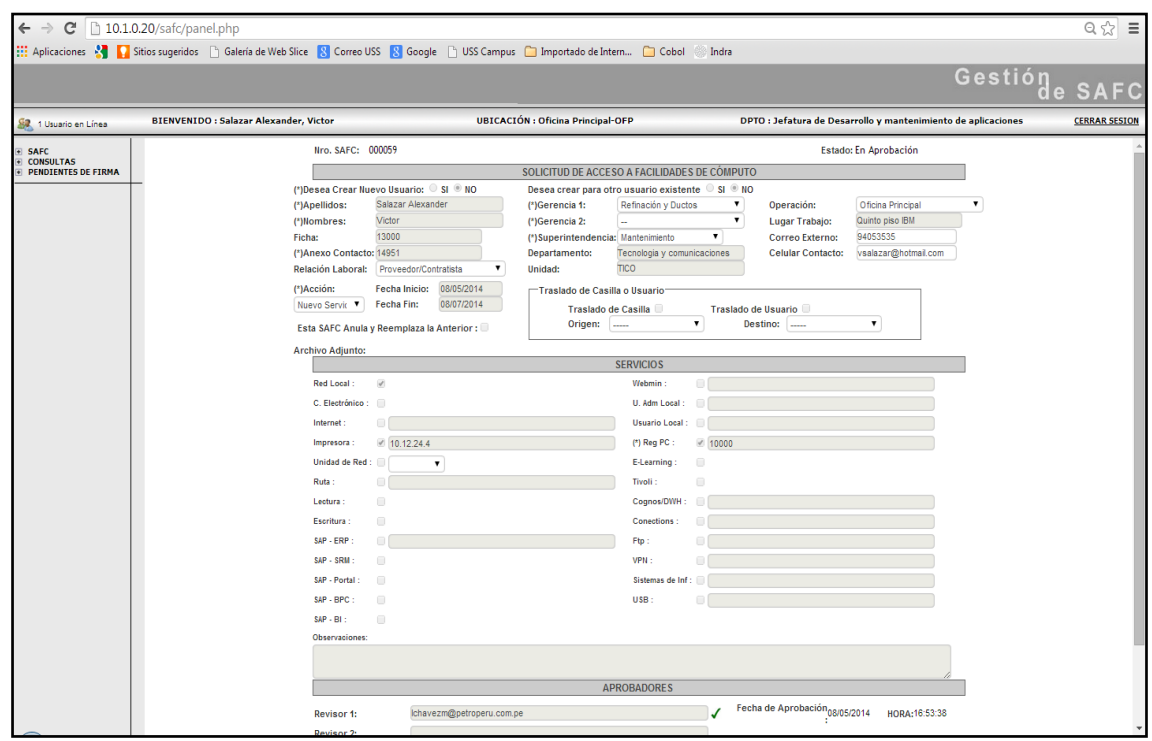

El Aprobador / Visador luego de analizar la SARF podrá escoger entre los siguientes botones:

APROBAR.- Acepta la SARF y da su visto bueno a lo solicitado por el usuario generador.

RECHAZAR.- Rechaza la SARF. El estado de la solicitud pasa a 'Rechazado'

## **ASIGNACIÓN DE ROLES SAP**

Luego de completar los campos obligatorios en la SARF se selecciona con un check al servicio que el usuario requiere.

#### Figura 21: Prototipo del sistema

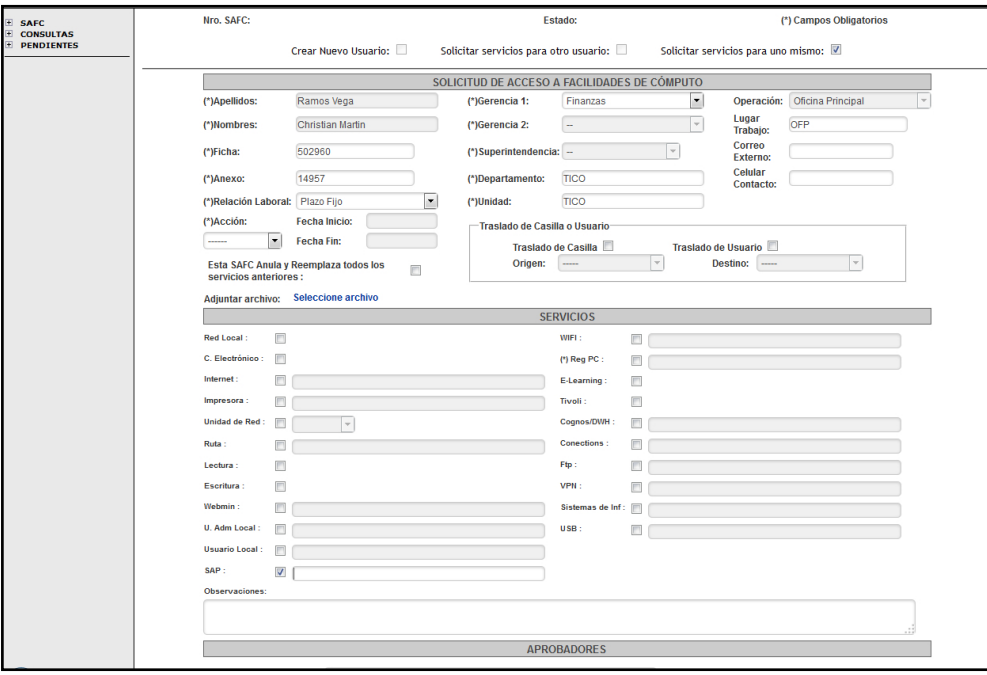

Fuente: Fuente elaboración propia, uso del prototipo SARF

Aparece una ventana para indicar la operación, el módulo, descripción de los roles a seleccionar:

Figura 22: Prototipo del sistema

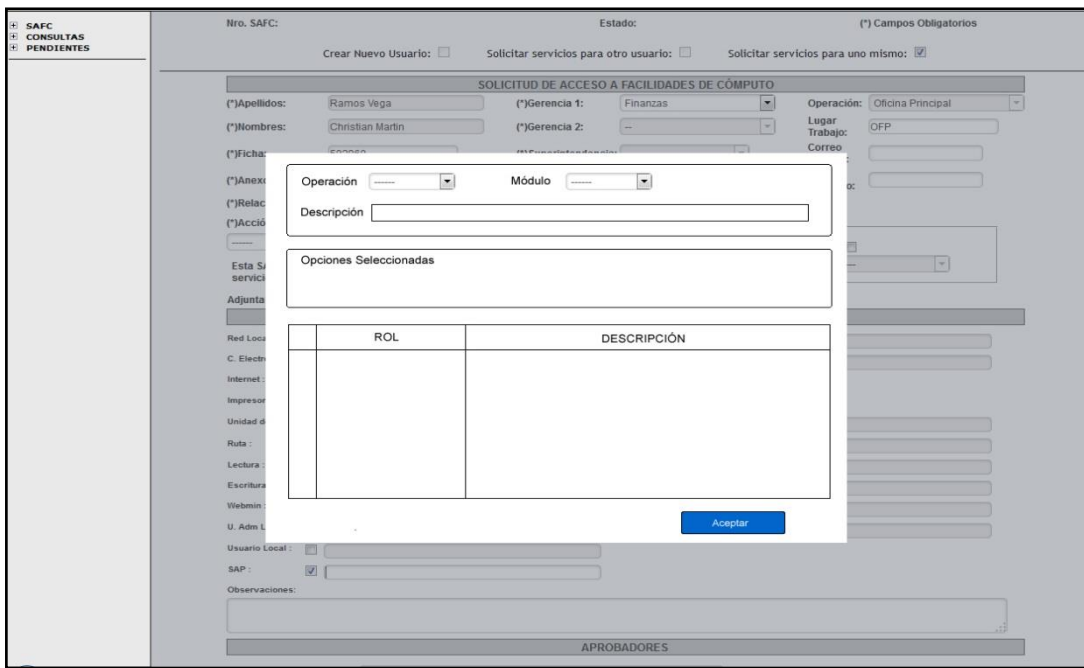

El usuario selecciona la operación y modulo en el que labora:

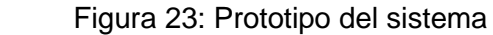

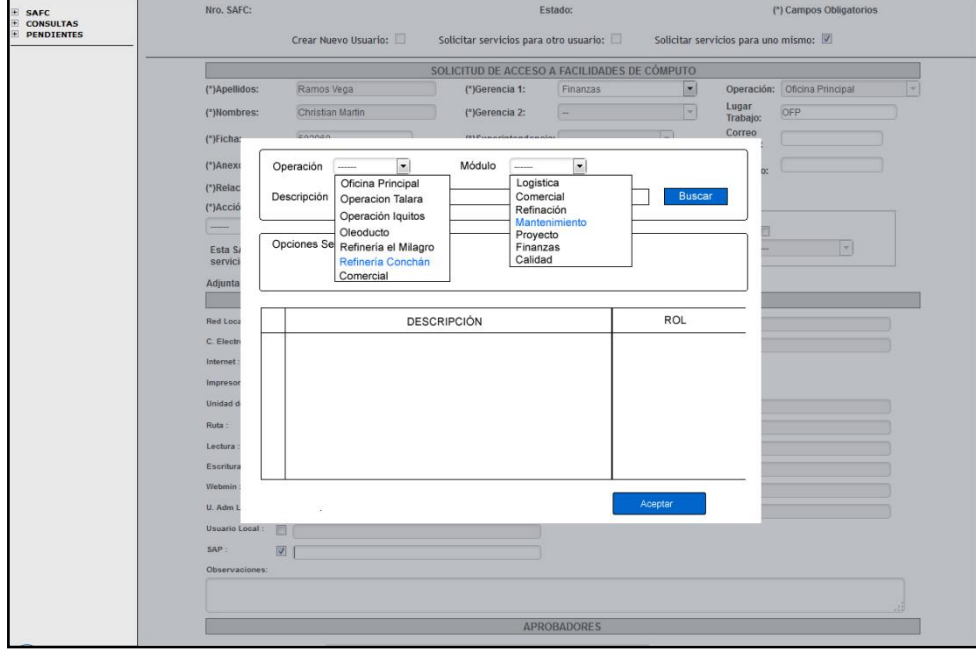

Fuente: Fuente elaboración propia, uso del prototipo SARF

Automáticamente aparecen los roles por módulo de cada operación, para ser seleccionados:

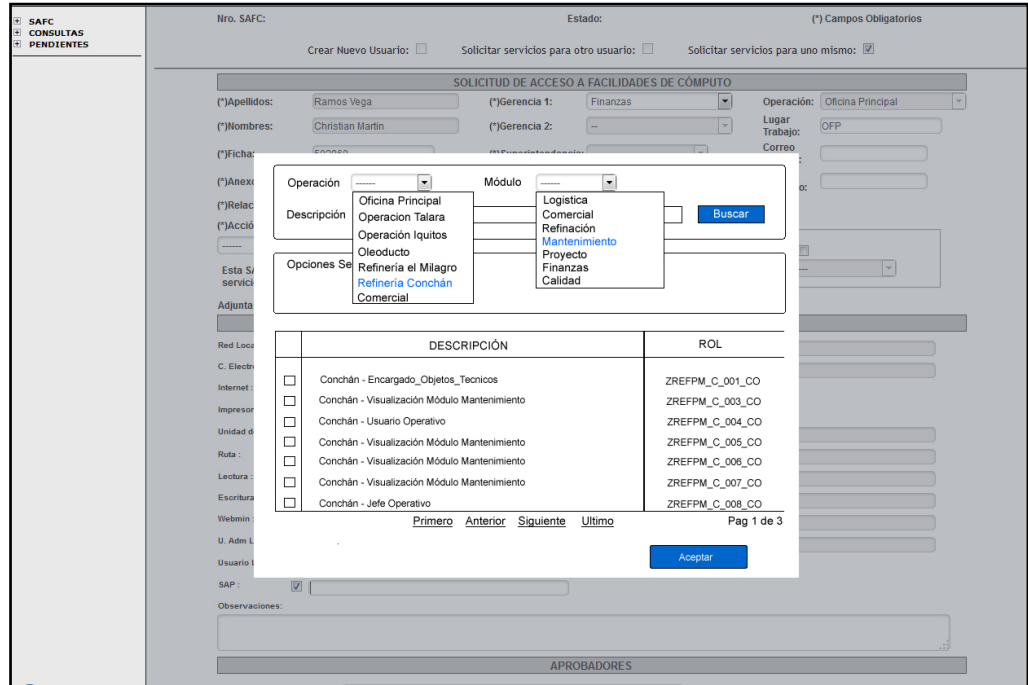

Figura 24: Prototipo del sistema

Fuente: Fuente elaboración propia, uso del prototipo SARF

El usuario selecciona (con "x") los roles SAP con los que va a laborar en módulo seleccionado:

Figura 25: Prototipo del sistema

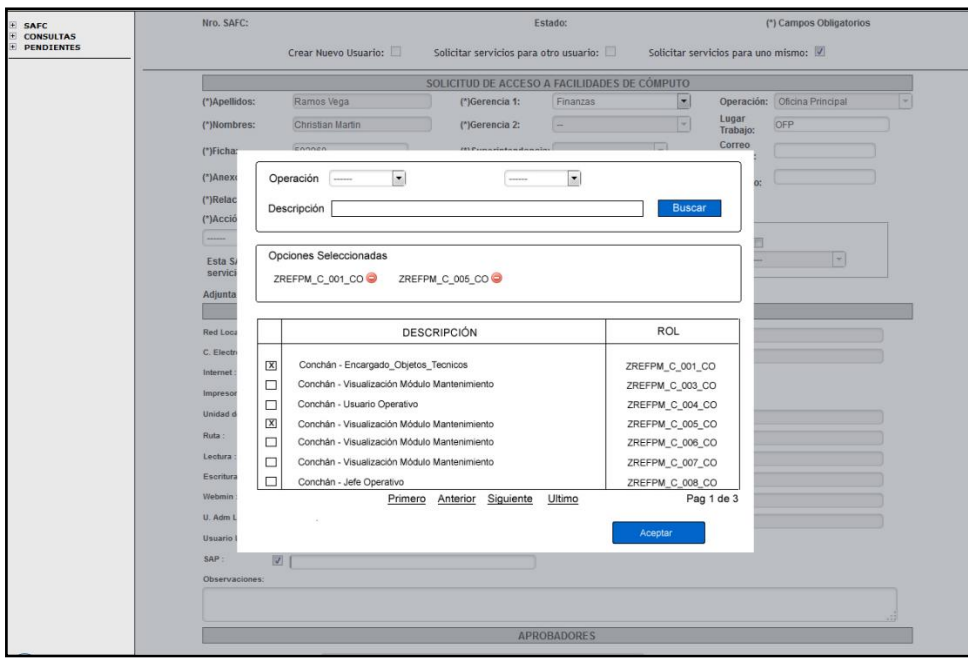

En el sistema SARF se visualizan los roles seleccionados:

Figura 26: Prototipo del sistema

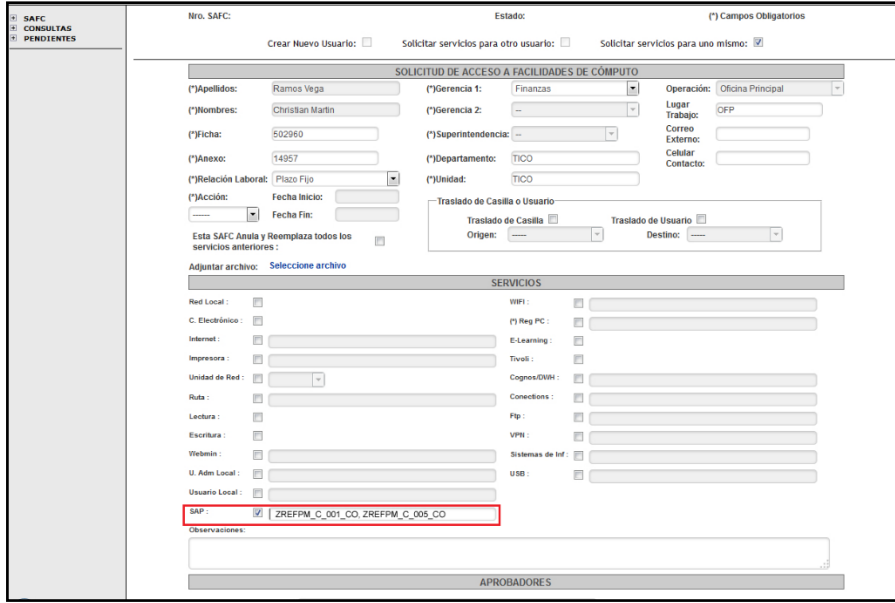

Fuente: Fuente elaboración propia, uso del prototipo SARF

## **SALIDA DE LA APLICACIÓN**

Los pasos a seguir para salir de la aplicación SARF son los siguientes:

Dar clic en el link que dice 'Cerrar Sesión'

Figura 26: Prototipo del sistema

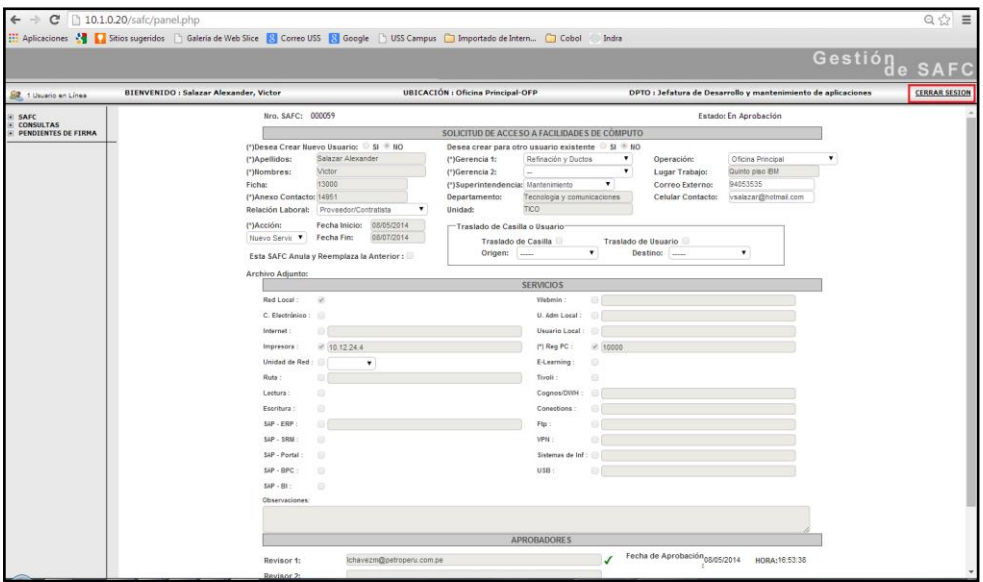

Fuente: Fuente elaboración propia, uso del prototipo SARF

**CAPÍTULO 4:**

**RESULTADOS**

En el presente capitulo se pretende constatar y evaluar los indicadores de solución del proyecto propuesto, que a continuación se detallan:

## **5.18 PARA EL OBJETIVO 1:**

Se optimizaron los procedimientos y se desarrolló la solución basada en la Metodología Métrica V.3 y en las buenas prácticas que tiene CMMI, PMI, NTP 1227, para la gestión y dirección de proyectos, cabe resaltar que para desarrollar dicha gestión se tuvo primero que identificar los requerimientos y casos de usos del proyecto para luego afrontar las necesidades y expectativas de los sponsors interesados en el proyecto de tal manera que se pueda equilibrar las restricciones o limitaciones que se puedan dar a lo largo de la solución y sobre todo en el alcance, la calidad, y los objetivos propuestos.

La gestión de proyecto se basó en el ciclo de vida, el cual contiene 5 procesos involucrados que son: Análisis, Diseño, Construcción y Pruebas Unitarias, Pruebas, e Implantación, el cual se encarga de cerrar formalmente la gestión.

## **5.19 PARA EL OBJETIVO 2:**

Se redujo el tiempo en el registro y atención de las Solicitudes de Acceso (SARF).

## **5.19.1 TIEMPO**

Registro manual de una solicitud de accesos (SARF)

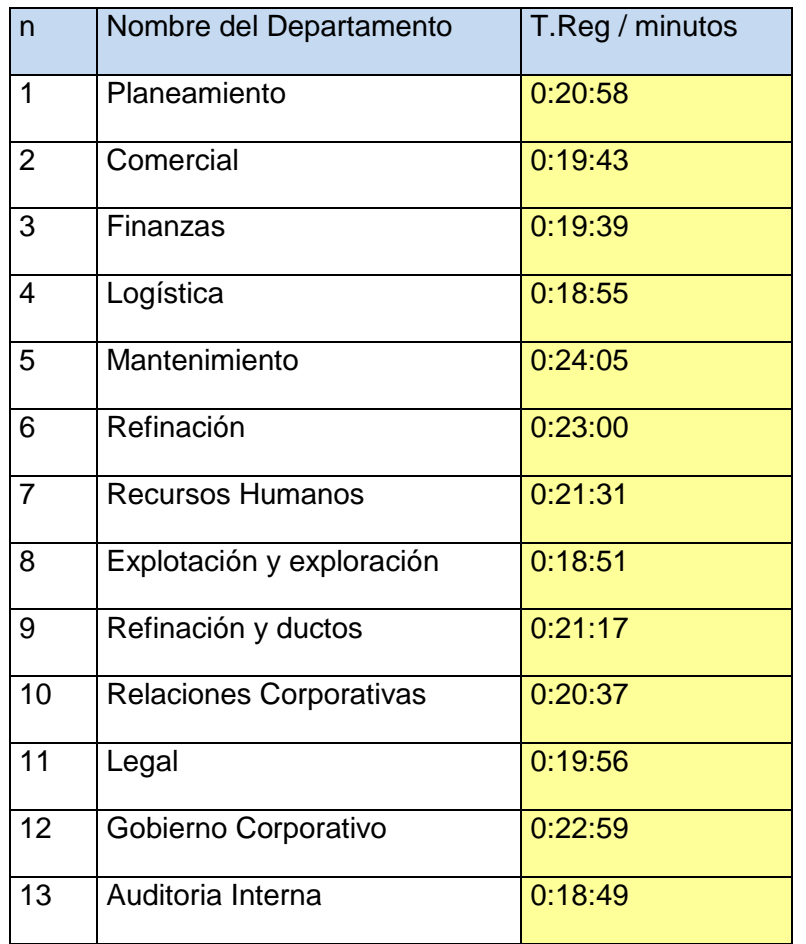

Cuadro 3: Registro de solicitudes manuales

El tiempo promedio de registro de una SARF manual, empleado por el personal de los diversos departamentos de Ministerio de Vivienda, Saneamiento y Control, nos dio como resultado: 20:48 minutos por registro de una Solicitud de Accesos (SARF) manual, aproximadamente.

## **5.19.2 REGISTRO DE UNA SOLICITUD DE ACCESO EN APLICATIVO SARF**

Cuadro 4: Registro de solicitudes en el aplicativo SARF

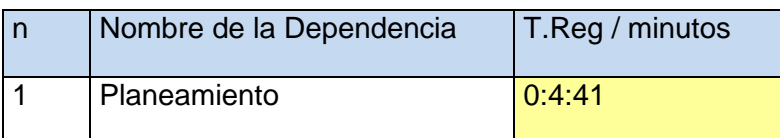

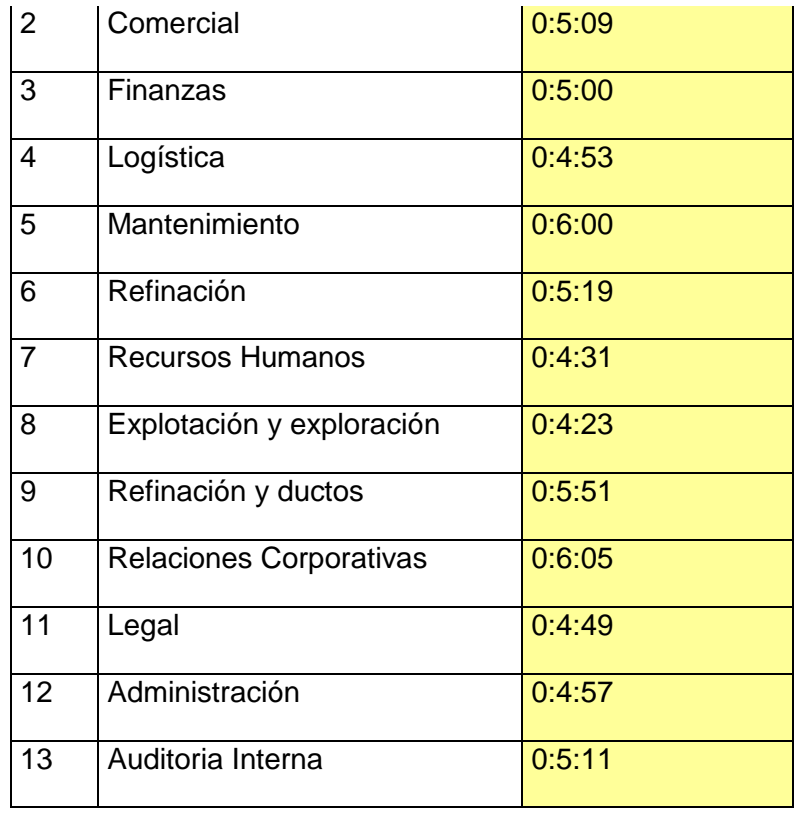

El tiempo promedio de registro web de una SARF, empleado por el personal de los diversos departamentos de Ministerio de Vivienda, Saneamiento y Control, dio como resultado: 5:08 minutos por registro web de una Solicitud de Acceso (SARF), aproximadamente.

## **5.19.3 CUADRO COMPARATIVO DEL REGISTRO DE LAS SOLICITUDES SARF**

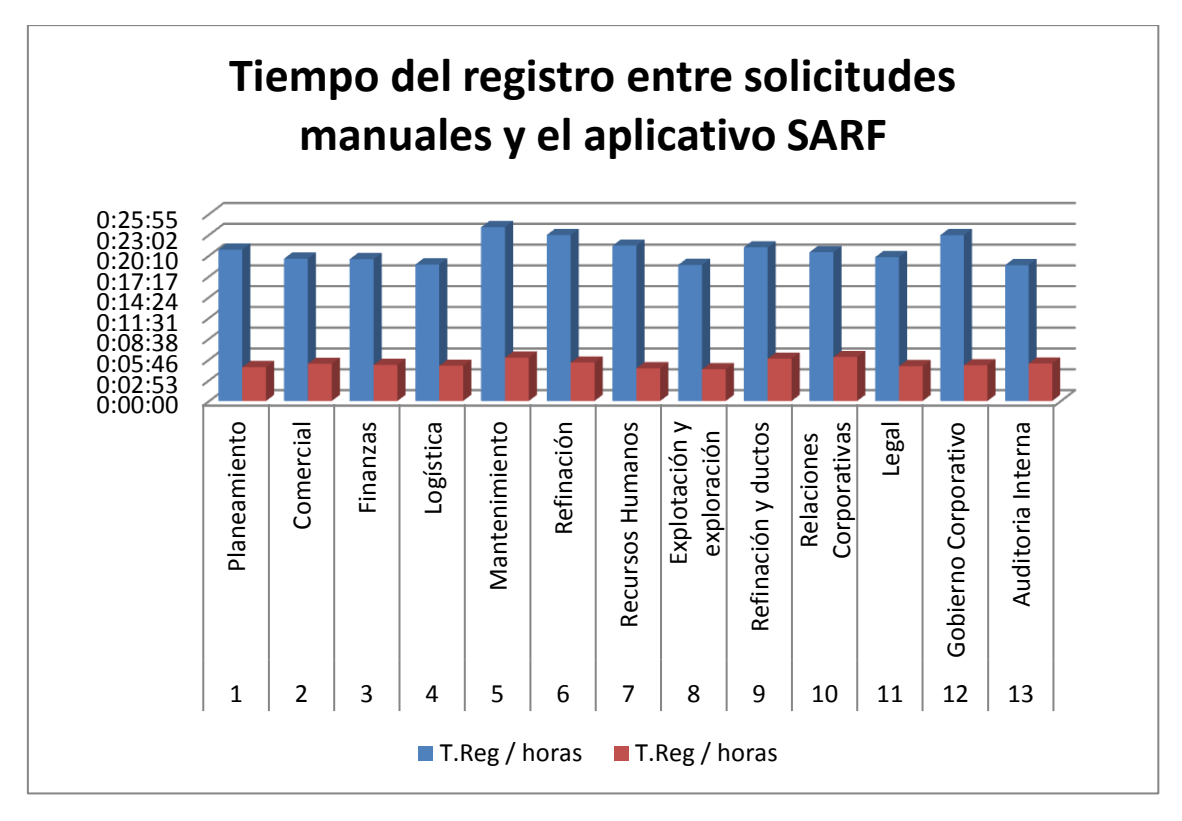

Fuente: Elaboración propia

En el cuandro comparativo se observa que en el aplicativo SARF el tiempo para el registro de una SARF es minimo, con un tiempo promedio de 5:08 minutos, mientras que para el registro de solicitudes manualmente el tiempo de promedio es de 20:48 minutos, lo cual indica que el aplicativo SARF optimiza el tiempo para generar y registrar Solicitudes de Acceso a Facilidades de Cómputo, por lo cual, cumple con los objetivos.

## **5.19.4 ATENCIÓN MANUAL DE LAS SOLICITUDES (SARF)**

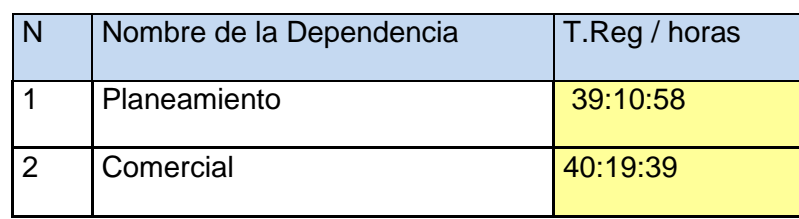

Cuadro 5: Atención manual de las solicitudes

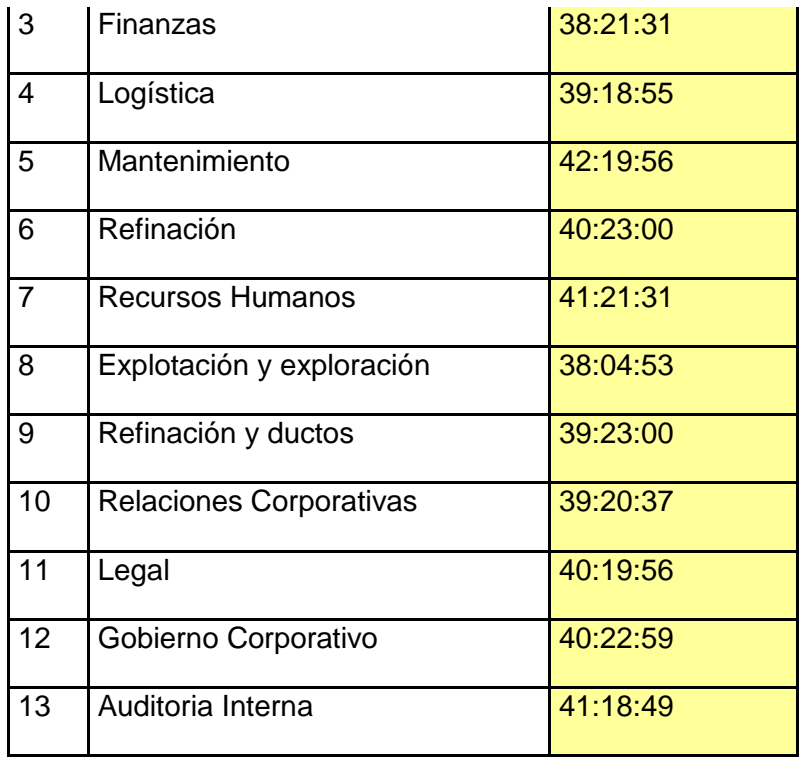

El tiempo promedio de atención empleado por el personal de los diversos departamentos de Ministerio de Vivienda, Saneamiento y Control, nos dio como resultado: 36:59:36 horas por registro de una Solicitud de Accesos (SARF) manual, aproximadamente.

# **5.19.5 ATENCIÓN DE LAS SOLICITUDES EN EL APLICATIVO SARF**

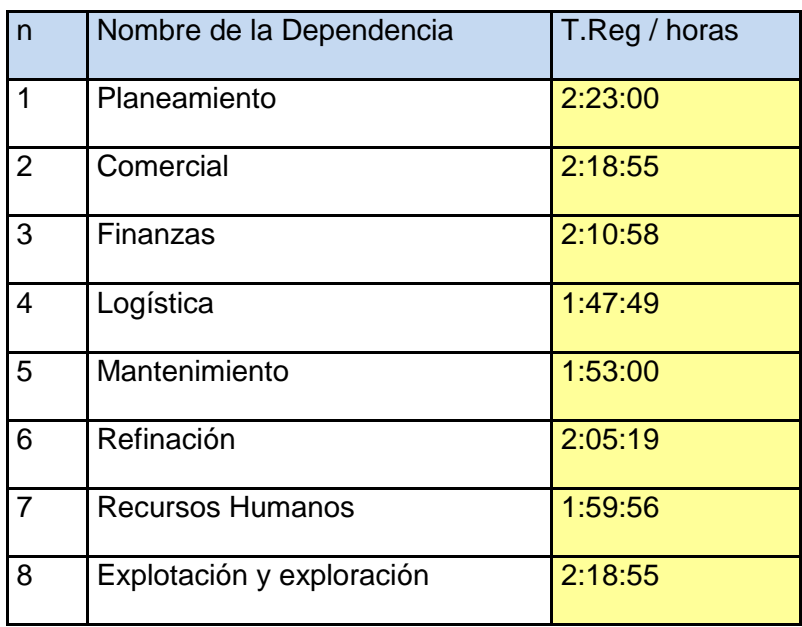

Cuadro 6: Atención de las solicitudes en el aplicativos SARF

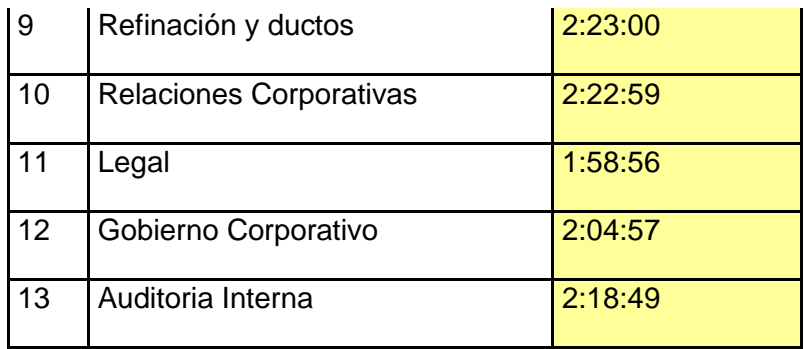

El tiempo promedio de atención web de una SARF, empleado por el personal de los diversos departamentos de Ministerio de Vivienda, Saneamiento y Control, nos dio como resultado: 2:09:44 horas por registro de una Solicitud de Accesos (SARF) manual, aproximadamente.

Cuadro comparativo del tiempo de atención de las SARF

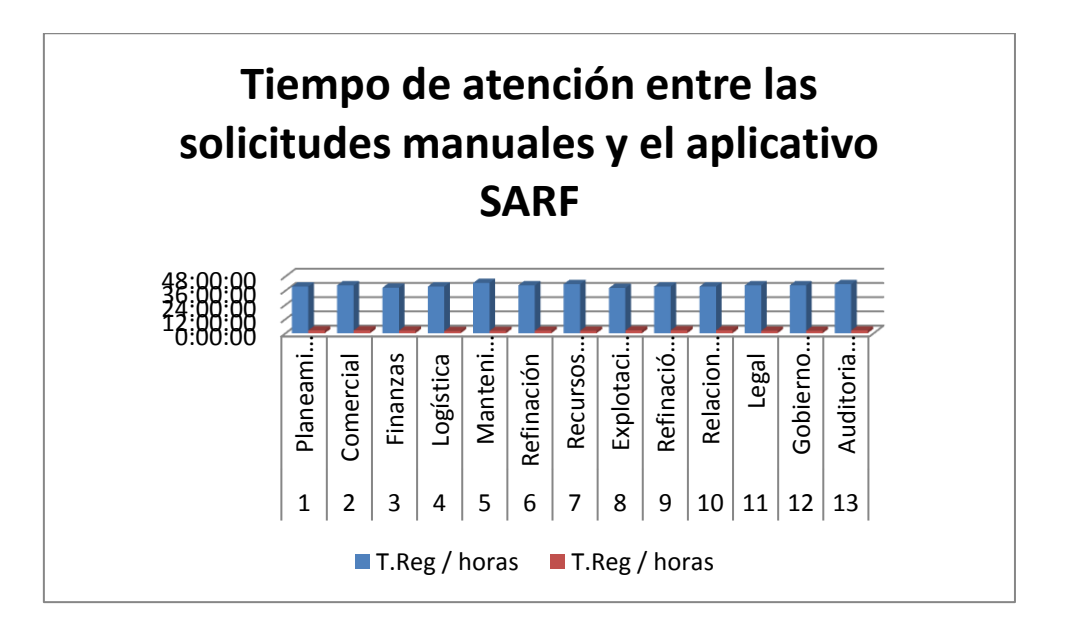

Fuente: Elaboración propia

En el cuandro comparativo se observa que para el aplicativo SARF el tiempo de atención es minimo, con un tiempo promedio de 2:29 horas, mientras que para atender solicitudes manualmente el tiempo de atención promedio es de 36:59 horas, lo cual indica que el aplicativo SARF optimiza el tiempo de atención de las Solicitudes de Acceso a Facilidades de Cómputo, por lo cual, cumple con los objetivos.

## **5.20 PARA EL OBJETIVO 3:**

Se mejoró la calidad y el control del inventario de las (SARF), mediante la implementación del Aplicativo SARF.

## **5.21 CALIDAD DE LA RECEPCIÓN**

## **5.21.1 CALIDAD EN LA RECEPCIÓN MANUAL DE LAS SOLICITUDES DE ACCESO SARF**

Respecto a la calidad de recpción de las Solicitudes de Acceso manuales el 100% de los usuarios (trabajadores) recibió una atención neutral, es decir el personal de trámite documentario usó frases mas directas, menos amables y menos comunicación verbal, por otro lado el valor porcentual es el 100 % porque la calidad de la recepción fue estimada solo en el departamento TICO de Ministerio de Vivienda, Saneamiento y Control.

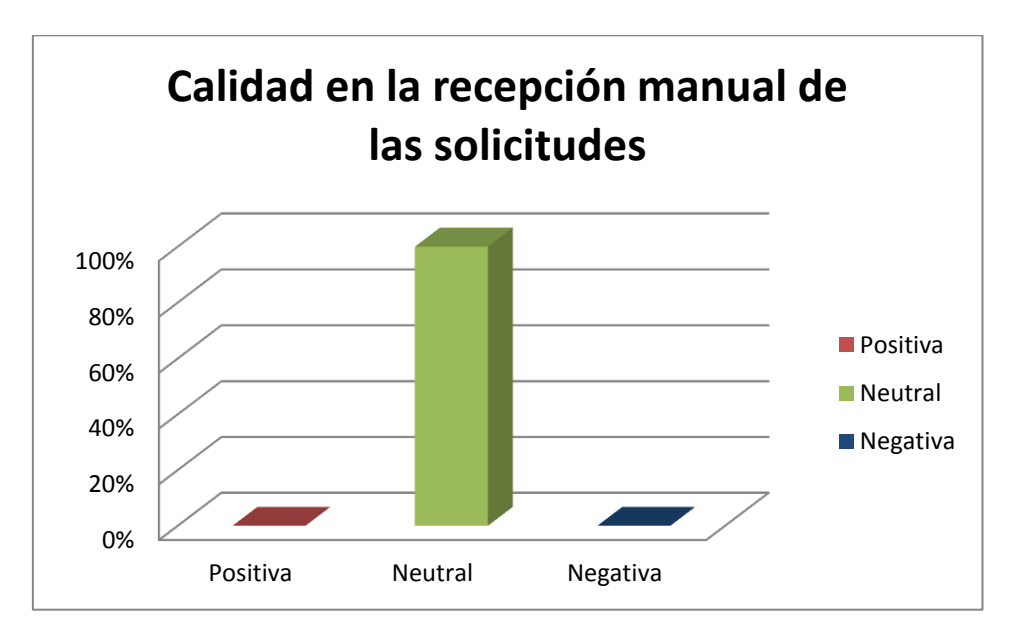

Fuente: Elaboración propia

## **5.21.2 CALIDAD EN LA RECEPCIÓN DE LAS SOLICITUDES CON EL APLICATIVO SARF**

Despues de la puesta en marcha del aplicativo SARF se observa una mejora en la calidad de la recepción de las Solicitudes de Acceso (SARF), ya que permite disminuir su su carga laboral, originando que el personal brinde una mejor calidad en la atención como en otros aspectos.

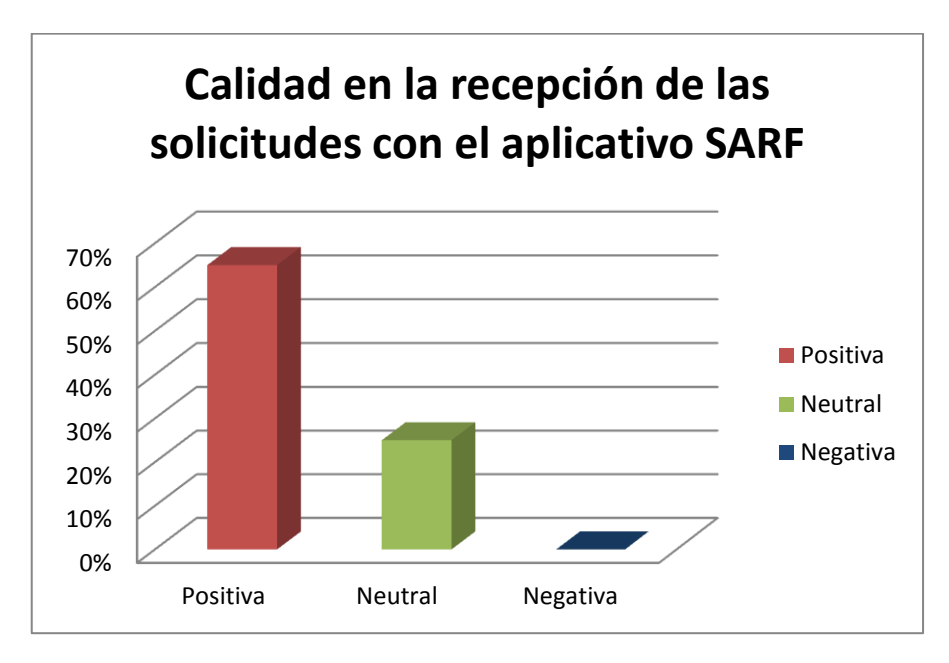

Fuente: Elaboración propia

## **5.22 CONTROL DEL INVENTARIO**

#### **5.22.1 CONTROL DEL INVENTARIO DE LAS SOLICITUDES SARF MANUALES**

Respecto al control de inventario de los servicios solcitados mediante las Solicitudes de Accesos (SARF) el 100 % de los usuarios no se ecuentra conforme debido a que no se llega a completar los acceso y servicios solicitados por los usuarios.

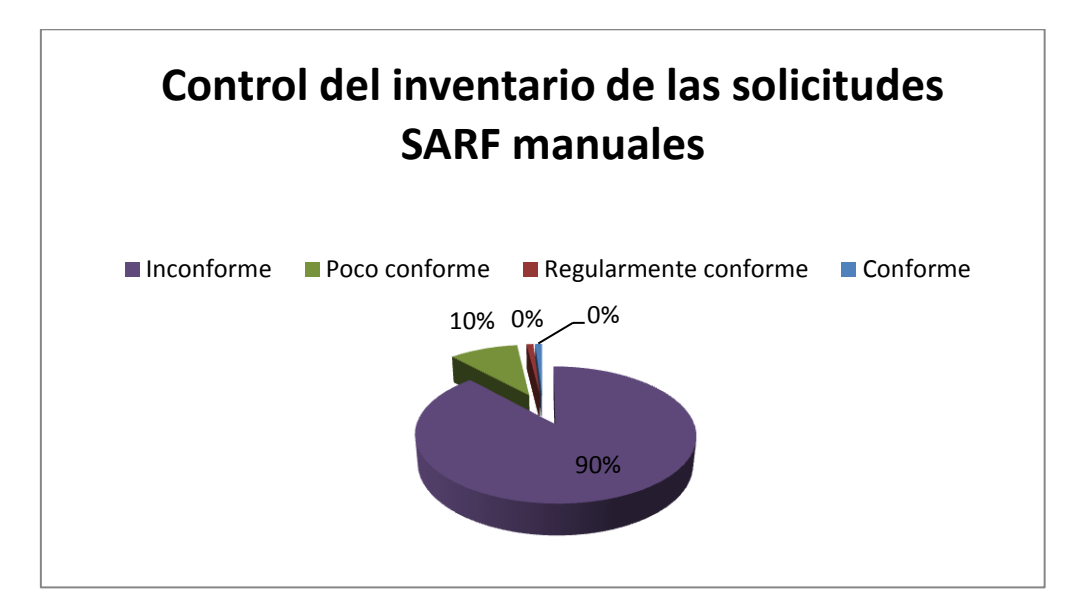

Fuente: Elaboración propia

### **5.22.2 CONTROL DEL INVENTARIO DE LAS SOLICITUDES CON EL APLICATIVO SARF**

Mediante el Aplicativo SARF se optimiza el control de inventario mediante el registro en la base de datos de los servicios y accesos solicitados por cada usuario. Se completa el 100% de los servicios y accesos solicitados por cada usuario, el 90 % de los usuarios se encuentra totalmente conforme y solo un 10% regularmente conforme.

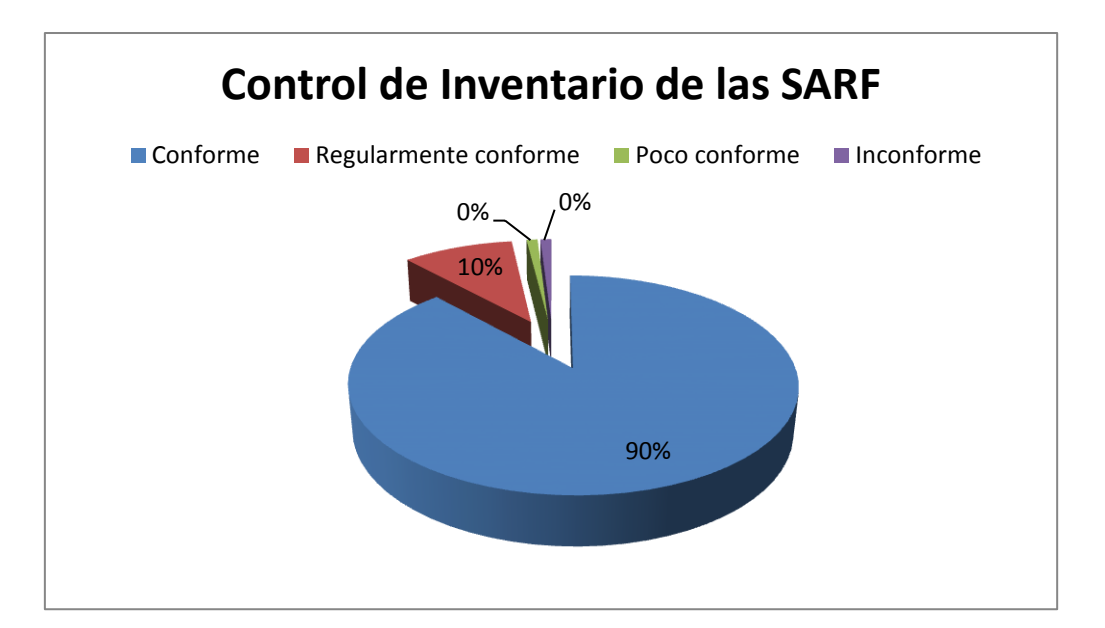

Fuente: Elaboración propia

## **5.23 PARA EL OBJETIVO 4:**

Se elaboró un manual electrónico y digital con la elaboración del diagrama de actividades y las pantallas del prototipo de la fase de elaboración para que los usuarios (trabajadores) de Ministerio de Vivienda, Saneamiento y Control se les facilitaran el uso de la herramienta de Solicitudes de Acceso (SARF).

## **5.24 PRESUPUESTO**

## **PROYECTO SARF**

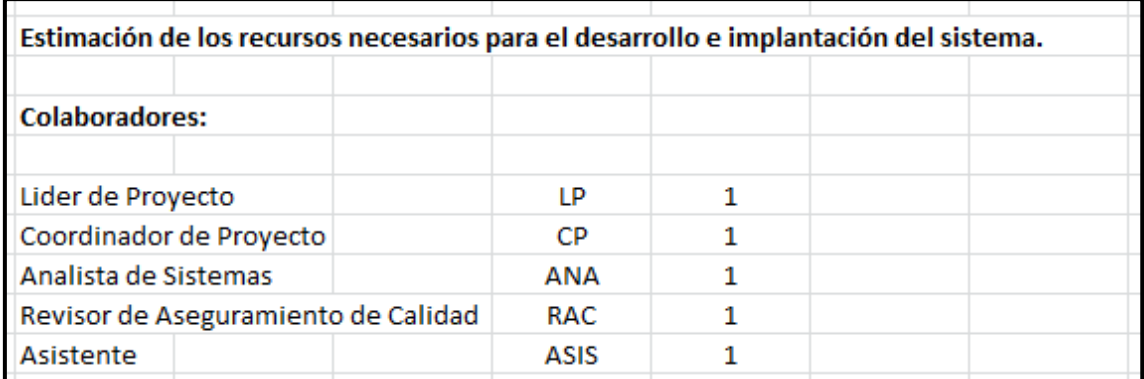

## **CUADRO DE ASIGNACIÓN DE LOS RECURSOS DE LA EMPRESA QUE EJECUTA EL PROYECTO**

Costo empresa: 1.5

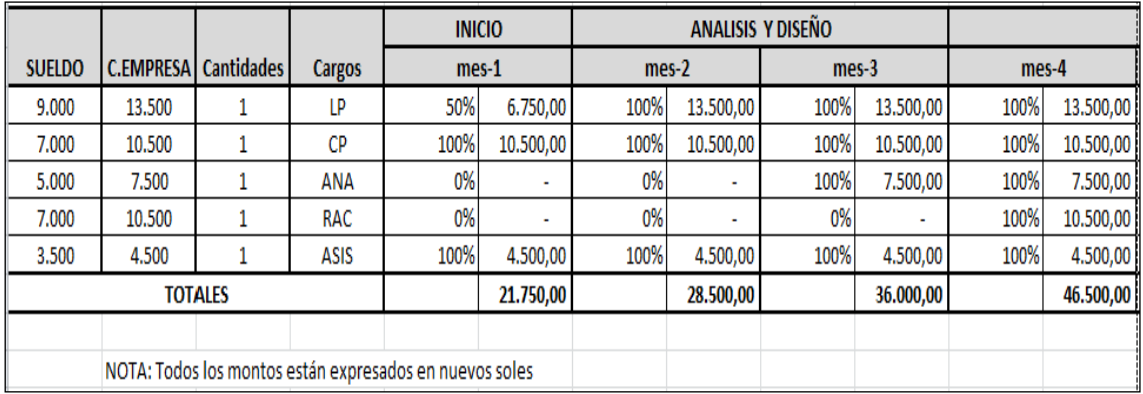

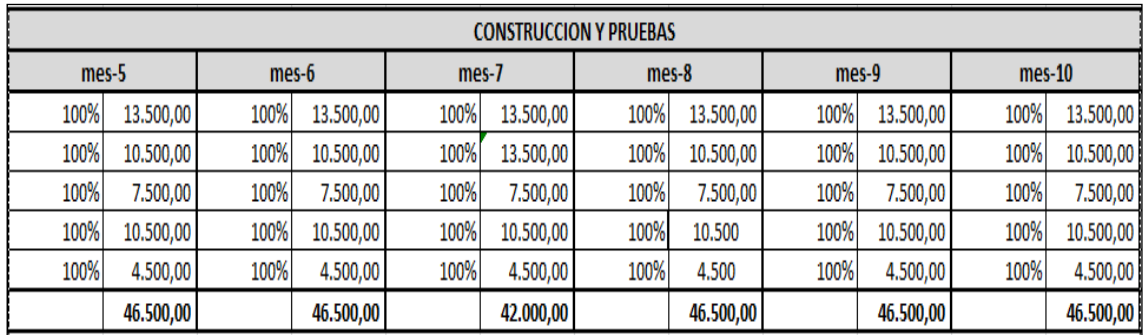

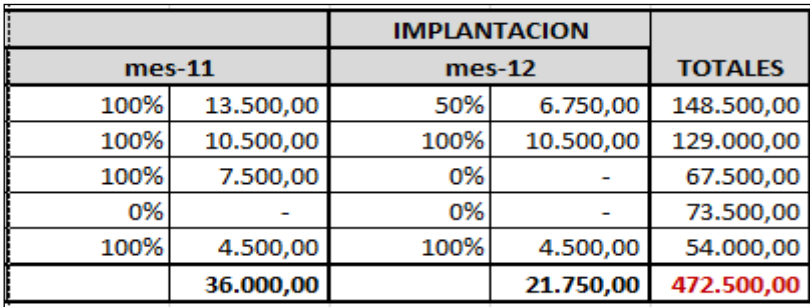

# **EQUIPOS Y LICENCIAS**

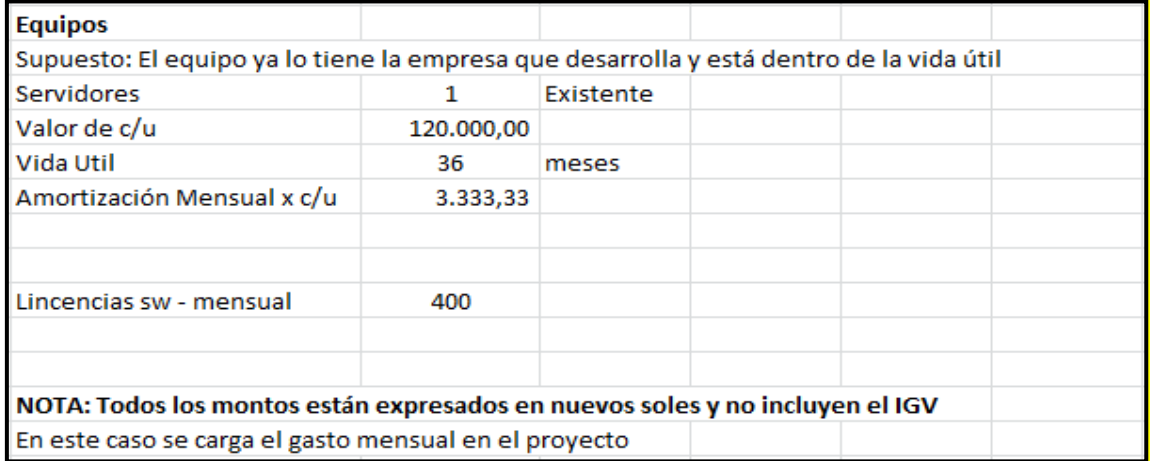

# **FLUJO DEL PROYECTO**

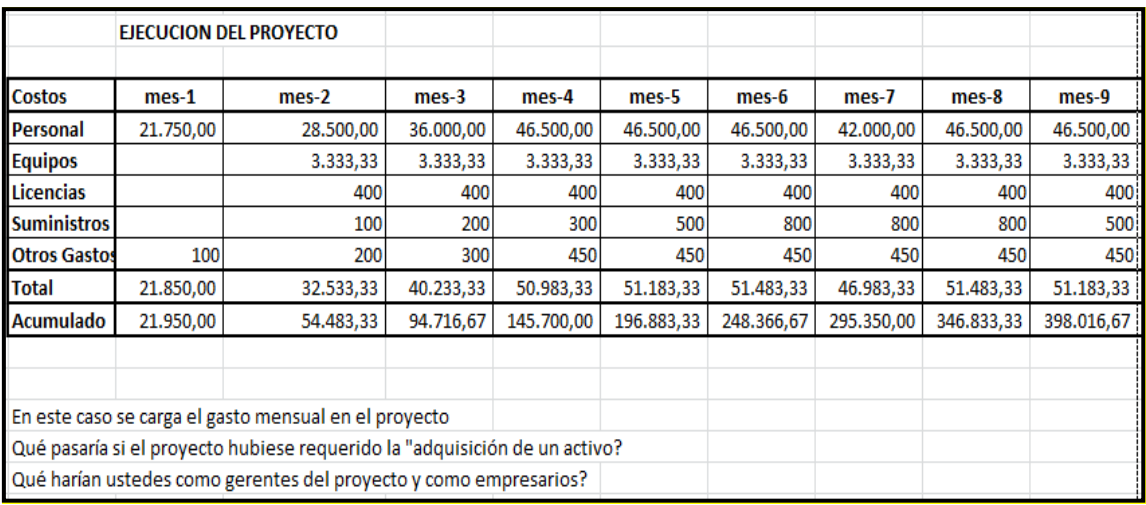

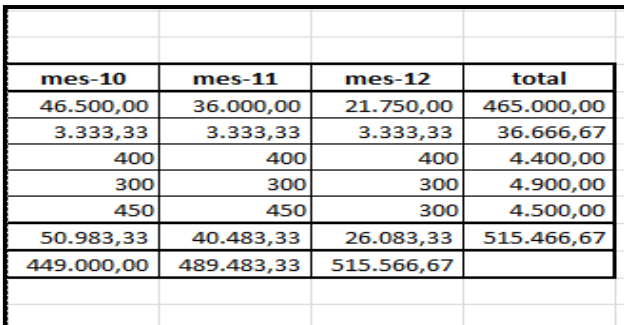

CURVA "S"

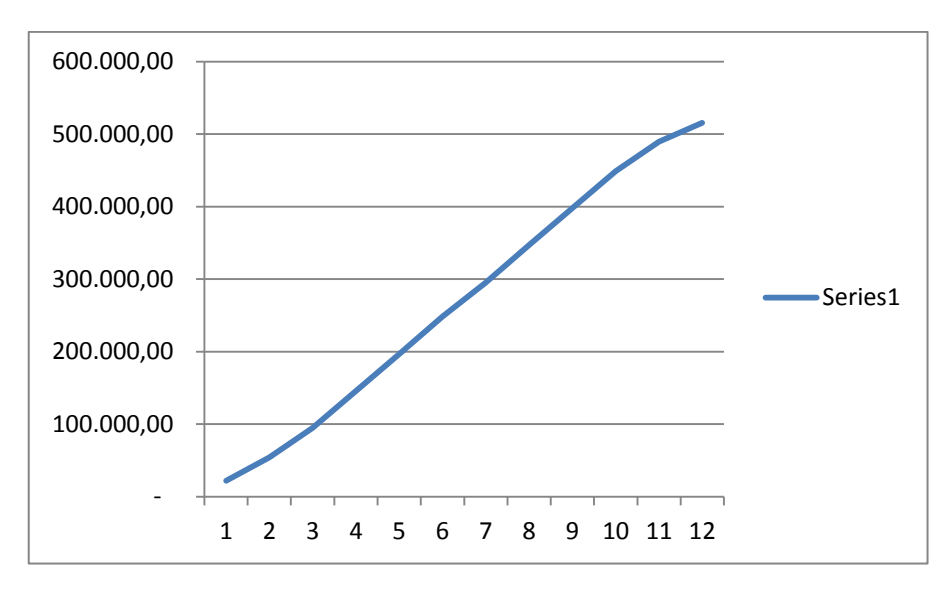

# **EVALUACIÓN 1**

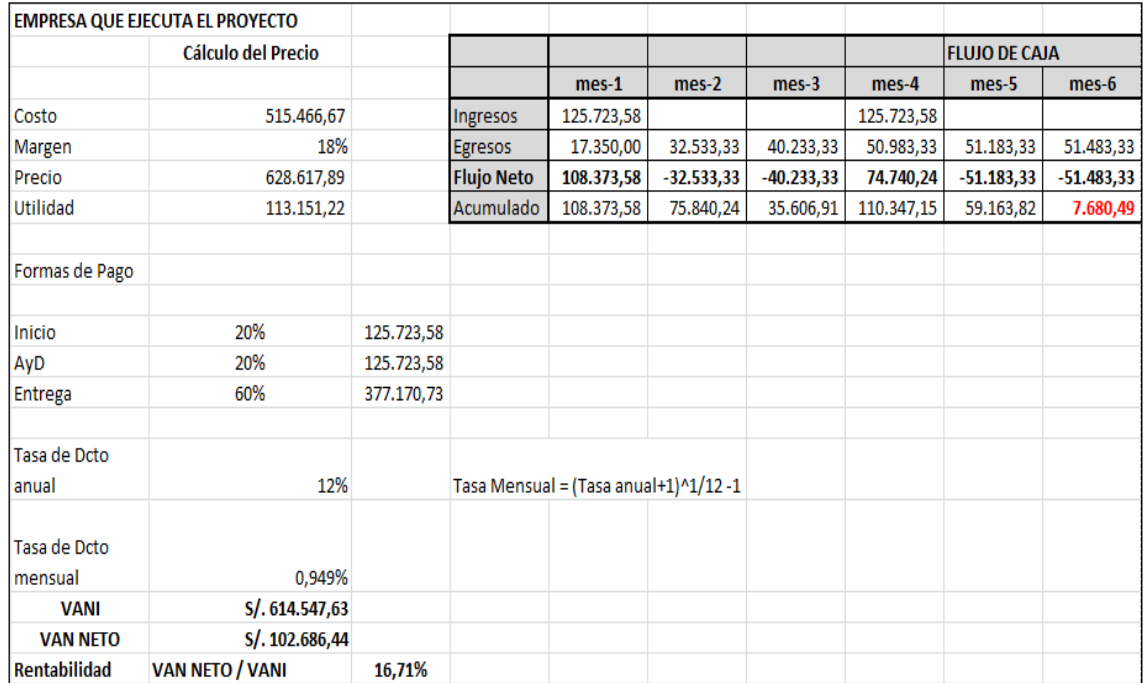

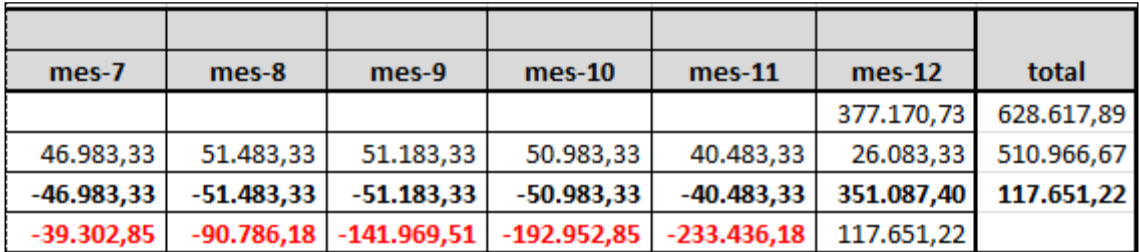

## **RRHH 2**

# **CUADRO DE ASIGNACIÓN DE LOS RECURSOS DE LA EMPRESA QUE EJECUTA EL PROYECTO**

## **Costo empresa: 1.5**

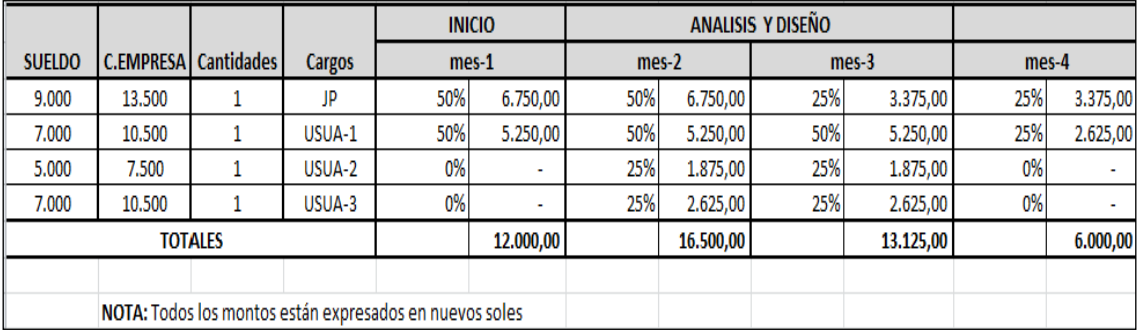

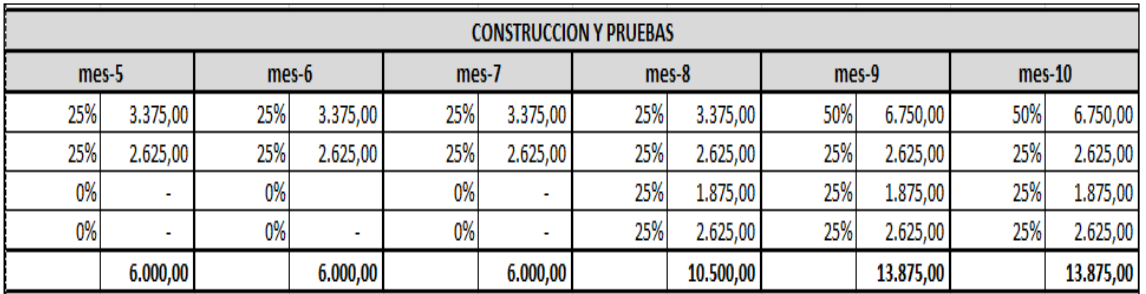

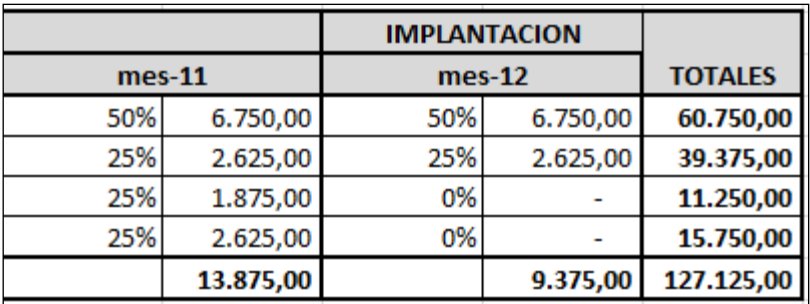

## **EVALUACIÓN 2**

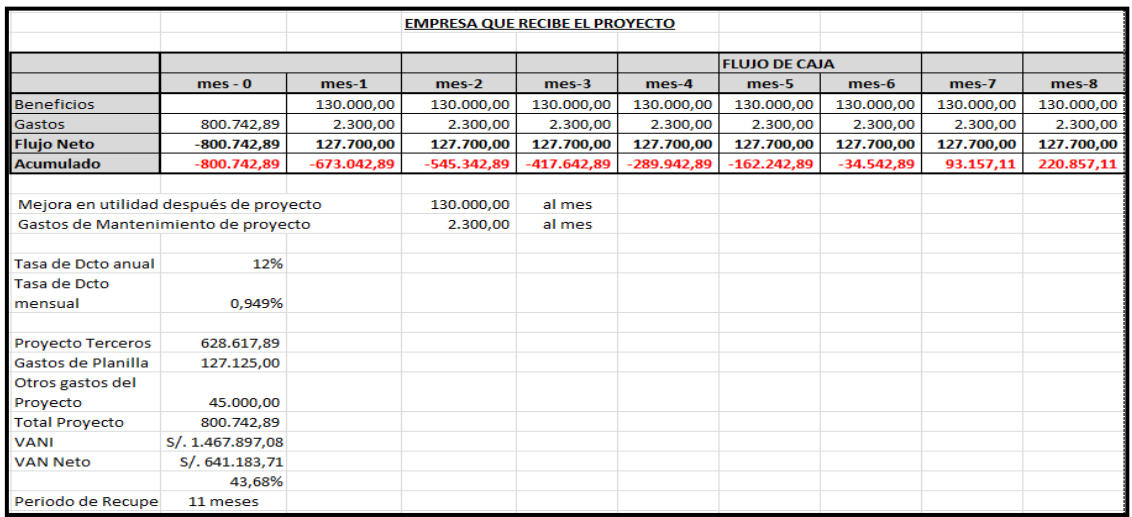

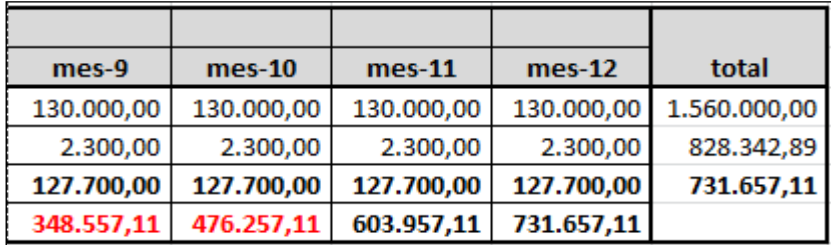

### **CONCLUSIONES**

Se optimizaron los procesos para que el aplicativo pueda ser usado fácilmente por cualquier usuario que requiera una facilidad de cómputo. Se estima un movimiento aproximado de 250 SARF mensuales, con un pico de 600 en los meses de diciembre y enero por el ingreso y salida del personal Practicante (Becados).

Se ha logrado elaborar el aplicativo web SARF, que permite automatizar las solicitudes (SARF), mediante simulaciones y pruebas realizadas se ha confirmado la reducción de tiempo de atención de solicitudes (SARF) de 24 horas a un promedio de 2 horas.

Hay un mejor control de calidad de los procesos e inventario de servicios informáticos solicitados, mediante el seguimiento, monitoreo, envío de notificaciones, aprobaciones en línea y manejo de flujo de estados en tiempo real.

Aumenta la satisfacción en la atención de los usuarios, lo cual mejorar la producción y productividad del trabajador, mediante facilidades de uso de la herramienta SARF, manuales electrónicos y digitales, ventanas de ayuda, consultas y aprobaciones en línea. Se realizaron encuestas para medir el nivel de satisfacción de los usuarios.

### **RECOMENDACIONES**

Se recomienda tomar en consideración criterios de seguridad adicional por ser una aplicación web que funcionará sobre internet y una intranet, es de significativa importancia establecer medidas de seguridad que disminuyan la vulnerabilidad de la aplicación contra ataques imprevistos que puedan perjudicar su adecuado desempeño y la integridad de la información que esta procesa.

Como toda evolución tecnológica avanza rápidamente, por lo frecuente, conlleva a significativos procesos de automatización, los tiempos disminuyen y los recursos se ahorran, en el corto plazo. Es por ello que se propone a la institución actualizar constantemente el aplicativo SARF para que sus funcionamientos se mantengan a la vanguardia con el avance de la tecnología.

# **GLOSARIO**

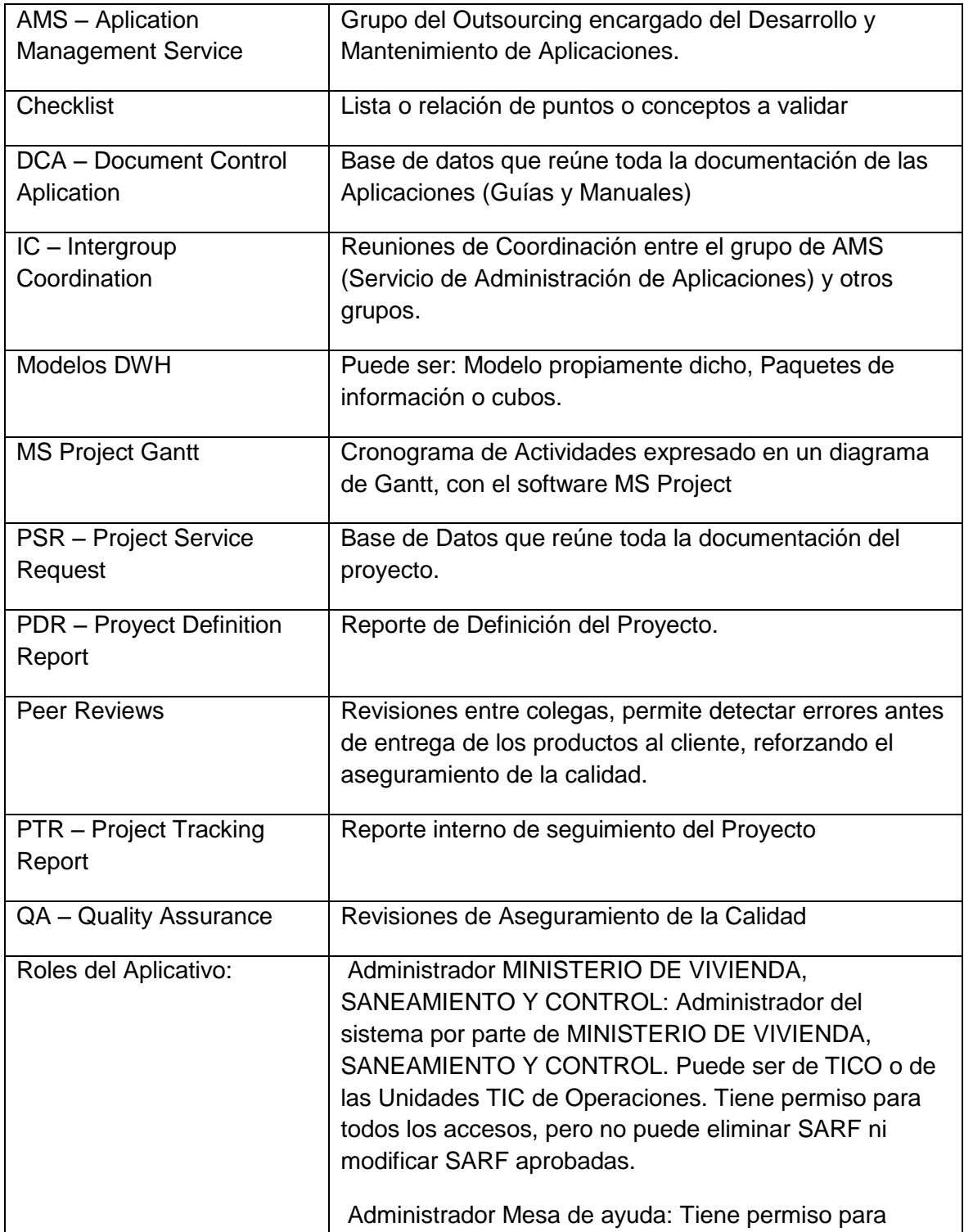

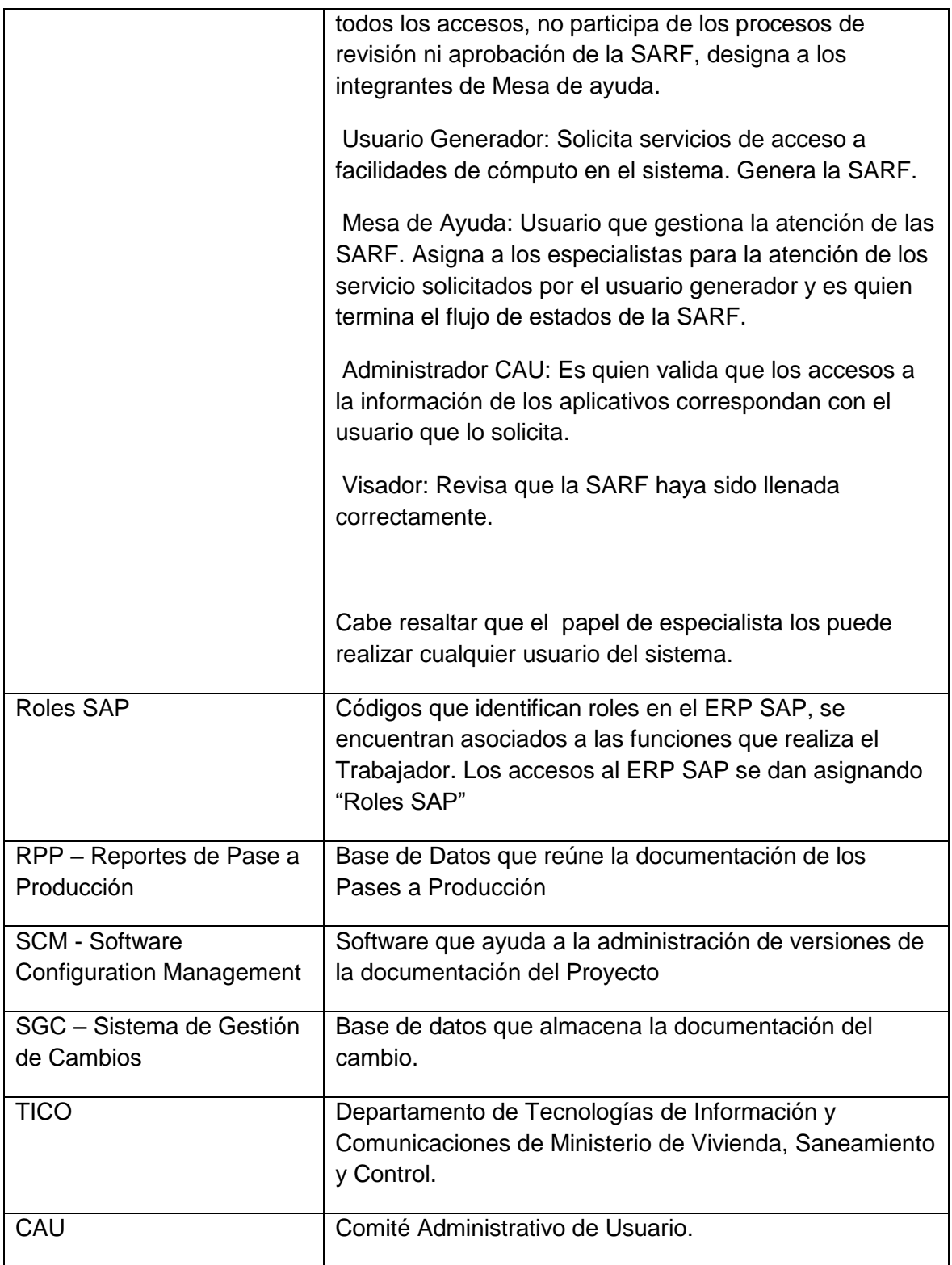

#### **BIBLIOGRAFíA**

- Booch, G., Rumbaugh, J., y Jacobn, I., (2007). *UML- Lenguaje de Modelamiento Unificado*, Madrid - España: Pearson Educación S.A.
- Carrera Jiménez, D., (2009). *Análisis y diseño de un sistema de trámite de documentos de pago a proveedores vía intranet*, Lima - Perú: PUCP.
- [Arias Morales, A.](http://www.dspace.uce.edu.ec/browse?type=author&value=Arias+Morales%2C+Angel+Rafael), (2015). *Automatización del proceso de solicitudes de la Facultad de Psicología*. Quito: UCE.
- Moscoso Noriega, J., (2014). *Desarrollo e implementación del Sistema Informático de Gestión Documentaria de la Universidad Tecnológica de los Andes*, Perú: UTA.
- Moyon D. (02 de Abril de 2013). SildeShare. Obtenido de SildeShare: <http://es.slideshare.net/DennysMoyn/metodologa-mtrica-3-18060175>
- Valles Ojeda, M. R., Taquiri Benavides, O. M. (2011). Proyecto de Fortalecimiento de Capacidades para la Implementación del Sistema de Trámite Documentario en la Municipalidad del Callao. Universidad Tecnológica del Perú. Lima: UTP.
- Wikipedia. (29 de Mayo de 2013). Wikipedia. Obtenido de Wikipedia: <https://es.wikipedia.org/wiki/IText>
- Wikipedia. (14 de Octubre de 2015). Wikipedia. Obtenido de Wikipedia: [https://es.wikipedia.org/wiki/Java\\_\(lenguaje\\_de\\_programaci%C3%B3n\)](https://es.wikipedia.org/wiki/Java_(lenguaje_de_programaci%C3%B3n))
- Wikipedia. (15 de Mayo de 2015). Wikipedia. Obtenido de Wikipedia: <https://es.wikipedia.org/wiki/JasperReports>
- Wikipedia. (09 de Octubre de 2015). Wikipedia. Obtenido de Wikipedia: <https://es.wikipedia.org/wiki/PostgreSQL>
- Wikipedia. (05 de Octubre de 2015). Wikipedia. Obtenido de Wikipedia: https://es.wikipedia.org/wiki/Red\_Hat\_Enterprise\_Linux
